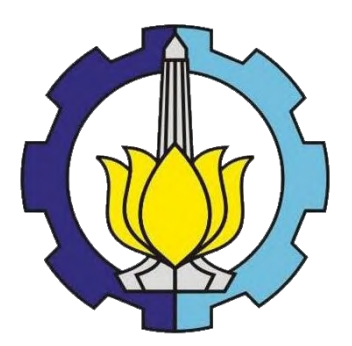

TUGAS AKHIR – TI 141501

## **PERANCANGAN MEDIA EDUKASI PENERAPAN 5R PADA USAHA MIKRO, KECIL & MENENGAH (UMKM) BERBASIS** *AUGMENTED REALITY* **(STUDI KASUS: UMKM** *PRINTING* **DI SURABAYA)**

MUHAMMAD SYARIFUDDIN NRP 2512 100 026

Dosen Pembimbing Dr. Adithya Sudiarno, S.T., M.T. NIP. 198310162008011006

JURUSAN TEKNIK INDUSTRI Fakultas Teknologi Industri Institut Teknologi Sepuluh Nopember 2016

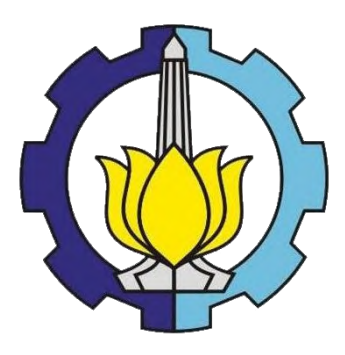

FINAL PROJECT – TI 141501

## **THE DESIGN OF EDUCATION MEDIA FOR 5S IMPLEMENTATION IN MICRO, SMALL & MEDIUM ENTERPRISES (SMEs) BASED ON AUGMENTED REALITY (CASE STUDY: PRINTING SMEs IN SURABAYA)**

MUHAMMAD SYARIFUDDIN NRP 2512 100 026

Supervisor Dr. Adithya Sudiarno, S.T., M.T. NIP. 198310162008011006

DEPARTMENT OF INDUSTRIAL ENGINEERING Faculty of Industrial Technology Institut Teknologi Sepuluh Nopember 2016

# **LEMBAR PENGESAHAN**

**PERANCANGAN MEDIA EDUKASI PENERAPAN 5R PADA USAHA MIKRO, KECIL & MENENGAH (UMKM) BERBASIS** *AUGMENTED REALITY*

**(STUDI KASUS: UMKM** *PRINTING* **DI SURABAYA)**

## **TUGAS AKHIR**

Diajukan untuk Memenuhi Salah Satu Syarat Memperoleh Gelar Sarjana Teknik pada s Studi S-1 Jurusan Teknik Industri Fakultas Teknologi Industri Institut Teknologi Sepuluh Nopember Surabaya

**Penulis:** 

**MUHAMMAD SYARIFUDDIN** NRP 2512 100 026

Mengetahui dan menyetujui, Dosen Pembimbing Tugas Akhir

**Dr. Adithya Sudiarno, S.T., M.T.** NIP. 198310162008011006

**IEKNIK INDUSTRE** 

**SURABAYA, JULI 2016**

*(Halaman ini sengaja dikosongkan)*

## **PERANCANGAN MEDIA EDUKASI PENERAPAN 5R PADA USAHA MIKRO, KECIL & MENENGAH (UMKM) BERBASIS** *AUGMENTED REALITY* **(STUDI KASUS: UMKM** *PRINTING* **DI SURABAYA)**

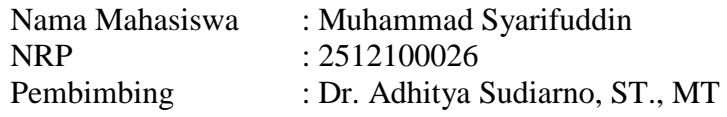

#### **ABSTRAK**

Usaha Mikro Kecil dan Menengah (UMKM) berperan penting dalam perekonomian Indonesia dimana 99% dari keseluruhan usaha di Indonesia berada dalam skala UMKM. Namun hal ini belum mampu diimbangi dengan kualitas UMKM yang baik dengan rendahnya produktivitas dan kualitas kerja pada UMKM. Cara yang cukup efektif untuk memperbaiki kualitas UMKM di Indonesia adalah dengan penerapan prinsip 5R (Ringkas, Rapi, Resik, Rawat dan Rajin) yang sangat sederhana dan mudah diterapkan dalam skala UMKM. Dalam penerapan 5R diperlukan media edukasi yang efektif dan menarik untuk memberikan pemahaman dan membangun budaya kerja yang lebih baik. Penelitian ini merancang sebuah media yang dapat menjadi sarana edukasi penerapan 5R pada UMKM. Terdapat beberapa tahapan dalam penelitian ini, diantaranya adalah identifikasi aspek edukasi dalam penerapan 5R, perancangan dan pembangunan media edukasi, dan pengujian usabilitas kepada para pegawai yang bekerja pada UMKM.

Hasil dari penelitian ini berupa media edukasi virtual berbasis *augmented reality* yang dapat menjelaskan prosedur penerapan 5R pada setiap area kerja pada UMKM. Dalam media edukasi ini digunakan objek *virtual* dan *marker* sebagai media untuk menunjukkan prosedur penerapan 5R. Pada media edukasi penerapan 5R yang disebut VERSIPRO ini terdapat 10 *marker* yang ditempatkan pada setiap area kerja mulai meja PC, meja kasir, area *printing* kertas dan *banner*, rak penyimpanan material kertas dan gulungan *vinyl*, area pemotongan, *display* produk hingga area tunggu pelanggan. Dari hasil pengujian aplikasi ditemukan beberapa aspek yang perlu diperbaiki yaitu pembuatan petunjuk penggunaan, Perbaikan desain *marker*, *Rescaling* objek, input audio, pengaturan *directional light* dan memperjelas teks penjelas. Hasil pengujian usabilitas menunjukkan bahwa media edukasi ini memberikan pengaruh terhadap pemahaman pengguna mengenai 5R secara signifikan dengan seluruh responden menyatakan puas ataupun sangat puas serta tertarik untuk menerapkan 5R pada area kerja mereka.

**Kata kunci**: UMKM, 5R, *augmented reality,* usabilitas

*(Halaman ini sengaja dikosongkan)*

## **THE DESIGN OF EDUCATION MEDIA FOR 5S IMPLEMENTATION IN MICRO, SMALL & MEDIUM ENTERPRISES (SMEs) BASED ON AUGMENTED REALITY (CASE STUDY: PRINTING SMEs IN SURABAYA)**

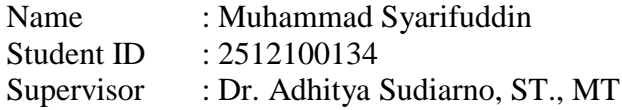

#### **ABSTRACT**

Micro, Small and Medium Enterprises (SMEs) play an important role in the economy of Indonesia where 99% of the total business in Indonesia are SMEs. In the other side Indonesian SMEs has low productivity and bad quality of work. One of the effective way to improve the quality of SMEs in Indonesia is by applying the principles of 5S (Sort, Straighten, Shine, Standardize and Sustain), 5S is very simple and easy to implement in the scale of SMEs. The application of 5S in SMEs require an effective and attractive education media to provide understanding and build a better working behavior for the employees. The purpose of this research is to design a media that provide an education to expalain the procedure of 5S implementation. There are several stages in this study, including the identification of the education aspects in the implementation of 5S, design and construction of educational media, and usability testing to SMEs employees.

The results of this study is a virtual education media based on augmented reality to explain the 5S implemantation procedure in each work area on SMEs. This educational media used a virtual object and the marker as a medium to demonstrate the 5S implemantation procedure. In this education media called VERSIPRO, there are 10 markers placed at each work area that is PC desk, counter, paper and banner printing area, storage shelves of paper and vinyl, cutting area, the display of products and customer waiting area. From the results of application testing found some aspects that need to be improved that is making user manuals, design improvements of the marker, Rescaling the objects, inputting audio, setting the directional light and clarify the explanatory text.

The result of usability testing showed that the education media increase the user's understanding of the 5R implemantation significantly by all respondents said they were satisfied or very satisfied and interested in applying 5S in their work area.

**Keywords:** SMEs, 5R, augmented reality, usability

*(Halaman ini sengaja dikosongkan)*

### **DAFTAR ISI**

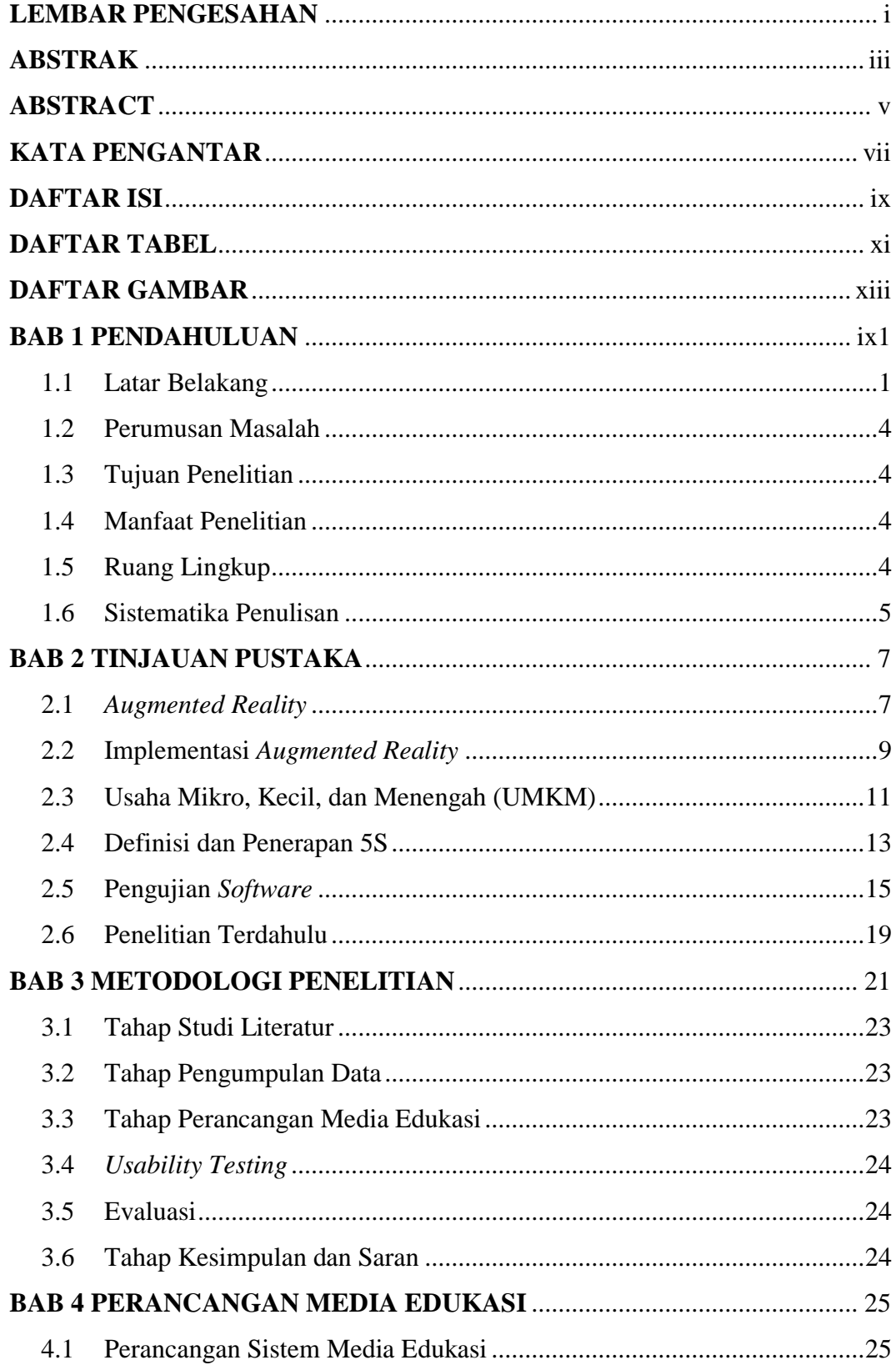

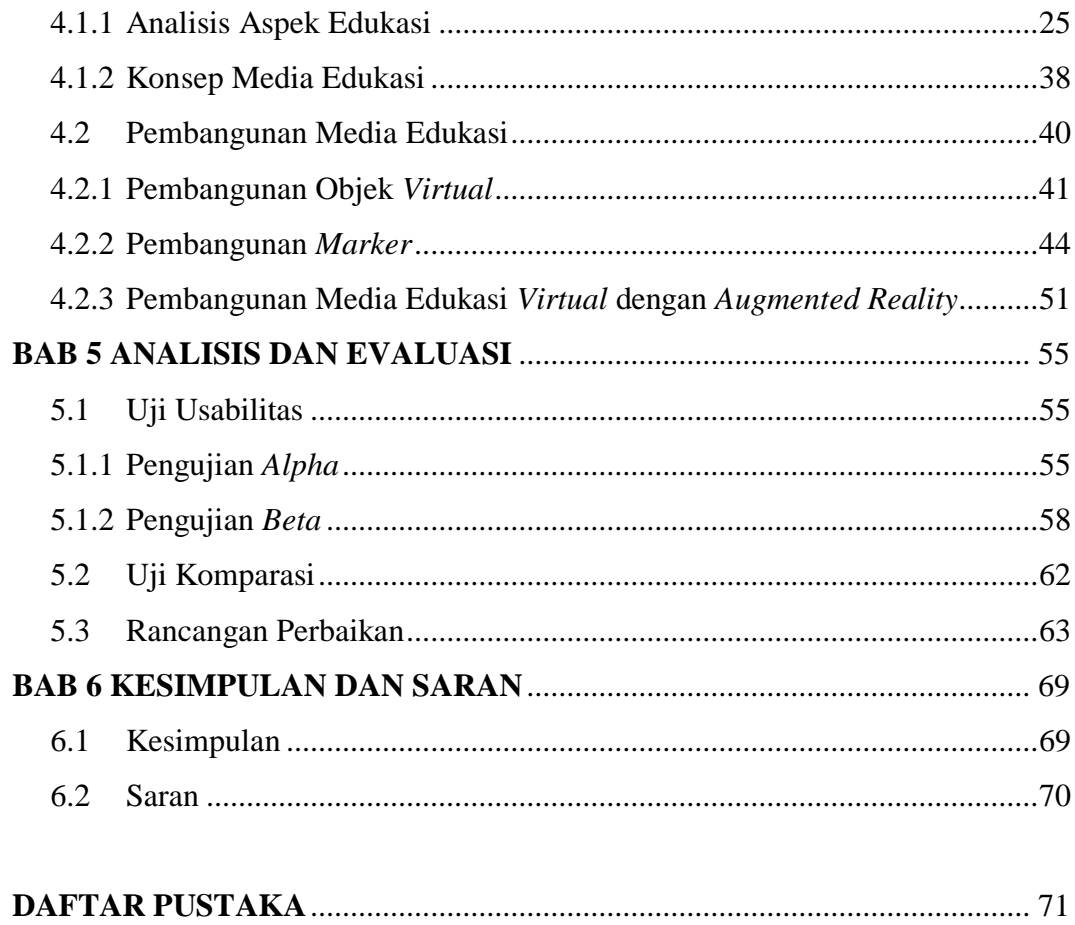

<span id="page-11-0"></span>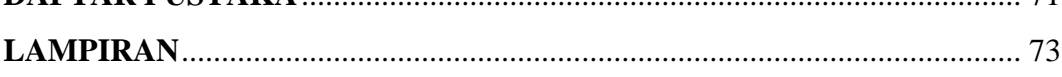

### **DAFTAR TABEL**

<span id="page-12-0"></span>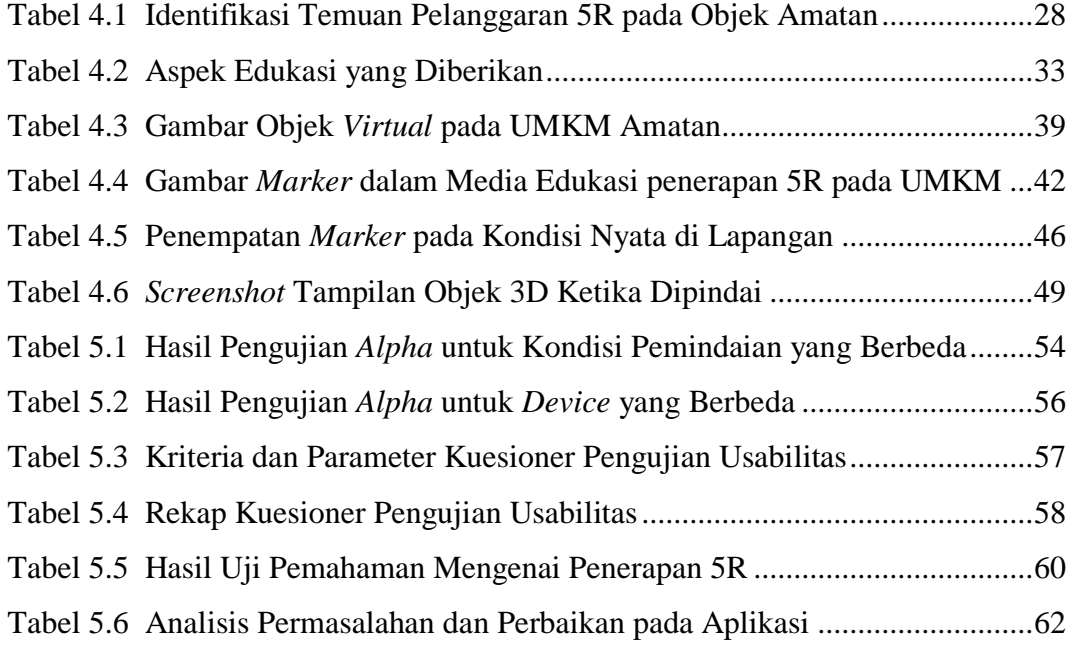

*(Halaman ini sengaja dikosongkan)*

## **DAFTAR GAMBAR**

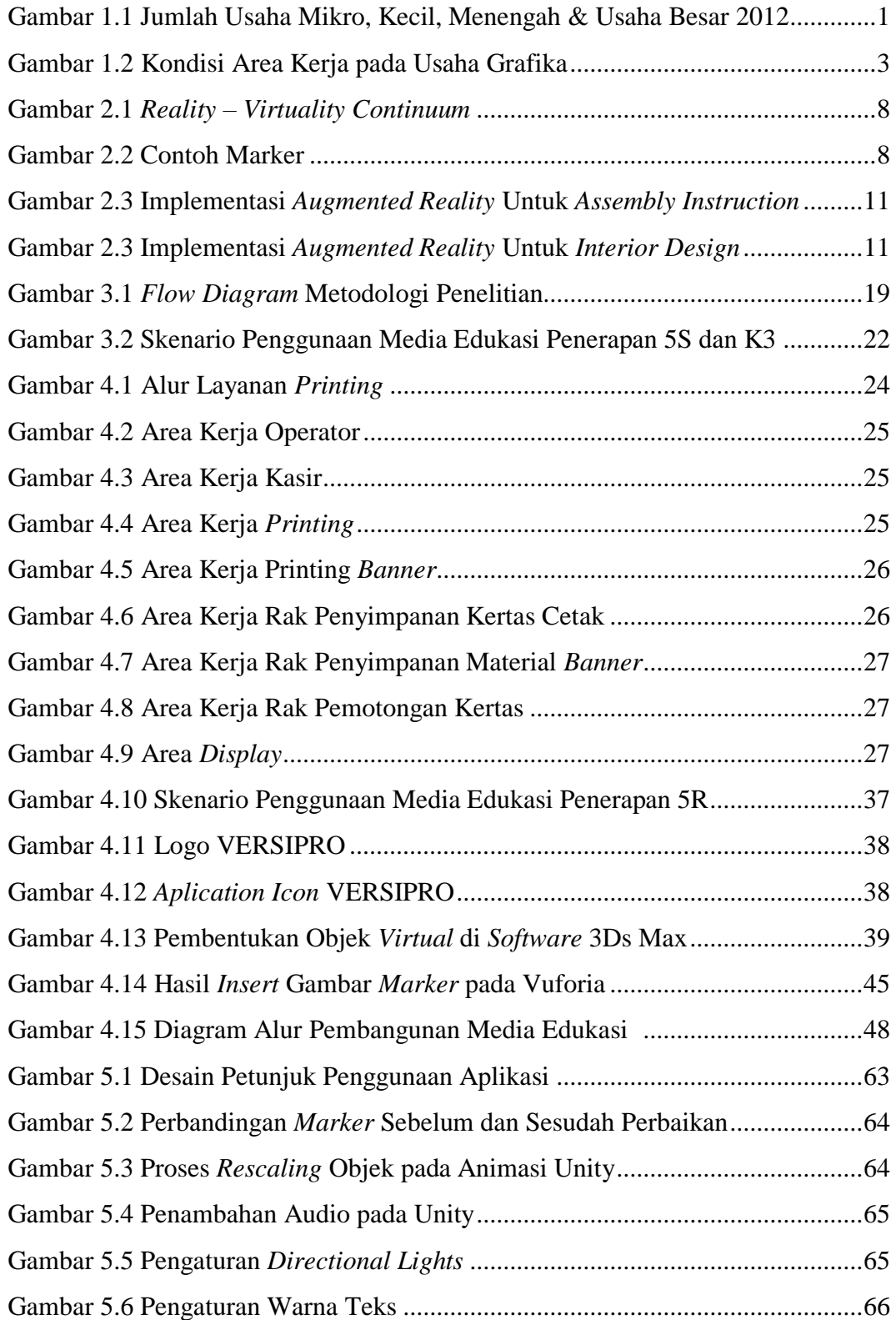

*(Halaman ini sengaja dikosongkan)*

## **BAB 1 PENDAHULUAN**

Pada bab ini dibahas mengenai latar belakang permasalahan yang dijadikan dasar bagi penulis dalam melakukan penelitian beserta rumusan masalah, tujuan dan manfaat penelitian, ruang lingkup penelitian serta sistematika penulisan yang digunakan dalam penelitian ini.

#### **1.1 Latar Belakang**

Usaha Mikro Kecil & Menengah (UMKM) adalah salah satu bagian penting dalam laju perekonomian suatu negara maupun daerah. UMKM di Indonesia pada tahun 2012 berjumlah 56,2 juta dan mampu menyerap 97,2% tenaga kerja dari total angkatan kerja yang ada (Kementrian Koperasi dan UKM RI, 2012). Berikut adalah grafik persebaran unit usaha di Indonesia pada tahun 2012.

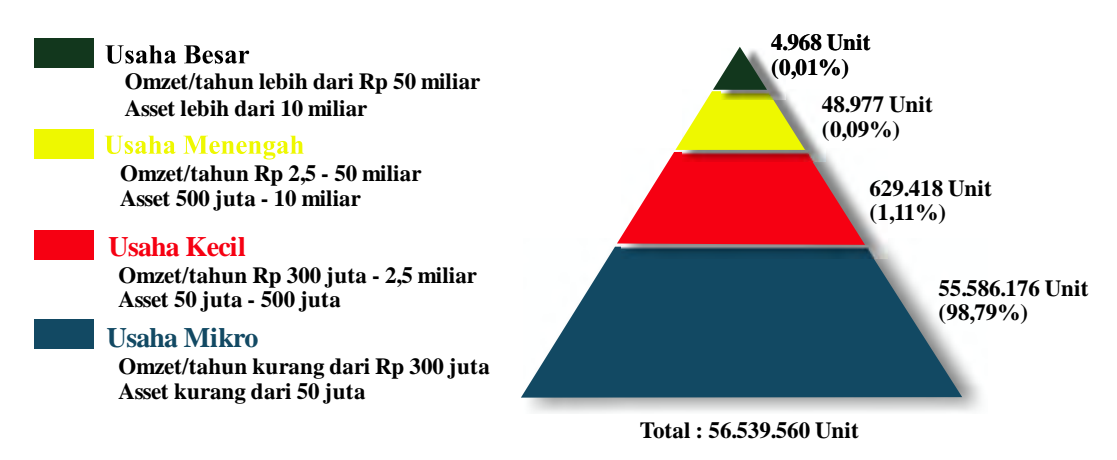

Gambar 1.1 Jumlah Usaha Mikro, Kecil, Menengah dan Usaha Besar Tahun 2012 (Kementrian Koperasi dan UKM RI, 2012)

Jumlah UMKM yang cukup tinggi ini belum mampu diimbangi dengan kualitas UMKM yang baik. Dalam perkembangannya UMKM sering kali terkendala oleh beberapa faktor seperti rendahnya produktivitas, rendahnya kualitas, faktor-faktor kompetisi serta faktor-faktor pemasaran dan keuangan meskipun di luar kendala-kendala tersebut UMKM memiliki potensi besar jika dieksplorasi dengan baik (ILO, 2007).

Cara yang cukup efektif untuk memperbaiki kualitas UMKM di Indonesia adalah dengan penerapan prinsip 5R (Ringkas, Rapi, Resik, Rawat dan Rajin) karena dengan penerapan prinsip 5R ini dapat meningkatkan produktivitas karena pengaturan tempat kerja yang lebih efisien, meningkatkan kenyamanan, mengurangi bahaya serta menambah penghematan karena menghilangkan berbagai pemborosan di tempat kerja (Adziem, 2013). 5R merupakan konsep yang sangat sederhana sehingga mudah diterapkan, termasuk dalam skala UMKM. Namun pada kenyataannya penerapan 5R pada UMKM masih sangat kurang, karena belum banyak yang mengetahui metode ini serta bagaimana penerapannya. Kebanyakan UMKM yang ada belum menerapkan aturan yang pasti dan hanya menggunakan aturan sederhana yang diberikan oleh pemilik dengan pengawasan yang lemah sehingga penerapannya juga masih lemah. Selain itu karena penerapan 5R juga terkait dengan pembentukan *behavior* maka untuk penerapannya juga membutuhkan waktu yang cukup lama dimana setiap karyawan harus benar-benar memahami dan menerapkan setiap poin 5R.

Perkembangan teknologi yang pesat saat ini memberikan satu alternatif baru yang dapat digunakan sebagai media sosialisasi penerapan 5R pada UMKM yaitu dengan media digital *augmented reality* pada *smartphone.* Hal ini didukung dengan tingkat penggunaan *smartphone* saat ini yang semakin tinggi yang pada akhir 2015 diperkirakan telah mencapai 55 juta pengguna dengan penetrasi pertumbuhanya mencapai 37,1 persen. *Augmented reality* adalah teknologi yang menggabungkan objek-objek virtual yang ada dengan benda-benda nyata di sekitar dalam waktu yang nyata. Alasan penggunaan *augmented reality* adalah karena prosesnya yang interaktif, sederhana, efektif, efisien dan sangat berpotensi untuk digunakan sebagai media pelatihan (Kangdon Lee, 2012). Media berbasis *augmented reality* ini diharapkan dapat memberikan pengetahuan yang merata bagi seluruh pegawai yang ada di UMKM karena setiap pegawai dapat belajar secara mandiri dan berkelanjutan terkait penerapan 5R pada area kerjanya masing-masing.

Penelitian ini akan berfokus pada bidang usaha grafika dimana dewasa ini salah satu industri yang mengalami perkembangan adalah industri grafika atau percetakan dan *advertising*. Sejak tahun 2010 jumlah perusahaan Grafika di Indonesia diperkirakan telah mencapai 35000 perusahaan. Peningkatan ini juga didukung melalui data impor mesin cetak industri grafika yang naik 40% di tahun 2011. Bidang usaha grafika dipilih karena dalam proses kerjanya terdapat beberapa hal yang perlu mendapatkan *improvement* terkait dengan kondisi area kerja. Dari hasil pengamatan didapatkan bahwa kondisi area kerja masih belum rapi dan terdapat barang yang ditempatkan sembarangan serta area kerja yang kotor, hal ini tentu akan mengganggu kenyamanan kerja pegawai serta pelanggan yang datang. Padahal untuk kualitas kerja yang efektif dan efisien dibutuhkan area kerja yang bersih dan nyaman sehingga pegawai dapat bekerja dengan baik. Berikut dokumentasi pengamatan pada area kerja UMKM yang menjadi objek amatan.

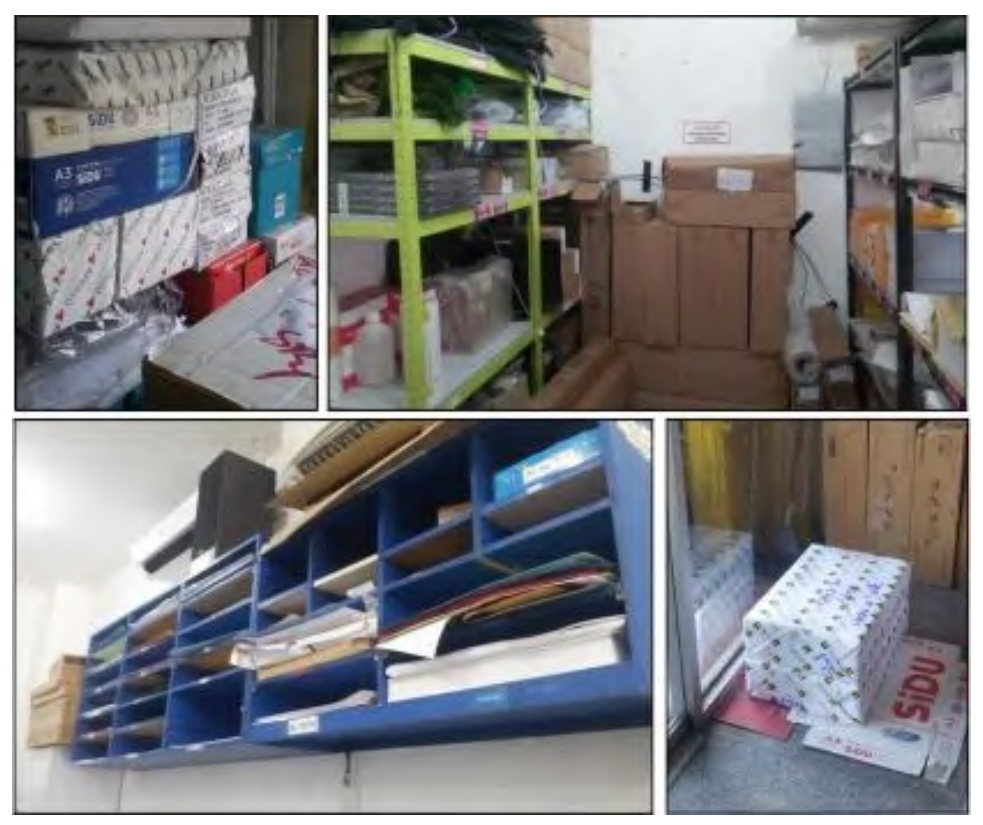

Gambar 1.2 Kondisi Area Kerja pada Usaha Grafika

Selain itu bidang usaha ini juga dipilih karena lebih cocok bagi penerapan penggunaan media berbasis *smartphone* karena umumnya para pelaku di industri ini memiliki pemahaman yang cukup baik mengenai penggunaan teknologi dimana mayoritas pegawai adalah lulusan SMK dengan tingkat penggunaan *smartphone android* lebih dari 90%. Pada penelitian ini yang akan dijadikan sebagai objek amatan adalah beberapa usaha grafika yang terletak di Surabaya yang melayani pembuatan brosur, poster, stiker, *banner* serta berbagai produk lainnya.

#### **1.2 Perumusan Masalah**

Berdasarkan latar belakang, permasalahan yang akan dikaji pada penelitian ini adalah perancangan media edukasi penerapan 5R pada Usaha Mikro, Kecil dan Menengah (UMKM) berbasis *augmented reality* dengan media *smartphone* android.

#### **1.3 Tujuan Penelitian**

Adapun tujuan yang akan dicapai dalam penelitian ini antara lain :

- 1. Mengidentifikasi aspek-aspek edukasi dan sosialisasi penerapan 5R pada Usaha Mikro, Kecil, dan Menengah (UMKM).
- 2. Merancang media edukasi virtual penerapan 5R menggunakan teknologi *augmented reality*.
- 3. Mengukur perbandingan pemahaman sebelum dan sesudah penggunaan media edukasi serta mengukur tingkat usabilitas dari media edukasi yang dirancang*.*

#### **1.4 Manfaat Penelitian**

Adapun manfaat yang didapat dari penelitian ini antara lain :

- 1. Mendapatkan media edukasi dan sosialisasi penerapan 5R pada usaha mikro, kecil, dan menengah (UMKM) yang efektif dan menarik.
- 2. Memberikan kemudahan kepada UMKM untuk dapat menerapkan 5R pada area kerjanya.
- 3. Dengan pembelajaran yang diberikan dari media ini, diharapkan pelaku UMKM dapat meningkatkan kualitas dan produktivitas kerjanya.

#### **1.5 Ruang Lingkup**

Pada bagian ruang lingkup dijelaskan mengenai batasan yang digunakan dalam penelitian ini, antara lain :

1. Teknologi yang digunakan untuk mengimplementasikan media edukasi virtual penerapan 5R pada Usaha Mikro, Kecil, dan Menengah (UMKM) ini adalah *augmented reality*.

- 2. Media edukasi virtual penerapan 5R ini tidak mengakomodir interaksi fisik secara langsung dengan pengguna.
- 3. Media edukasi virtual diimplementasikan pada sistem operasi Android.
- 4. UMKM yang menjadi objek amatan adalah UMKM bidang *printing/*grafika di wilayah Surabaya.

#### **1.6 Sistematika Penulisan**

Berikut merupakan sistematika penulisan yang digunakan pada penulisan Tugas Akhir ini.

#### BAB I PENDAHULUAN

Bab pertama dalam penulisan Tugas Akhir ini adalah pendahuluan yang didalamnya berisi penjelasan mengenai latar belakang masalah yang menjadi dasar dilakukannya penelitian Tugas Akhir ini, perumusan masalah yang akan dibahas, tujuan dari penelitian, manfaat yang didapatkan dari penelitian ini serta ruang lingkup penelitian yang digunakan dalam penelitian Tugas Akhir ini.

#### BAB II TINJAUAN PUSTAKA

Bab kedua adalah tinjauan pustaka yang berisi penjelasan mengenai konsep teoritis yang digunakan sebagai dasar dalam melakukan penelitian ini. Teori-teori yang digunakan antara lain berasal dari sumber seperti buku, jurnal ilmiah, materi kuliah, artikel ilmiah, data resmi dari departemen terkait dan dari sumber lainnya.

#### BAB III METODOLOGI PENELITIAN

Bab ini menjelaskan mengenai tahapan penelitian yang disusun secara sistematis. Secara garis besar penelitian ini terdiri dari 5 tahapan, dimulai dengan studi literatur, tahap pengumpulan data, tahap perancangan animasi media edukasi, tahap pengujian, dan tahap penarikan simpulan dan saran.

#### BAB IV PERANCANGAN MEDIA EDUKASI

Pada bab ini akan dibahas mengenai langkah pengerjaan dalam perancangan desain dan konsep dari media edukasi penerapan 5R pada Usaha Mikro Kecil dan Menengah (UMKM).

#### BAB V EVALUASI DAN ANALISA

Pada bab ini akan dibahas mengenai evaluasi *user interface* media edukasi terhadap pengguna*,* serta analisa dari *usability testing* dari media edukasi penerapan 5R pada Usaha Mikro Kecil dan Menengah (UMKM)..

#### BAB VI SIMPULAN DAN SARAN

Bab terakhir yaitu simpulan dan saran yang berisi simpulan dari penulisan Tugas Akhir ini serta pemberian saran untuk penelitian selanjutnya agar lebih baik.

### **BAB 2 TINJAUAN PUSTAKA**

Bab ini berisi penjelasan mengenai teori-teori yang digunakan sebagai landasan ilmiah yang kuat bagi penulis dalam melakukan penelitian ini. Teori-teori yang digunakan berasal dari sumber seperti buku, jurnal, artikel, berita, dan sumbersumber yang dapat dipertanggungjawabkan lainnya.

#### *2.1 Augmented Reality*

Stephen Cawood & Mark Fiala dalam bukunya yang berjudul *Augmented Reality: A Practical Guide*, mendefinisikan bahwa *Augmented Reality* merupakan cara suatu untuk mengeksplorasi objek 3D dan data, AR merupakan suatu konsep perpaduan antara *virtual reality* dengan *world reality*. Sehingga obyek-obyek virtual 2 Dimensi (2D) atau 3 Dimensi (3D) seolah-olah terlihat nyata dan menyatu dengan dunia nyata. Pada teknologi AR, pengguna dapat melihat dunia nyata yang ada di sekelilingnya dengan penambahan obyek virtual yang dihasilkan oleh komputer. *Augmented Reality* juga dapat diartikan sebagai penggabungan bendabenda nyata dan maya di lingkungan nyata, berjalan secara interaktif dalam waktu nyata, dan terdapat integrasi antarbenda dalam tiga dimensi, yaitu benda maya terintegrasi dalam dunia nyata. Penggabungan benda nyata dan maya dimungkinkan dengan teknologi tampilan yang sesuai (Azuma,1997).

Sejarah mengenai *Augmented Reality* sebenarnya dimulai dari tahun 1957- 1962, ketika seorang penemu yang bernama Morton Heilig, seorang sinematografer, menciptakan dan memapatenkan sebuah simulator yang disebut Sensorama dengan visual, getaran dan bau. Baru pada tahun 1989, Jaron Lanier, memeperkenalkan *Virtual Reality* dan menciptakan bisnis komersial pertama kali di dunia maya, kemudian pada tahun 1992 mulai dikembangkan *Augmented Reality* untuk melakukan perbaikan pada pesawat Boeing. Pada tahun 1992 juga, Steven Feiner, Blair Maclntyre dan dorée Seligmann, memperkenalkan untuk pertama kalinya *Major Paper* untuk perkembangan *Prototype* AR.

Penggunaan *Augmented Reality* pada *smartphone* dimulai ketika Wikitude AR Travel Guide memperkenalkan Android G1 Telephone yang berteknologi AR, pada tahun 2009, Saqoosha memperkenalkan FLARToolkit yang merupakan perkembangan dari ArToolkit. FLARToolkit memungkinkan kita memasang teknologi AR di sebuah website, karena output yang dihasilkan FLARToolkit berbentuk Flash. Ditahun yang sama, Wikitude Drive meluncurkan sistem navigasi berteknologi AR di Platform Android. Tahun 2010, Acrossair menggunakan teknologi AR pada I-Phone 3GS. Secara umum perkembangan teknologi *Augmented Reality* dapat digambarkan melalui bagan berikut.

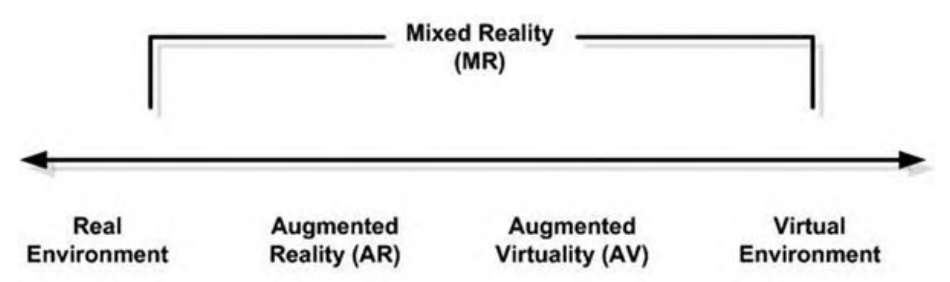

Gambar 2.1 *Reality – Virtuality Continuum* (Milgram, Takemura, Utsumi, & Kishino, 1994)

Menurut Chari, Singh,, & Narayanan (2008), *Augmented Reality* dibagi menjadi dua tipe, yaitu sebagai berikut:

1. *Augmented reality* berbasis *marker*: merupakan tipe dari *augmented reality*  yang harus mengidentifikasi pola dari *marker* untuk dapat menambahkan objek virtual ke lingkungan nyata. *Marker* merupakan sebuah gambar berbentuk persegi dengan sisi berwarna hitam tebal yang ditengahnya terdapat pola hitam dengan latar belakang berwarna putih.

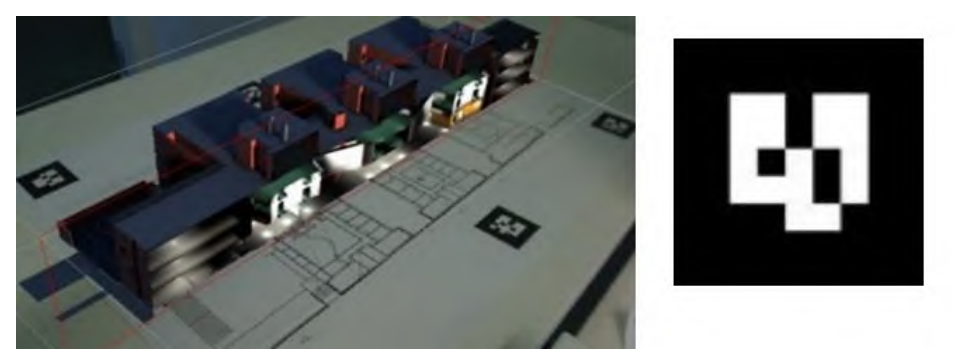

Gambar 2.2 Contoh Marker (Sanni Siltanen, 2012)

2. *Markerless augmented reality* merupakan tipe yang tidak menggunakan *marker* untuk menambahkan objek virtual ke lingkungan nyata. Terdapat dua teknik untuk mengimplimentasikan tipe ini, yaitu dengan *pose tracking* dan *pattern matching*. Teknik *pose tracking* bekerja dengan cara mengamati lingkungan yang statis dengan perangkat keras yang bergerak. Dengan teknik ini, perangkat keras yang digunakan untuk memindai harus memiliki sensitifitas sensor yang baik supaya proses penambahan objek virtual ke lingkungan nyata dapat dilakukan dengan tepat. Sedangkan teknik *pattern matching* merupakan teknik yang serupa dengan *marker based augmented reality* namun *marker* diganti dengan gambar biasa.

#### **2.2 Implementasi** *Augmented Reality*

Implementasi objek virtual ke dalam dunia nyata adalah dengan melakukan pemindaian lingkungan yang nantinya akan dijadikan tempat implementasi objek virtual. Dalam proses implementasi *augmented reality* ini, dibutuhkan perangkat keras sebagai media *input*, proses, dan *output* kepada lingkungan nyata.

Menurut Yan, Yun, Liang, Yu,, & Zhang (2011), perangkat keras pada teknologi *augmented reality* secara garis besar dibagi menjadi tiga bagian, yaitu :

- 1. Perangkat penangkap video, digunakan untuk menangkap gambar dari lingkungan nyata dan diproses dalam prosesor. Contoh dari perangkat ini adalah kamera *smartphone* dan *web cam*.
- 2. Prosesor, digunakan untuk memproses hasil video yang ditangkap dengan bantuan perangkat lunak *augmented reality*.
- 3. Perangkat *display,* piranti *output* untuk menampilkan objek virtual dari pengolahan prosesor. Contoh dari perangkat *display* adalah layar *smartphone*, LCD, monitor komputer, dan proyektor.

Prosesor memiliki perangkat lunak *augmented reality* yang digunakan untuk mencari, mengidentifikasi, dan menyerasikan pola yang ditangkap dari lingkungan nyata melalui perangkat penangkap video. Prosesor juga bertugas untuk menambahkan objek virtual yang kemudian ditampilkan melalui perangkat *display*.

Salah satu perangkat lunak yang dikembangkan dalam *augmented reality*  adalah ARToolkit. ARToolkit merupakan perangkat lunak untuk membangun *augmented reality* dengan tipe *marker based tracking*. Aplikasi ini adalah aplikasi yang melibatkan overlay pencitraan virtual ke dunia nyata. Atau bisa dikatakan sebagai aplikasi yang bisa membaca tanda sederhana , menjadi objek 3 dimensi, yang tergabung dalam 1 layer pada marker. ArToolkit menggunakan pelacakan video, untuk menghitung posisi kamera yang nyata dan mengorientasikan pola pada kertas marker secara *realtime*.

Setelah, posisi kamera yang asli telah diketahui, maka virtual camera dapat diposisikan pada titik yang sama, dan objek 3D akan digambarkan diatas marker. Jadi ArToolkit memecahkan masalah pada AR yaitu, sudut pandang pelacakan objek dan interaksi objek virtual. Beberapa fitur ARToolkit adalah sebagai berikut:

- *1. Single camera position/orientation tracking.*
- *2. Tracking code that uses simple black squares.*
- *3. The ability to use any square marker patterns.*
- *4. Easy camera calibration code.*
- *5. Fast enough for real time AR applications.*
- *6. SGI IRIX, Linux, MacOS and Windows OS distributions.*
- *7. Distributed with complete source code.*

Pada proses kerjanya, ArToolkit menggunakan tehnik visi komputer untuk mengkalkulasikan sudut pandang kamera nyata ke marker yang nyata. Ada lima langkah, dalam proses kerja ArTookit :

- 1. Kamera, mencari marker, kemudian marker yang dideteksi dirubah menjadi binary, *black frame* akan terdeteksi oleh kamera.
- 2. Kamera akan menemukan poisisi marker 3D dan dikalkulasikan dengan kamera nyata.
- 3. Kamera akan mengindentifikasi marker, apakah pola marker sesuai dengan *templates memory*.
- 4. Dengan mentrasformasikan posisi marker.
- 5. Objek 3D di render diatas marker.

Rangakaian proses kerja *augmented reality* tersebut dapat diketahui bahwa terdapat beberapa proses sebelum objek virtual ditambahkan pada lingkungan nyata. Penyerasian lingkungan nyata dengan konsep yang dibangun dalam *augmented reality* memiliki peranan penting sebelum penambahan objek virtual

dilakukan. Hal ini dikarenakan objek virtual hanya akan muncul jika gambaran lingkungan nyata yang tertangkap oleh perangkat *input* sesuai dengan gambaran yang telah diatur oleh pihak *developer*. Berikut adalah contoh gambaran penggunaan *augmented reality* pada berbagai bidang.

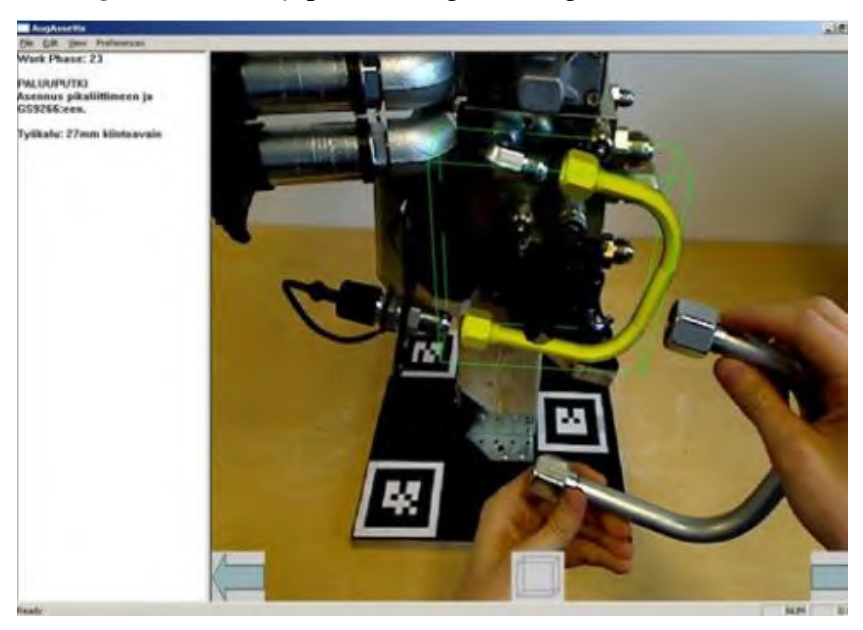

Gambar 2.3 Contoh Implementasi *Augmented Reality* untuk *Assembly Instruction*

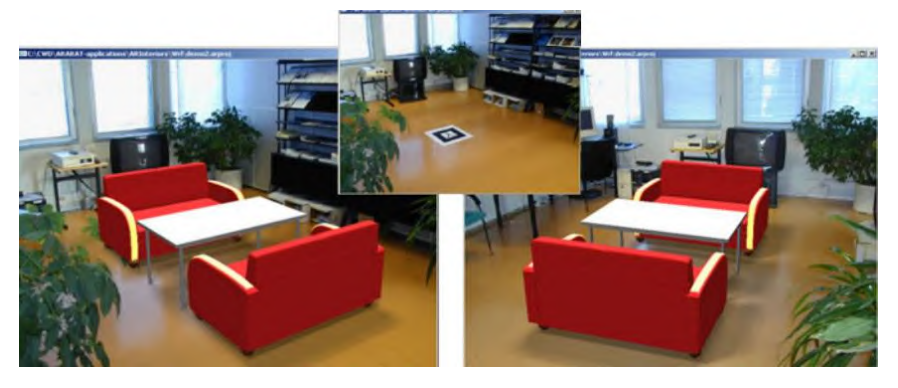

Gambar 2.4 Contoh Implementasi *Augmented Reality* pada *Interior Design*

#### **2.3 Usaha Mikro, Kecil, dan Menengah (UMKM)**

Usaha Mikro Kecil dan Menengah (UMKM) merupakan suatu bentuk usaha kecil masyarakat yang pendiriannya berdasarkan inisiatif seseorang. Jenis usaha ini memiliki jumlah paling banyak di Indonesia, namun batasan mengenai kriteria usaha kecil di Indonesia masih beragam. Berikut adalah penjelasan mengenai Usaha Mikro Kecil dan Menengah (UMKM) Dalam Pasal 1 ayat 3 Undang-Undang Nomor 20 tahun 2008 tentang Usaha Mikro Kecil dan Menengah.

#### 1. **Usaha Mikro**

Kriteria kelompok Usaha Mikro adalah usaha produktif milik orang perorangan dan/atau badan usaha perorangan yang memenuhi kriteria Usaha Mikro sebagaimana diatur dalam Undang-Undang ini.

#### 2. **Usaha Kecil**

Kriteria Usaha Kecil Adalah usaha ekonomi produktif yang berdiri sendiri, yang dilakukan oleh orang perorangan atau badan usaha yang bukan merupakan anak perusahaan atau bukan cabang perusahaan yang dimiliki, dikuasai, atau menjadi bagian baik langsung maupun tidak langsung dari usaha menengah atau usaha besar yang memenuhi kriteria Usaha Kecil sebagaimana dimaksud dalam Undang-Undang ini.

#### 3. **Usaha Menengah**

Usaha Menengah adalah usaha ekonomi produktif yang berdiri sendiri, yang dilakukan oleh orang perseorangan atau badan usaha yang bukan merupakan anak perusahaan atau cabang perusahaan yang dimiliki, dikuasai atau menjadi bagian baik langsung maupun tidak langsung dengan usaha kecil atau besar dengan jumlah kekayaan bersih atau hasil penjualan tahunan sebagaimana diatur dalam undang-undang ini.

Adapun definisi UKM dalam Undang-undang No.20 tahun 2008 tentang usaha Mikro, Kecil dan Menengah dengan kriteria berdasarkan assetnya sebagamana berikut ini:

- a. Usaha Kecil memiliki kekayaan bersih lebih dari Rp50.000.000,00 (lima puluh juta rupiah) hingga Rp300.000.000,00 (tiga ratus juta rupiah) tidak termasuk tanah dan bangunan tempat usaha; atau memiliki hasil penjualan tahunan lebih dari Rp300.000.000,00 (tiga ratus juta rupiah) hingga Rp2.500.000.000 (dua milyar lima ratus juta rupiah)
- b. Usaha Menengah memiliki kekayaan bersih lebih dari Rp500.000.000,00 (lima ratus juta rupiah) sampai dengan paling banyak Rp10.000.000.000,00 (sepuluh milyar rupiah) tidak termasuk tanah dan bangunan tempat usaha; atau memiliki hasil penjualan tahunan lebih dari Rp2.500.000.000,00 (dua

milyar lima ratus juta rupiah) sampai dengan paling banyak Rp50.000.000.000,00 (lima puluh milyar rupiah).

Sementara itu Badan Pusat Statistik melakukan pengklasifikasian UKM berdasarkan jumlah tenaga kerja yaitu:

- a. Usaha Rumah Tangga/Mikro adalah usaha yang memiliki tenaga kerja sebanyak 1-4 orang.
- b. Usaha Kecil adalah usaha yang memiliki tenaga kerja sebanyak 5-19 orang.
- c. Usaha Menengah adalah usaha yang memiliki tenaga kerja sebanyak 20-99 orang.

#### **2.4 Definisi dan Penerapan 5R**

Program 5R (Ringkas, Rapi, Resik, Rawat dan Rajin) merupakan dasar bagi mentalitas karyawan untuk melakukan perbaikan dan untuk mewujudkan kesadaran mutu (*quality awareness*) (Heizer and Render, 2009). 5R adalah sebuah pendekatan dalam mengatur lingkungan kerja, yang pada intinya berusaha mengeliminasi waste sehingga tercipta lingkungan kerja yang efektif, efisien dan produktif (Osada, 2004). Sedangkan Hirano (1996) mendefinisikan 5R sebuah alat untuk membantu mengungkapkan masalah dan bila digunakan secara canggih, dapat menjadi bagian dari proses pengendalian visual dari sebuah sistem lean yang direncanakan dengan baik. 5R merupakan konsep yang sangat sederhana sehingga mudah dimengerti oleh siapa saja. Sebagian besar perusahaan-perusahaan Jepang menerapkan konsep 5R sebagai dasar dari Manajemen, Penerapan 5R harus diikuti oleh semua level mulai dari operator sampai ke *Top Management*.

5R diadaptasi dari metode 5S di Jepang yang merupakan singkatan dari *Seiri*  (Ringkas), *Seiton* (Rapi), *Seiso* (Resik), *Seiketsu* (Rawat), dan *Shitsuke* (Rajin)*.* 5R sangatlah penting karena merupakan pondasi dalam membuat suatu proses menjadi sependek mungkin, mengurangi biaya produksi, *output* yang berkualitas dan mengurangi timbulnya kecelakaan dengan adanya kondisi yang lebih baik (Imai, 2001). Berikut adalah penjelasan mengenai setiap item dalam penerapan 5R.

1. *Seiri* (*Sort*) atau **Ringkas**, merupakan tahap untuk melakukan penyortiran dengan membedakan *item*-*item* yang diperlukan dan tidak diperlukan, mengambil keputusan yang tegas dan menerapkan manajemen stratifikasi untuk membuang yang tidak diperlukan dan menyimpan barang-barang yang masih diperlukan (Osada, 2004). Pembedaan *item* ditujukan agar sistem kerja menjadi ringkas. Upaya yang dilakukan dengan menyingkirkan barangbarang yang sudah tidak bermanfaat, sehingga perusahaan akan mempunyai ruang kerja yang lebih luas.

- 2. *Seiton* (*Straighten*) atau **Rapi**, merupakan tahap menyimpan barang di tempat yang tepat atau dalam tata letak yang benar dengan menekankan pada aspek keamanan, mutu dan efektifitas, sehingga dapat digunakan dalam keadaan mendadak (Hirano, 1998). Hal ini berguna untuk menghilangkan waktu yang terbuang dalam proses pencarian barang dan tempat kerja menjadi lebih rapi sehingga dapet meningkatkan kenyamanan pekerja di tempat kerja.
- 3. *Seiso* (*Shine*) atau **Resik** merupakan tahap ketiga dalam metode 5R. Prinsip dari *Seiso* atau *shine* adalah membersihkan tempat atau lingkungan kerja, mesin atau peralatan dan barang-barang lainnya agar tidak terdapat debu atau kotoran dan sampah yang berserakan. Kondisi yang bersih dapat mempengaruhi manusia secara psikologis dengan membuat diri mereka merasa nyaman dan tidak merasa stress (Hirano, 1998). Langkah awal yang dapat dilakukan pada tahap ini seperti membuang sampah pada tempatnya dan membersihkan lantai pada ruang kerja.
- 4. *Seiketsu* (*Standardize*) atau **Rawat** merupakan sebuah kegiatan di mana setiap orang harus berupaya mempertahankan kemajuan yang telah dicapai melalui tahap *Seiri*, *Seiton* dan *Seiso* sebelumnya. Pada tahap ini hasil yang telah dicapai dipertahankan dengan cara membakukannya atau *standardize*  (Imai, 2001).
- 5. *Shitsuke* (*Sustain*) atau **Rajin** merupakan tahap terakhir dalam metode 5R. Prinsip *shitsuke* adalah terciptanya kebiasaan pribadi karyawan untuk menjaga dan meningkatkan apa yang sudah dicapai. Disiplin ditempat kerja merupakan pengembangan kebiasaan positif di tempat kerja (Heizer and Render, 2009). Agar tahap *shitsuke* dapat terlaksana dengan baik maka proses-proses sebelumnya harus dapat dijalankan dengan baik.

#### **2.5 Pengujian** *Software*

Pengujian *software* merupakan elemen kritis untuk menjamin kualitas perangkat lunak dan merepresentasikan kajian pokok dari spesifikasi, desain, dan pengkodean. Pentingnya pengujian perangkat lunak adalah karena dalam penggunaan perangkat lunak tersebut melibatkan sederetan aktivitas yang berpeluang terjadi kesalahan atau human error. Pengertian pengujian *software* sendiri menurut Romeo (2003), pengujian *software* adalah proses pengoperasian software dalam suatu kondisi yang dikendalikan untuk verifikasi apakah telah berjalan sebagaimana telah ditetapkan, mendeteksi error, dan validasi apakah spesifikasi yang telah ditetapkan sudah memenuhi kebutuhan pengguna.

Pengujian *software* memiliki sejumlah aturan yang berfungsi sebagai sasaran yaitu sebagai berikut:

- 1. Pengujian adalah proses eksekusi suatu program dengan maksud menemukan kesalahan.
- 2. *Test case* yang baik adalah *test case* yang memiliki probabilitas tinggi untuk menemukan kesalahan yang belum pernah ditemukan sebelumnya
- 3. Pengujian yang sukses adalah pengujian yang mengungkap semua kesalahan yang belum pernah ditemukan sebelumnya.

#### **2.5.1 Teknik Pengujian**

Menurut Romeo (2003) teknik pengujian *software* memerlukan perancangan kasus uji (*test case*) agar dapat menemukan kesalahan dalam waktu singkat dan usaha minimum. Sebelum mengaplikasikan metode untuk mendesain *test case* yang efektif, rekayasa perangkat lunak harus mengikuti prinsip dasar, yaitu:

- a. Semua pengujian harus dapat ditelusuri sampai ke persyaratan pelanggan.
- b. Pengujian harus direncanakan lama sebelum pengujian itu mulai.
- c. Prinsip Pareto berlaku untuk pengujian perangkat lunak, maksudnya dari 80% kesalahan yang ditemukan selama pengujian dapat ditelusuri sampai 20% dari semua modul program.
- d. Pengujian harus mulai "dari yang kecil" dan berkembang ke pengujian "yang besar".
- e. Pengujian yang mendalam tidak mungkin karena tidak mungkin mengeksekusi setiap kombinasi jalur skema pengujian dikarenakan jumlah jalur permutasi untuk program menengah pun sangat besar.
- f. Untuk menjadi paling efektif, pengujian harus dilakukan oleh pihak ketiga yang independent.

Sasaran utama desain *test case* adalah untuk mendapatkan serangkaian pengujian yang memiliki kemungkinan tertinggi di dalam pengungkapan kesalahan pada perangkat lunak. Untuk mencapai sasaran tersebut, digunakan 4 kategori yang berbeda dari tehnik desain *test case*: Pengujian *white box*, pengujian *black box*, Integrasi *Bottom Up* dan Integrasi *Top Down.*

*White box testing* adalah suatu metode desain *test case* yang menggunakan struktur kendali dari desain prosedural (Romeo, 2003). Tujuan dari pengujian ini adalah mengetahui kemungkinan yang terjadi dari jalannya *software* yang diujikan. Secara umum, dengan metode *white box testing* dapat dilakukan:

- Pengujian terhadap seluruh kemungkinan jalannya aplikasi.
- Pengujian terhadap seluruh percabangan aplikasi.
- Pengujian terhadap *loop* berdasarkan kemungkinan data yang ada.
- Pengujian kebenaran dari struktur data dan data dalam aplikasi.

Adapun yang termasuk dalam *white box testing* adalah *basis path testing*  menggunkan *graph flow notation* dan kalkulasi *cyclomatic complexity* serta *control structure testing* dengan pengecekan terhadap *conditional statement, data flow,* dan *loop*. Masing-masing dari jenis pengujian memetakan jalannya aplikasi sampai tingkat *code*, sehingga dapat diketahui dengan persis mengenai jalannya *software*  dan kesalahan yang ada di dalamnya bila ada.

*Black box testing* merupakan pengujian yang berfokus pada kebutuhan fungsional *software* berdasarkan spesifikasi yang ada. Dengan adanya *black box testing*, pengembang *software* dapat memeriksa seluruh kebutuhan fungsional yang selanjutnya digunakan sebagai bahan perbaikan. *Black box testing* berusaha menemukan kesalahan dalam kategori berikut :

- 1. Fungsi-fungsi yang tidak benar atau hilang.
- 2. Kesalahan *interface*
- 3. Kesalahan dalam struktur data atau akses *database* eksternal.
- 4. Kesalahan kinerja
- 5. Inisialisasi dan kesalahan terminasi.

*white box testing* dan *black box testing* memiliki perbedaan, yaitu pada *black box testing* cenderung diaplikasikan selama tahap akhir pengujian. Karena *black box testing* memperhatikan struktur kontrol, maka perhatian berfokus pada domain informasi.

#### **2.5.2 Strategi Pengujian**

Suatu strategi pengujian *software* mengintegrasikan metode-metode desain *test cases software* ke dalam suatu rangkaian tahapan yang terencana dengan baik. Strategi pengujian harus mengkomodasi pengujian tingkat rendah yang diperlukan untuk membuktikan bahwa setiap segmen telah diimplementasikan dengan tepat, demikian juga pengujian tingkat tinggi yang memvalidasi fungsi-fungsi sistem mayor yang berlawanan dengan kebutuhan pelanggan. Proses pengujian dimulai dengan pengujian yang berfokus pada setiap modul secara individual (*unit testing*), dilanjutkan dengan pengujian integrasi (*integration testing*) dan berakhir pada pengujian validasi (*validation testing*) (Romeo, 2003).

Pengujian individual atau *unit testing* berfokus pada aktivitas verifikasi pada inti terkecil dari desain *software*, yang disebut modul. Gambaran desain prosedural digunakan sebagai panduan jalur kontrol yang penting untuk mengungkap kesalahan di dalam batas modul tersebut. Kondisi batas diuji untuk memastikan bahwa modul beroperasi dengan tepat pada batas yang ditentukan. Adapun prosedur yang dilakukan pada *unit testing* adalah :

- Melakukan desain *test case* dari *unit test* setelah kode dikembangkan dan diverifikasi terhadap tingkat desain komponen yang bersangkutan.
- Melakukan *review* informasi desain untuk menetapkan *test cases* agar dapat mendekati keseluruhan cakupan kesalahan di tiap kategori.
- Tiap *test case* harus dihubungkan dengan hasil yang diharapkan.

Pengujian integrasi atau *integration testing* adalah teknik sistematis untuk mengkonstruksi struktur program sembari melakukan pengujian untuk mengungkap kesalahan yang berhubungan dengan *interfacing*. Tujuannya adalah

untuk mengambil modul yang dikenai pengujian unit dan membangun struktur program yang telah ditentukan oleh desain. Pengujian integrasi mempunyai dua pola pengujian. Pola pengujian yang pertama adalah Integrasi *top-down* yang merupakan pendekatan inkremental terhadap struktur program. Modul diintegrasikan dengan menggerakkan ke bawah melalui hirarki kontrol, dimulai dengan modul kontrol utama. Adapun langkah-langkah yang dilakukan dalam integrasi *top-down*, yaitu:

- Modul kontrol utama digunakan sebagai *test driver* dan *stub* digunakan untuk menggantikan semua komponen dibawahnya.
- Pemilihan pendekatan integrasi yang diinginkan.
- Pengujian dikerjakan untuk setiap komponen yang diintegrasikan.
- *Stub* digantikan dengan komponen yang sebenarnya setelah menyelesaikan serangkaian pengujian.
- Proses akan terus dilakukan sampai membentuk sebuah *software* utuh.

Sedangkan pola pengujian yang kedua adalah integrasi *bottom-up* yang memulai konstruksi dan pengujian dengan modul dengan tingkat paling rendah pada struktur program. Karena modul diintegrasikan dari bawah ke atas, maka proses yang diperlukan untuk modul subordinat akan selalu tersedia dan kebutuhan akan *stub* dapat dieliminasi. Adapun langkah-langkah yang dilakukan pada integrasi *bottom-up* adalah :

- Komponen pada level terendah dimasukkan ke dalam sub fungsi (*cluster*).
- *Driver* akan dibuat untuk menguji setiap *cluster.*
- *Driver* akan diganti dengan modul sesungguhnya setelah sub fungsi teruji.

Proses akan terus dilakukan sampai membentuk sebuah *software* yang utuh.

Sesi akhir dari pengujian *software* adalah pengujian validasi*,* yaitu setelah *software* secara lengkap dirakit sebagai suatu paket, kesalahan *interfacing* telah diungkap dan dikoreksi. Validasi dapat dilakukan dengan berbagai cara, namun definisinya sederhana, yaitu validasi berhasil apabila *software* berfungsi dengan cara yang dapat diharapkan secara bertanggung jawab oleh pelanggan. Validasi *software* dapat dicapai melalui sederetan pengujian *black-box* yang memperlihatkan konformitas dengan persyaratan.

#### **2.6 Penelitian Terdahulu**

Suatu Penelitian tentu tidak terlepas dari penelitian-penelitian terdahulu yang memiliki kaitan dari segi konten maupun tujuan yang sama, yaitu mengenai media edukasi yang berbasis *augmented reality* ini. Dengan adanya *review* penelitian terdahulu diharapkan dapat memberikan masukan perbaikan untuk penelitian selanjutnya.

Penelitian pertama yaitu dengan judul Pengembangan Perangkat Lunak *Magic Profile Book* Teknik Informatika Universitas Brawijaya dengan Menggunakan Teknologi *Augmented Reality* merupakan penelitian dengan *output* buku profil pada salah satu jurusan di Universitas Brawijaya. Penelitian ini bertujuan untuk melakukan perancangan media buku menggunakan teknologi *augmented reality* yang terdiri dari dua subsistem, yaitu subsistem *client* dan administrator. Aplikasi *client* digunakan untuk membaca pola *marker* pada buku profil Teknik Informatika Universitas Brawijaya, sedangkan administrator digunakan untuk mengelola perangkat lunak secara lebih lanjut. Dengan adanya buku profil yang menggunakan teknologi *augmented reality* ini, diharapkan dapat menunjukkan keilmuan teknik informatika dalam sebuah buku profil dengan lebih menarik dan interaktif.

Penelitian kedua adalah penelitian yang dilakukan oleh Andria Kusuma Wahyudi pada tahun 2013 dengan judul Arca: Perancangan Buku Interaktif Berbasis *Augmented Reality* pada Pengenalan dan Pembelajaran Candi Prambanan dengan *Smartphone* Berbasis Android. Penelitian ini berfokus pada perancangan sebuah buku sejarah interaktif yang dapat memunculkan sebuah animasi tiga dimensi. Pada penelitian ini *augmented reality* dikembangkan dengan teknik *markerless*, yaitu tidak menggunakan *marker* khusus untuk dapat menampilkan animasi tiga dimensi yang dibuat, melainkan menggunakan gambar candi prambanan yang ada pada buku sebagai *image target.* Namun dalam penelitian ini animasi yang dimunculkan pada sistem bukan animasi yang bergerak, sehingga mengurangi nilai interaktif dari sistem yang dibangun.

Penelitian yang ketiga adalah penelitian yang dilakukan oleh Pamungkas Dwi Admaja pada tahun 2015 dengan judul Perancangan Media Edukasi Penggunaan Alat Pemadam Api Ringan Dengan Teknologi *Augmented Reality.* Penelitian ini

ditujukan untuk memberikan kemudahan kepada masyarakat secara umum dan penghuni gedung khususnya dalam mempelajari cara pemakaian alat pemadam api. Dengan *augmented reality,* animasi yang diberikan lebih interaktif karena berbentuk tiga dimensi dan dapat dipadukan dengan lingkungan nyata*.* Pada penelitian ini juga ditambahkan fitur tulisan untuk membantu pengguna dalam memahami prosedur cara pemakaian alat pemadam api yang benar. Selain itu, pada penelitian ini juga dilakukan uji usabilitas guna mengukur kemampuan media edukasi untuk diterima oleh masyarakat.
# **BAB 3 METODOLOGI PENELITIAN**

Pada bab ini dibahas mengenai metode yang akan digunakan penulis untuk melaksanakan proses penelitian. Metodologi penelitian ini digunakan sebagai landasan agar proses penelitian berjalan dengan sistematis dan terstruktur. Berikut ini merupakan uraian tahapan yang dilakukan dalam proses penelitian Tugas Akhir ini:

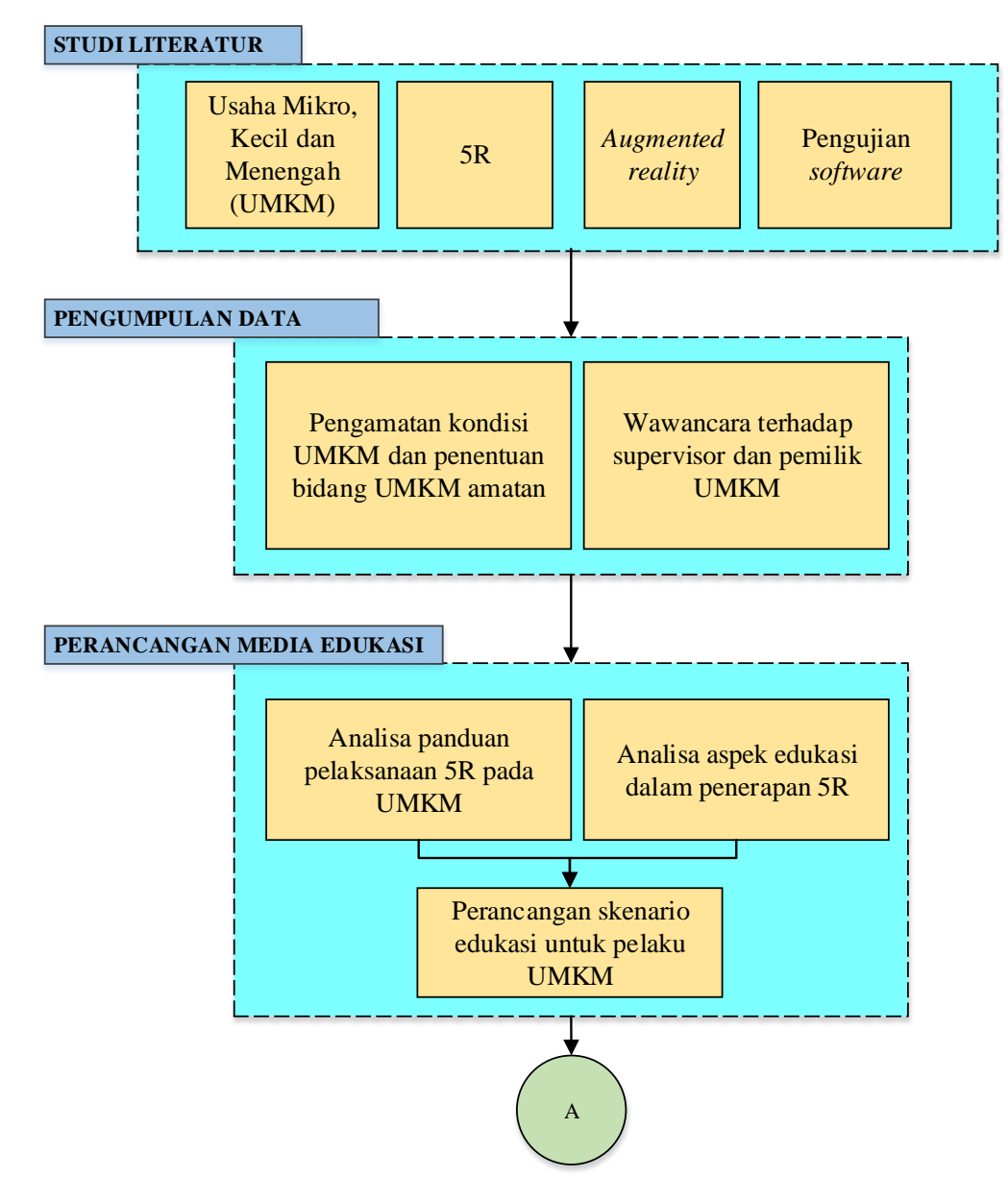

Gambar 3.1 *Flow Diagram* metodologi penelitian

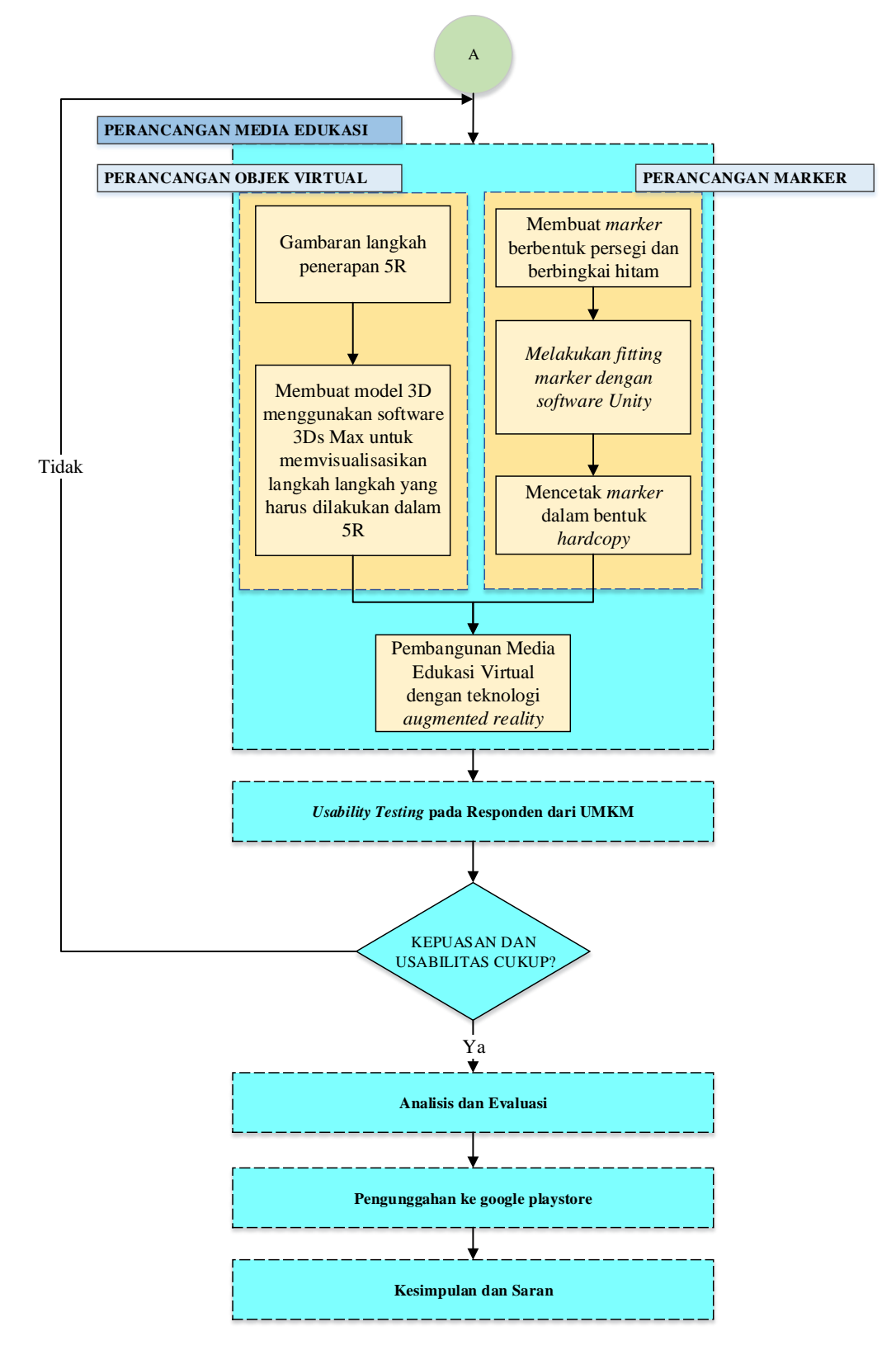

Gambar 3.1 *Flow Diagram* Metodologi Penelitian (lanjutan)

# **3.1 Tahap Studi Literatur**

Tahap pertama dalam penelitian ini adalah studi literatur untuk mencari dasar teori sebagai landasan penelitian dalam perancangan *software*. Beberapa hal yang menjadi literatur antara lain studi tentang Usaha Mikro, Kecil, dan Menengah di Indonesia, penerapan prinsip 5R dan teknologi *augmented reality*. Studi literatur tidak terbatas pada artikel dan buku, tetapi juga dengan latihan langsung menggunakan *software* Unity dan 3Ds Max.

# **3.2 Tahap Pengumpulan Data**

Pada tahap ini pengumpulan data dilakukan pengamatan pada area kerja dan wawancara pada pemilik dan *supervisor* untuk mengetahui aspek-aspek edukasi yang diperlukan untuk mendapatkan konsep yang sesuai dalam perancangan media edukasi penerapan 5R pada UMKM.

# **3.3 Tahap Perancangan Media Edukasi**

Pada tahap perancangan media edukasi ini diawali dengan analisa hasil pengamatan untuk menentukan poin-poin edukasi yang akan diberikan melalui media edukasi yang akan dirancang. Langkah selanjutnya adalah perancangan skenario edukasi yang akan diterapkan. Setelah didapatkan skenario yang sesuai maka selanjutnya akan dilakukan pembangunan sistem *augmented reality* dengan *software* Unity untuk mendapatkan media edukasi penerapan 5R pada UMKM. Tahap ini diawali dengan pembangunan objek virtual dan *marker.* Pada tahap pembangunan objek virtual, dilakukan pembuatan objek 3D dengan *software* 3Ds Max. Selanjutnya pada tahap pembangunan *marker*, dibuat beberapa *marker* sesuai skenario yang sudah ditentukan dan dilakukan pengaturan atau *fitting marker* pada *software* Unity agar *marker* dapat terbaca oleh sistem *augmented reality*.

Adapun konsep dari media edukasi virtual ini adalah sebagai berikut :

- Tahap pertama, pengguna harus mengunduh *file installer (apk)* pada alamat website yang tersedia atau *google playstore* melalui *smartphone* android.
- *Smartphone* berbasis android digunakan untuk memindai *marker* agar dapat menampilkan objek virtual tiga dimensi.
- *Marker* digunakan sebagai penanda prosedur penerapan 5R.
- Tiap *marker* berisikan langkah yang sesuai dengan gambar *marker.*
- *Marker* diletakkan di area lokasi penerapan 5R untuk memudahkan pengguna mengakses media edukasi virtual.

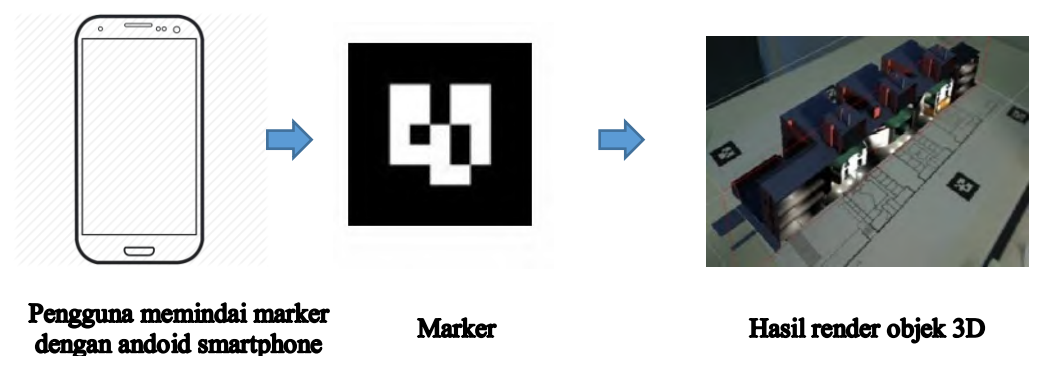

Gambar 3.2 Skenario Penggunaan Media Edukasi penerapan 5R

# **3.4** *Usability Testing*

*Usability testing* adalah tahap uji coba kepada para pegawai UMKM yang merupakan target media edukasi ini. Setelah dilakukan uji coba, kuesioner dibagikan kepada responden untuk uji usabilitas dari media edukasi. Hal ini dilakukan untuk mengetahui apakah performansi dari media edukasi telah sesuai dengan konsep yang diharapkan serta keinginan pengguna. Kemudian pada tahap ini juga dilakukan pengujian komparasi menggunakan t-*test* untuk mengetahui perbedaan pemahaman responden mengenai bagaimana penerapan 5R.

# **3.5 Evaluasi**

Pada tahap evaluasi, dilakukan analisis dari hasil uji coba yang dilakukan terhadap pengguna. Analisis yang dilakukan diantaranya berupa kesesuaian *software* yang dirancang dengan keinginan pengguna. Setelah dilakukan evaluasi, dilakukan perbaikan yang dinilai perlu untuk mendapatkan media edukasi yang lebih baik dan aplikatif untuk diterapkan pada UMKM.

# **3.6 Tahap Simpulan dan Saran**

Tahap terakhir dari penelitian Tugas Akhir ini adalah penarikan simpulan dari hasil yang didapatkan selama proses penelitian dan perancangan *software* serta pemberian saran yang berguna untuk pengembangan penelitian selanjutnya.

# **BAB 4**

# **PERANCANGAN MEDIA EDUKASI**

Pada bab ini dijelaskan mengenai tahapan yang digunakan dalam proses perancangan media edukasi *virtual* penerapan 5R pada Usaha Mikro Kecil dan Menengah (UMKM).

## **4.1 Perancangan Sistem Media Edukasi**

Pada tahap ini dilakukan perancangan konsep dari penelitian yang dilakukan yang diawali dengan analisis aspek edukasi yang dibutuhkan dalam penerapan 5R pada Usaha Mikro Kecil dan Menengah (UMKM). Kemudian dilanjutkan dengan perancangan konsep dan konten media edukasi *virtual* yang akan dibangun*.*

#### **4.1.1 Analisis Aspek Edukasi**

Pada bagian ini dijelaskan mengenai analisis yang dilakukan untuk mendapatkan aspek edukasi dalam penerapan 5R pada Usaha Mikro Kecil dan Menengah (UMKM)*.* Sebelum menentukan aspek edukasi yang akan diberikan pada media edukasi *virtual* ini terlebih dahulu dilakukan identifikasi permasalahan terkait 5R yang ada pada objek amatan.

Objek amatan pada penelitian kali ini adalah beberapa usaha *printing* di wilayah Surabaya. Objek amatan pertama adalah X *Print* yang terletak di wilayah Klampis, Surabaya yang melayani *printing* untuk *banner*, x *banner*, poster, pamflet, kartu nama, *sticker* dan katalog produk. X *Print* memiliki 12 orang karyawan yang terbagi dalam 2 *shift*, karyawan terbagi dalam operator/*designer*, kasir, dan operator *printing* dan *cutting.* Saat ini X *Print* belum memiliki SOP tertulis terkait area kerja.

Objek amatan kedua Y *Print* yang terletak di wilayah Keputih, Surabaya yang melayani *printing* untuk *banner*, x *banner*, *roller banner*, poster, pamflet, kartu nama, *sticker*, pembuatan mug, kaos *printing*, dan jam dinding. Y *Print* memiliki 24 orang karyawan yang terbagi dalam 2 *shift*, ada beberapa aturan untuk karyawan, namun Y *Print* belum memiliki SOP tertulis. Karyawan Y *Print* terbagi dalam operator/*designer*, kasir, dan operator *printing* dan *cutting.* 

Objek amatan ketiga adalah Z *Print* yang terletak di wilayah Mulyosari, Surabaya. Berbeda dengan dua objek amatan sebelumnya Z *Print* tidak melayani cetak *banner* dan hanya melayani *printing* untuk poster, pamflet, kartu nama, dan *sticker*. Z *Print* memiliki 15 orang karyawan yang terbagi dalam 2 *shift* dengan jam operasional hingga pukul 24.00. Ada beberapa aturan untuk karyawan, namun Z *Print* belum memiliki SOP tertulis. Karyawan Z *Print* terbagi dalam operator/*designer*, kasir, dan operator *printing* dan *cutting.*

Dari ketiga objek amatan pada penelitian kali ini secara umum memiliki urutan layanan yang sama yaitu sebagai berikut.

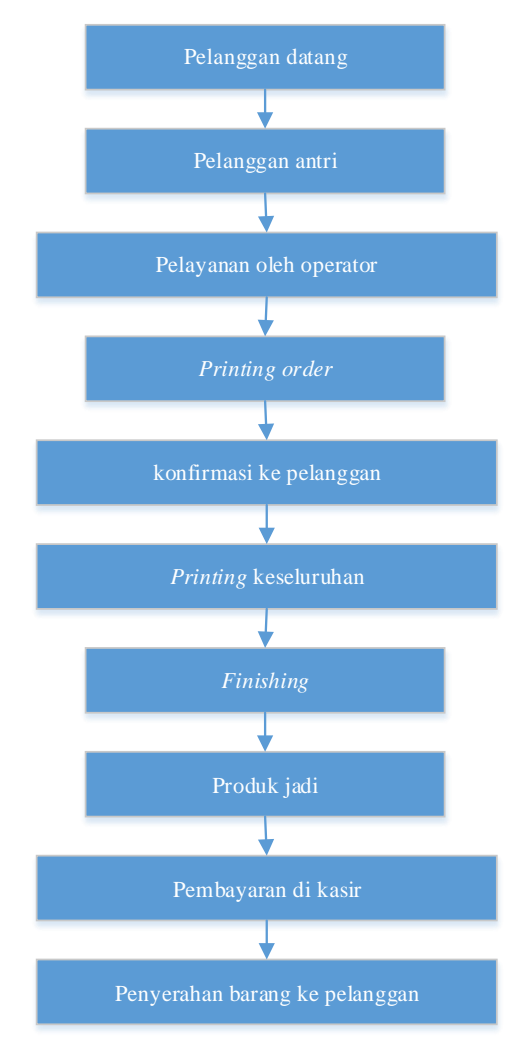

Gambar 4.1 Alur Layanan *Printing*

Berdasarkan pada alur pelayanan yang ada maka selanjutnya dilakukan identifikasi stasiun kerja dan identifikasi peluang terjadi permasalahan terkait dengan 5R. Dari hasil pengamatan didapatkan beberapa hal yang menunjukkan adanya pelanggaran 5R. Berikut adalah dokumentasi dari beberapa pelanggaran 5R pada objek amatan.

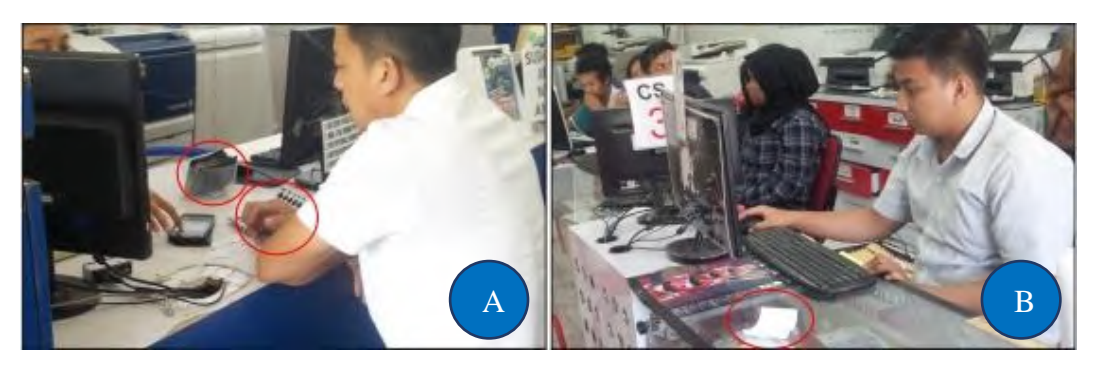

Gambar 4.2 Area Kerja Operator

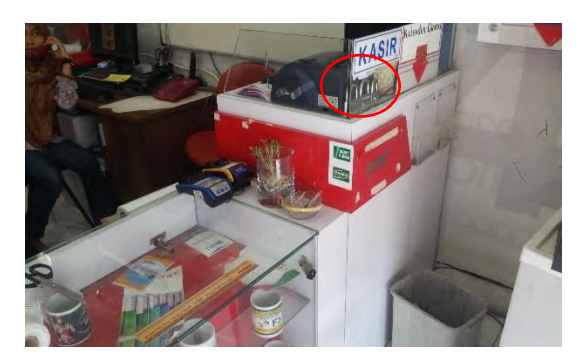

Gambar 4.3 Area Kerja Kasir

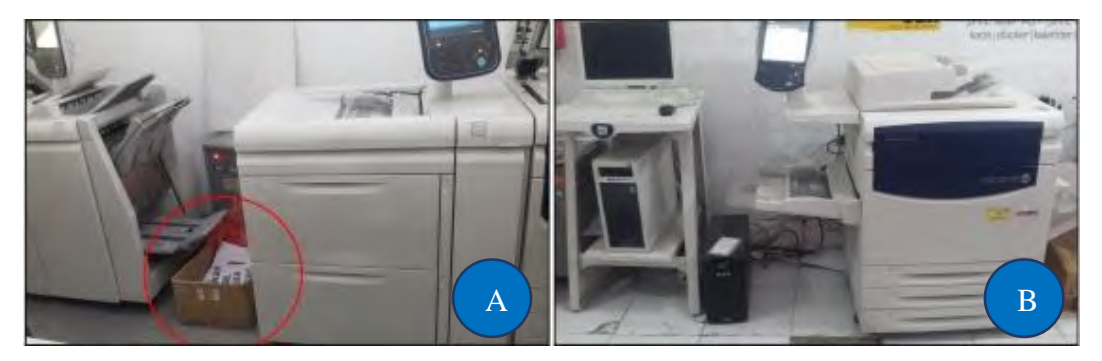

Gambar 4.4 Area Kerja *Printing*

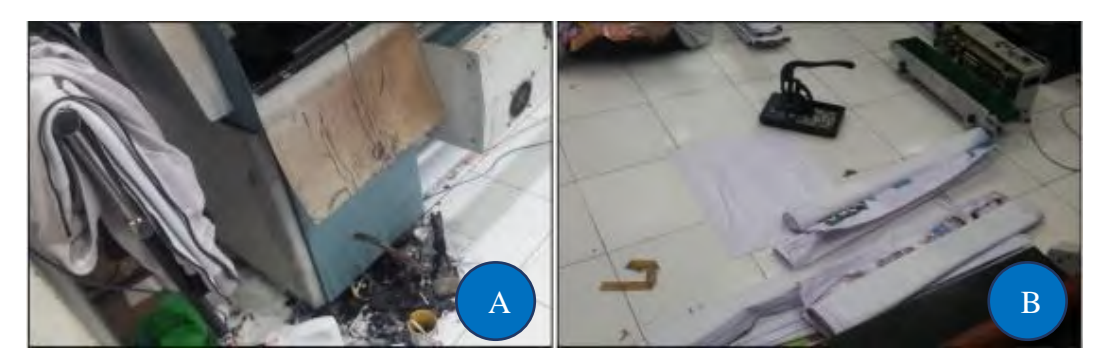

Gambar 4.5 Area Kerja *Printing Banner*

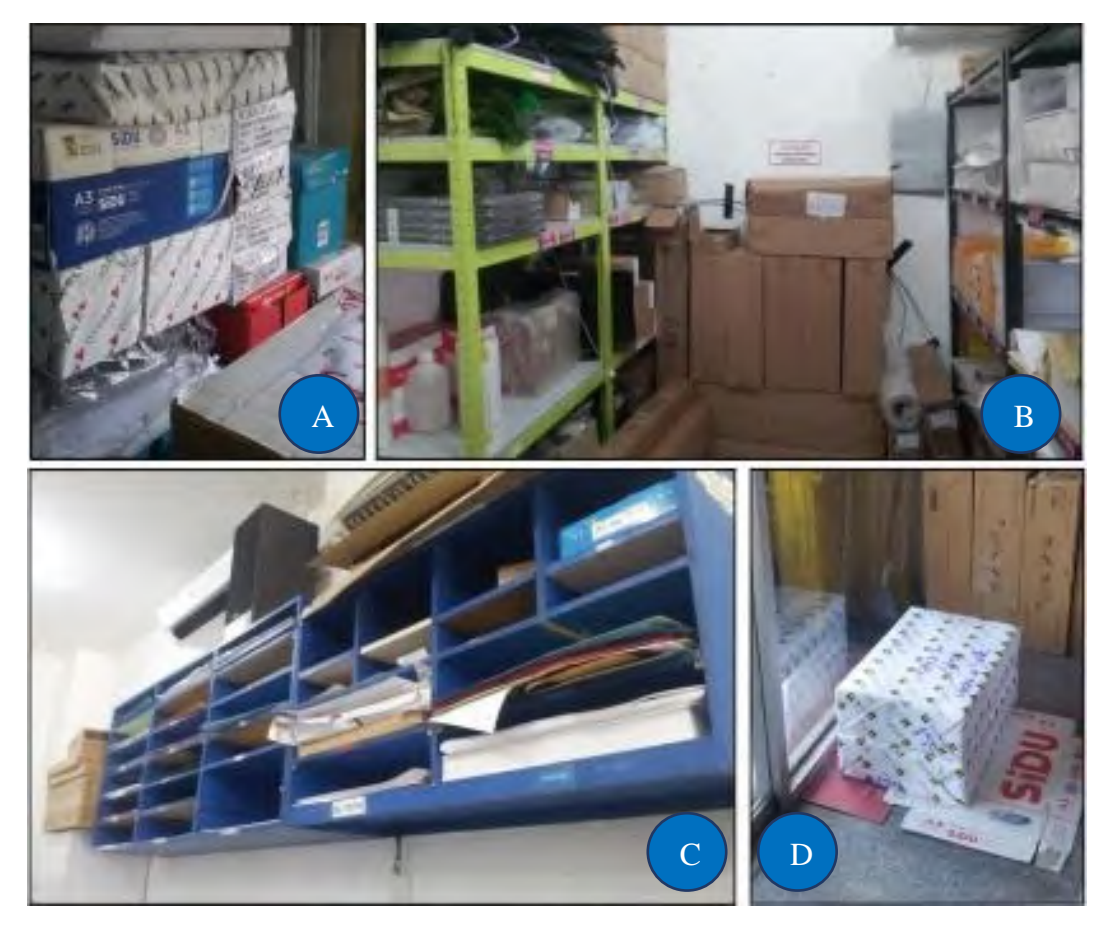

Gambar 4.6 Area Kerja Rak Penyimpanan Kertas Cetak A

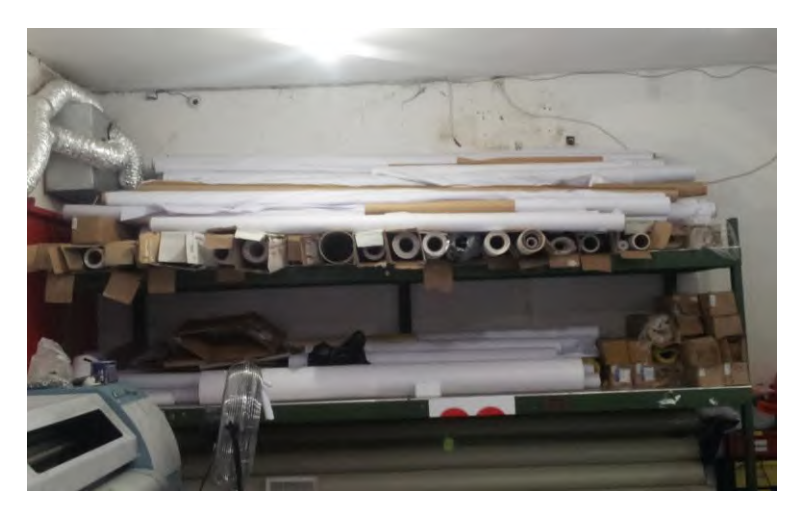

Gambar 4.7 Area Kerja Rak Penyimpanan Material *Banner*

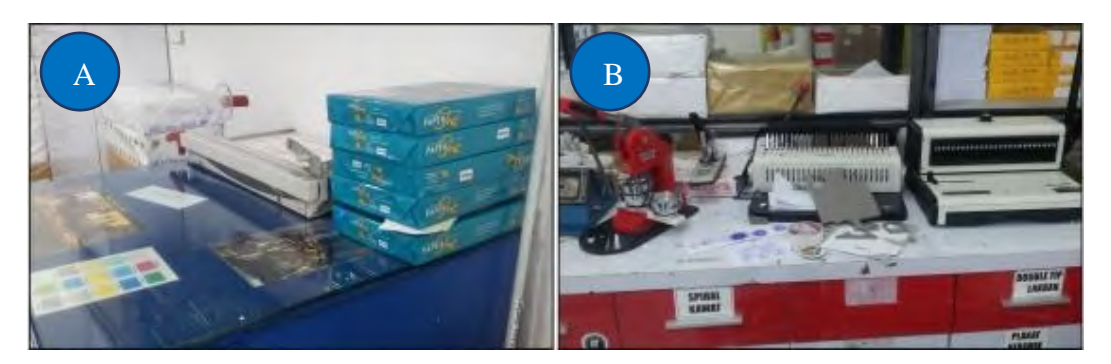

Gambar 4.8 Area Kerja Rak Pemotongan Kertas

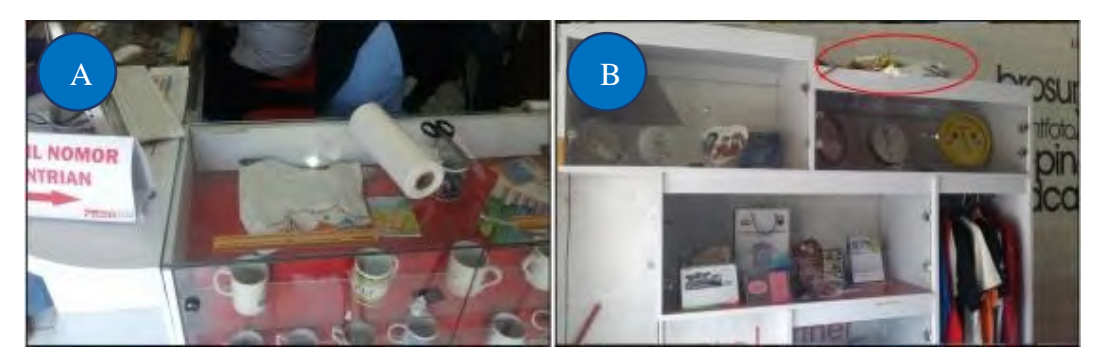

Gambar 4.9 Area *Display*

Setelah dilakukan pengamatan visual kemudian dilakukan identifikasi terhadap pelanggaran 5R yang d*item*ukan pada objek amatan. Berikut adalah hasil identifikasi permasalahan 5R pada ketiga objek amatan.

| Area kerja   | Item objek                                                  | Pelanggaran 5R                      | Poin 5R |  |  |
|--------------|-------------------------------------------------------------|-------------------------------------|---------|--|--|
|              | Meja<br>Kursi<br><b>CPU</b><br>Monitor<br>Keyboard<br>Mouse | Terdapat barang yang sudah          |         |  |  |
|              |                                                             | tidak digunakan dalam               | Ringkas |  |  |
|              |                                                             | pekerjaan seperti kertas bekas      |         |  |  |
|              |                                                             | coretan konsep desain dan           |         |  |  |
|              |                                                             | katalog pemilihan jenis kertas      |         |  |  |
|              |                                                             | (Gambar 4.2.A)                      |         |  |  |
|              |                                                             | Penempatan <i>item</i> seperti      |         |  |  |
|              |                                                             | mouse, keyboard dan alat            |         |  |  |
|              |                                                             | tulis tidak pada tempat             | Rapi    |  |  |
|              |                                                             | seharusnya (Gambar 4.2.B)           |         |  |  |
| PC Operator  |                                                             | Meja kotor karena debu dan          |         |  |  |
| (Gambar 4.2) |                                                             | sisa kertas coretan konsep          |         |  |  |
|              |                                                             | desain atau kertas nota             | Resik   |  |  |
|              |                                                             | (Gambar 4.2.B)                      |         |  |  |
|              |                                                             | Penempatan perlengkapan             |         |  |  |
|              |                                                             | seperti <i>mouse</i> , keyboard dan |         |  |  |
|              |                                                             | alat tulis tidak dipindah-          | Rawat   |  |  |
|              |                                                             | pindah (Gambar 4.2.A,B)             |         |  |  |
|              |                                                             | Area kerja operator tidak           |         |  |  |
|              |                                                             | dibersihkan secara teratur          | Rajin   |  |  |
|              |                                                             | (Gambar 4.2.A,B)                    |         |  |  |
|              |                                                             | Barang yang tidak digunakan         |         |  |  |
|              |                                                             | dalam pekerjaan seperti             |         |  |  |
|              | Meja                                                        | plastik pembungkus dan              | Ringkas |  |  |
| Meja kasir   | PC Kasir                                                    | gunting                             |         |  |  |
| (Gambar 4.3) | <b>ATK</b>                                                  | Penempatan alat tulis dan           |         |  |  |
|              | Nota                                                        | pengumpulan nota                    |         |  |  |
|              |                                                             | pengambilan tidak rapi dan          | Rapi    |  |  |
|              |                                                             | berserakan di atas meja             |         |  |  |
|              |                                                             |                                     |         |  |  |

Tabel 4.1 Identifikasi Temuan Pelanggaran 5R pada Objek Amatan

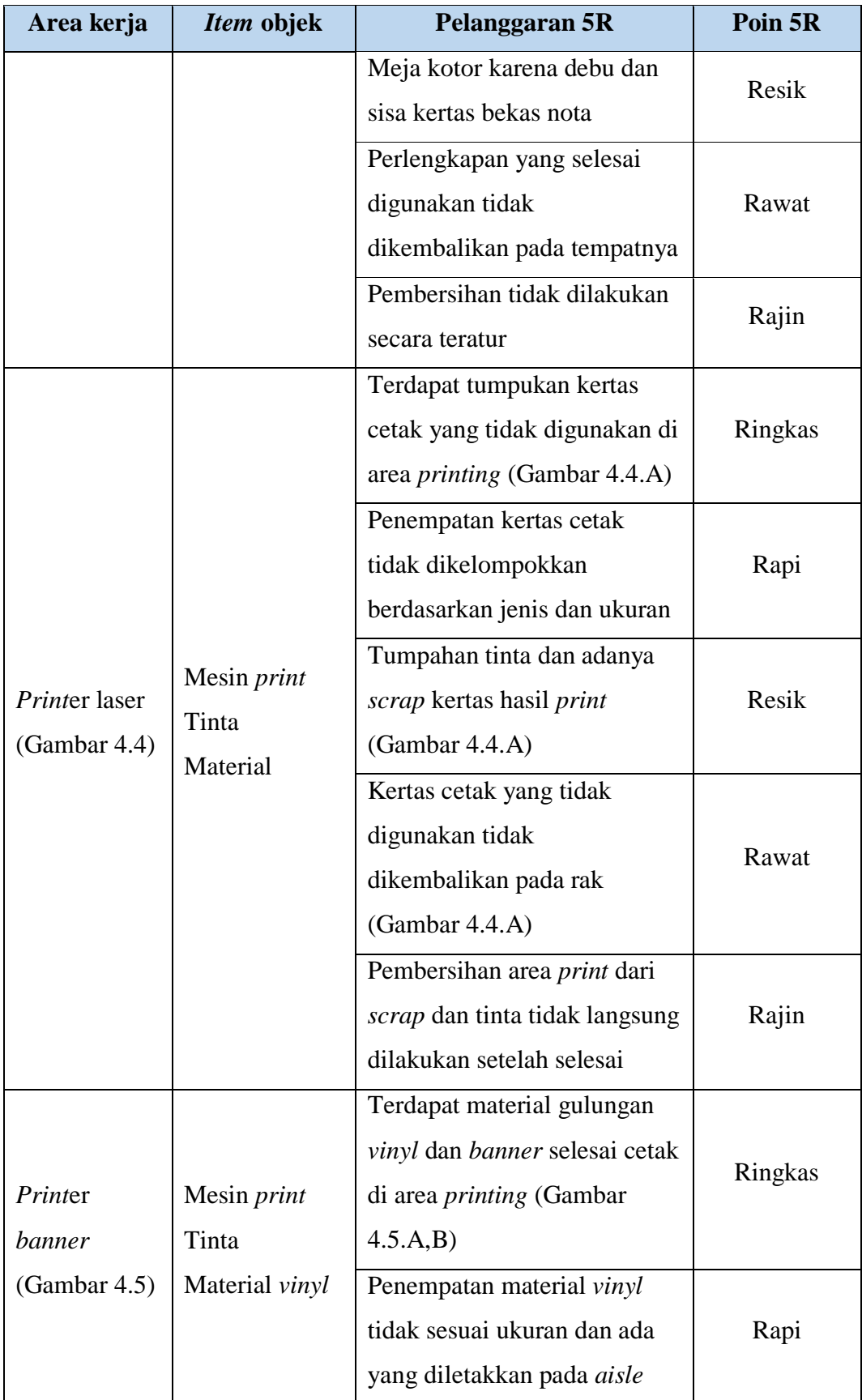

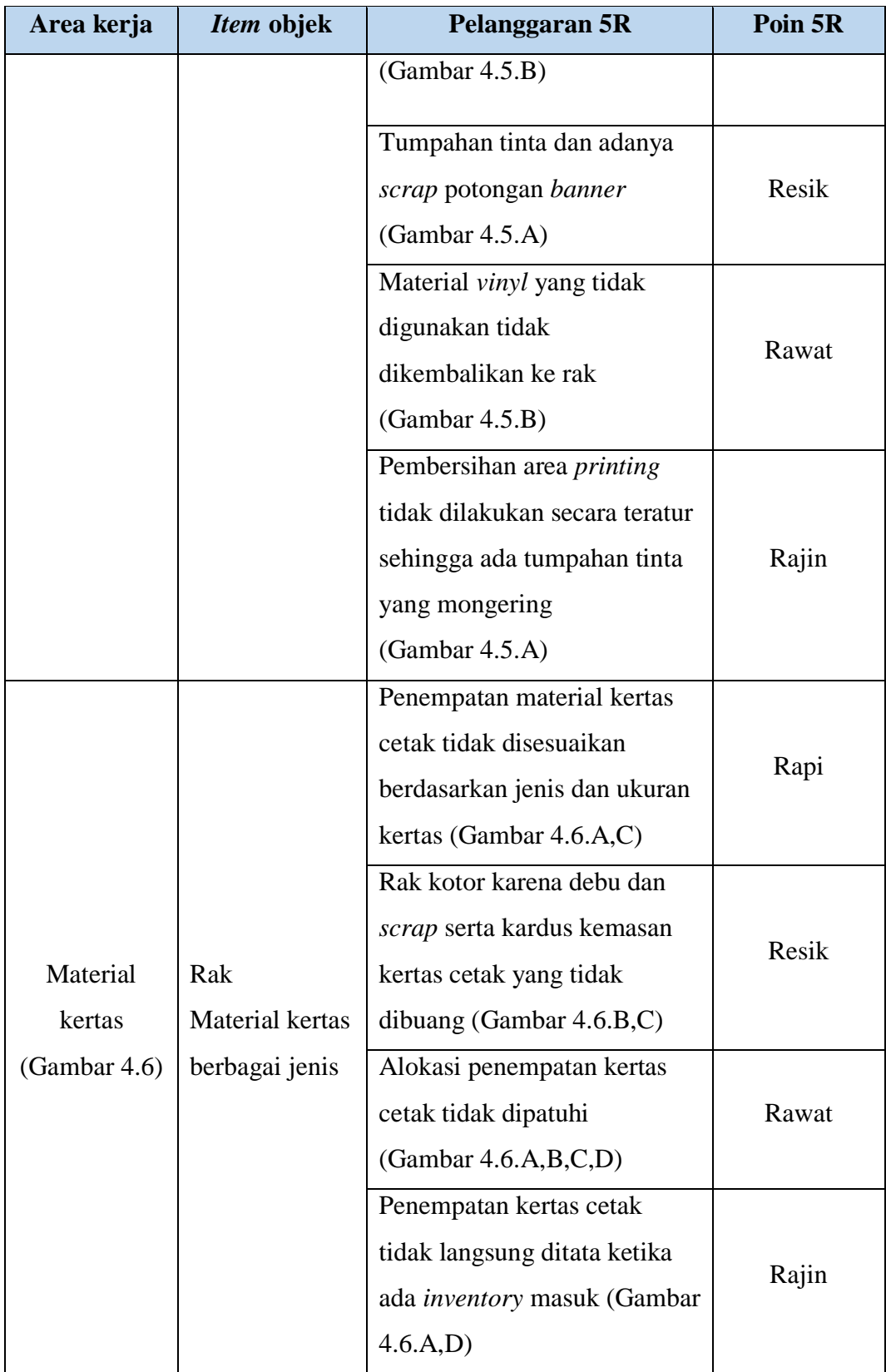

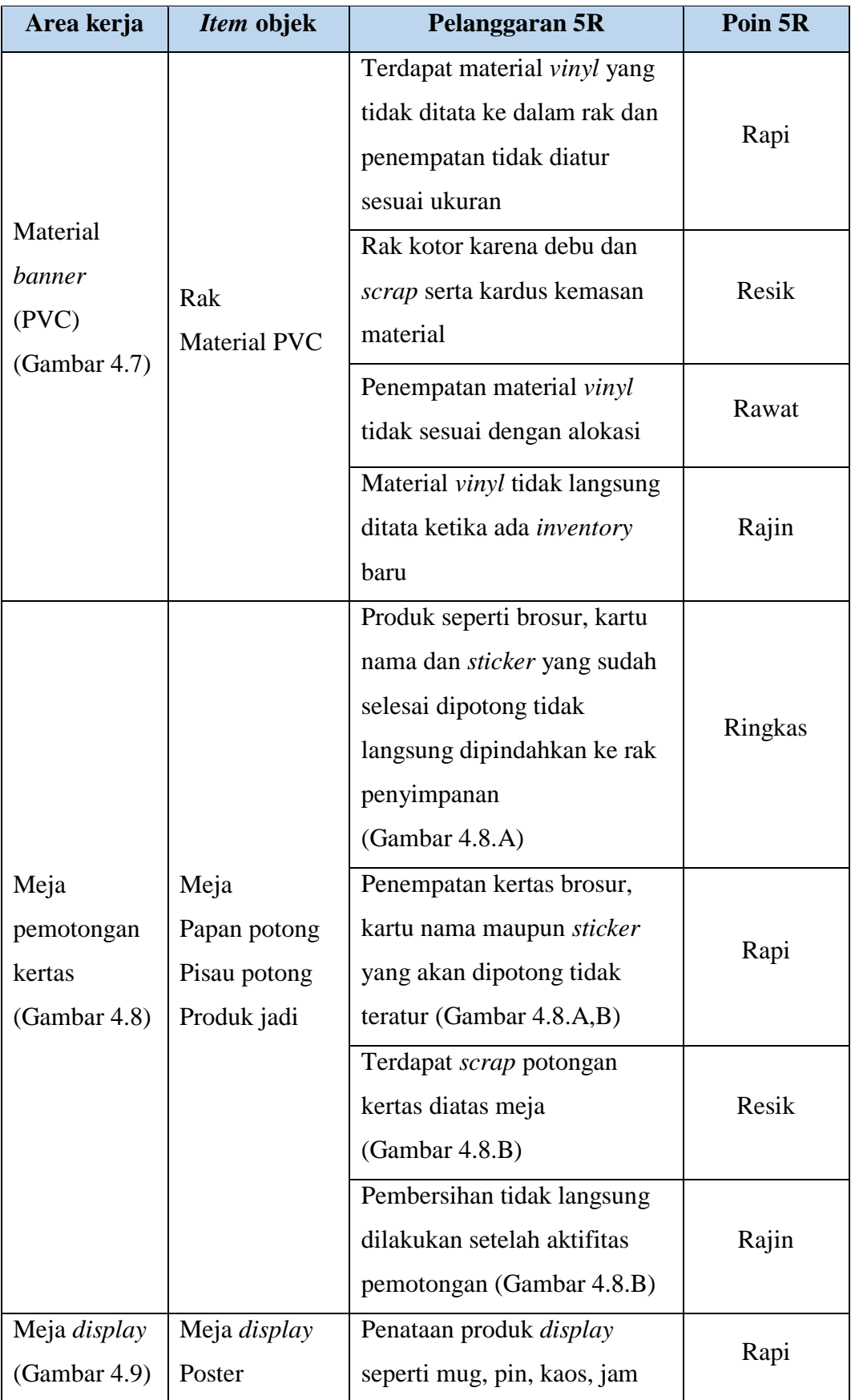

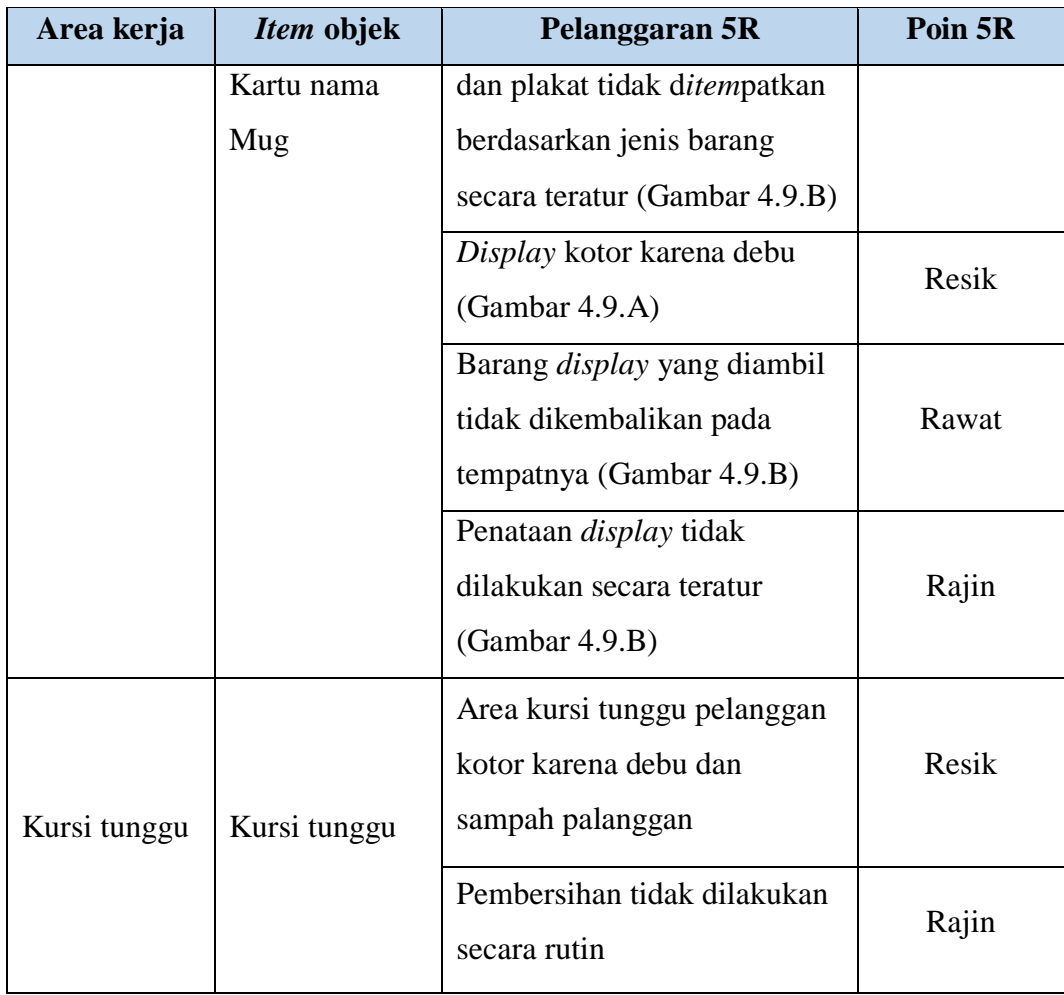

Dari jumlah temuan yang ada menunjukkan bahwa setiap poin 5R memiliki tingkat pelanggaran yang berbeda dimana jumlah temuan pelanggaran pada poin resik dan rajin adalah 9 kasus atau 24%, kemudian rapi 8 kali atau 21%, rawat 7 kali atau 18% dan yang paling rendah 5 kali pelanggaran poin ringkas atau 13%. Hal ini menunjukkan bahwa kebanyakan pelanggaran 5R adalah karena pegawai tidak rajin sehingga proses pembersihan tidak dilaksanakan secara teratur.

Proses layanan pada usaha *printing* bersifat kontinyu dan saling terkait sehingga dalam memberikan edukasi juga harus menyeluruh. Aspek edukasi yang akan diberikan disesuaikan dengan setiap stasiun kerja yang ada pada objek amatan. Berikut adalah aspek edukasi yang akan diberikan pada aplikasi yang akan dirancang.

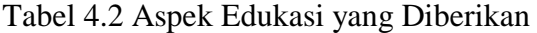

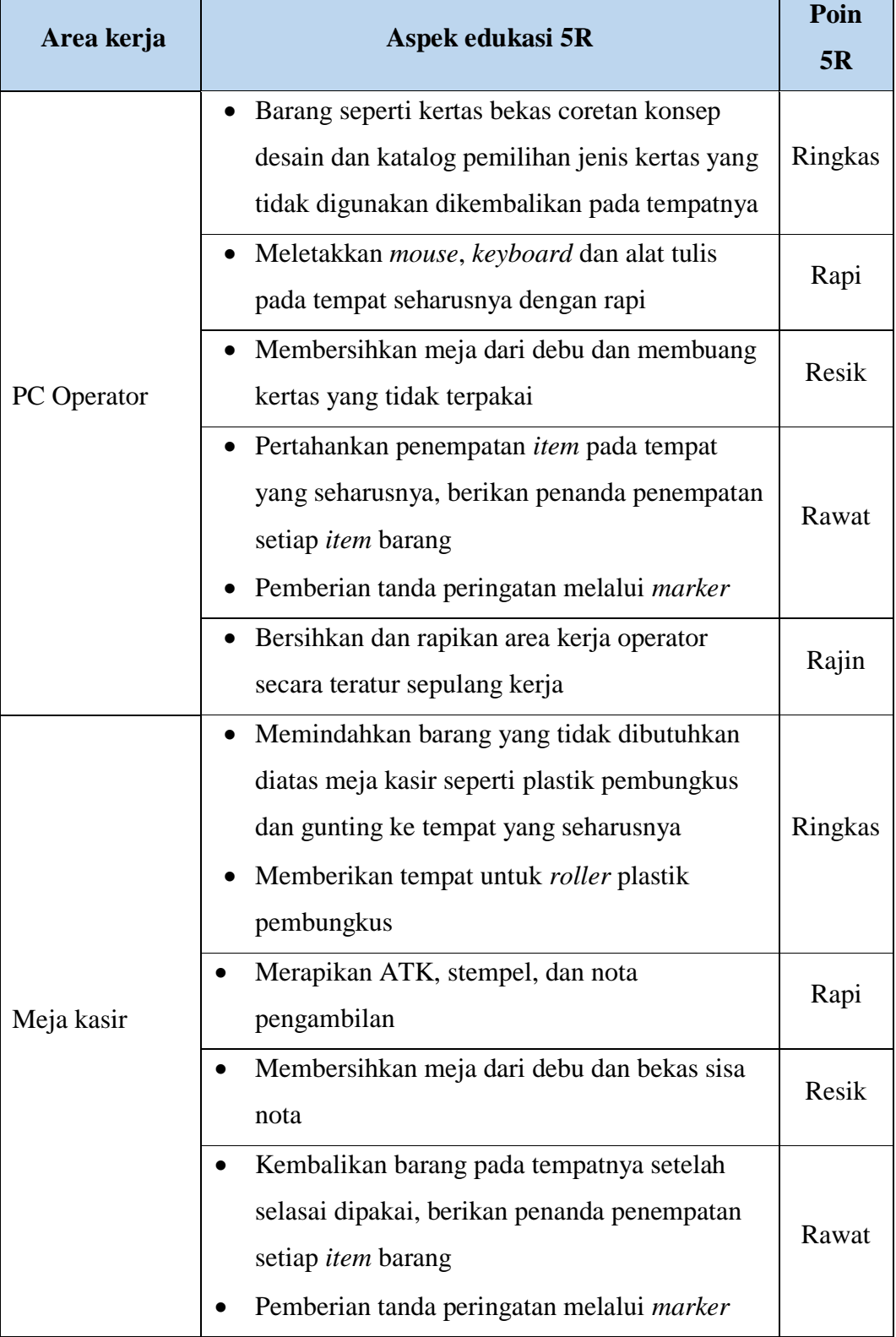

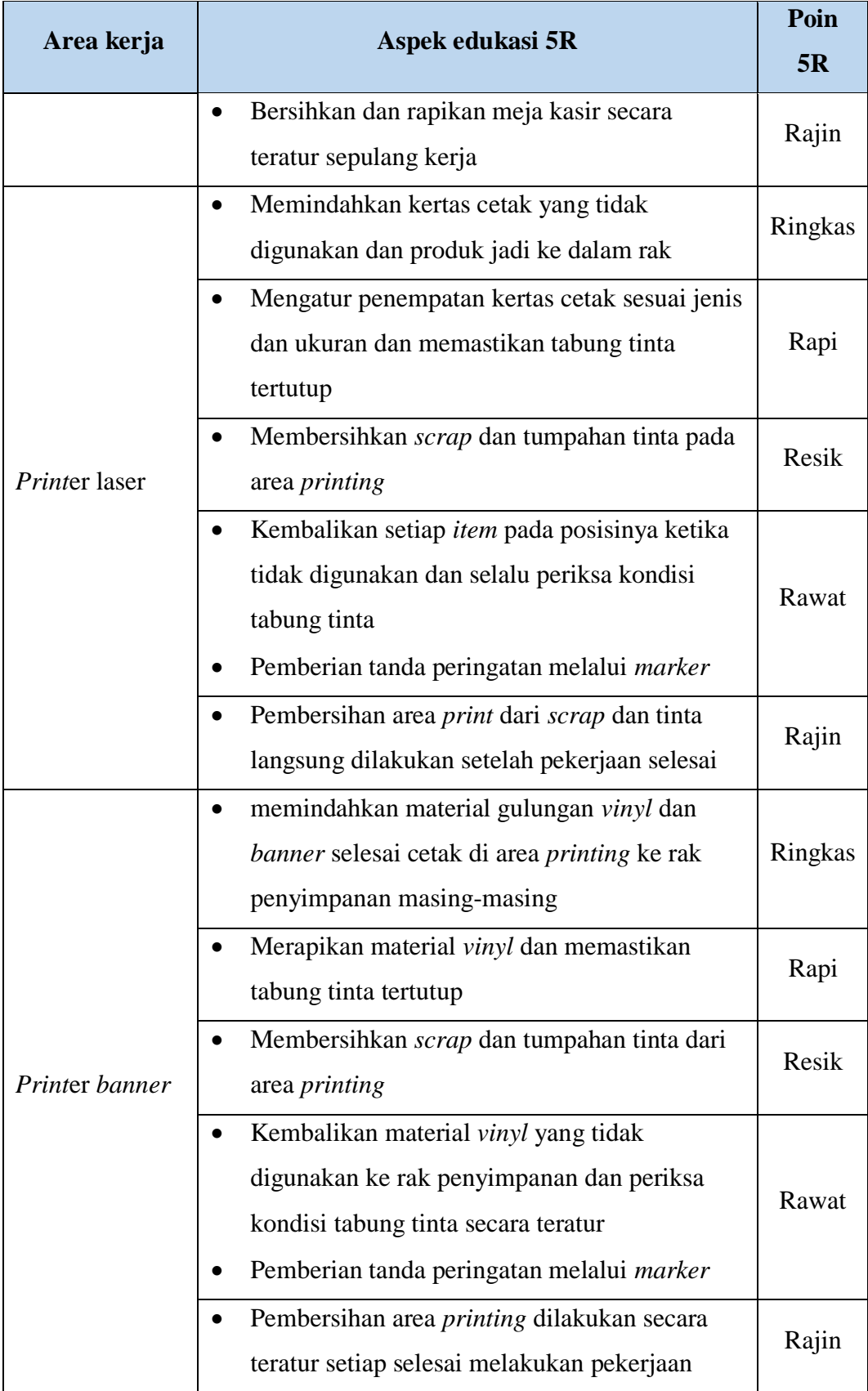

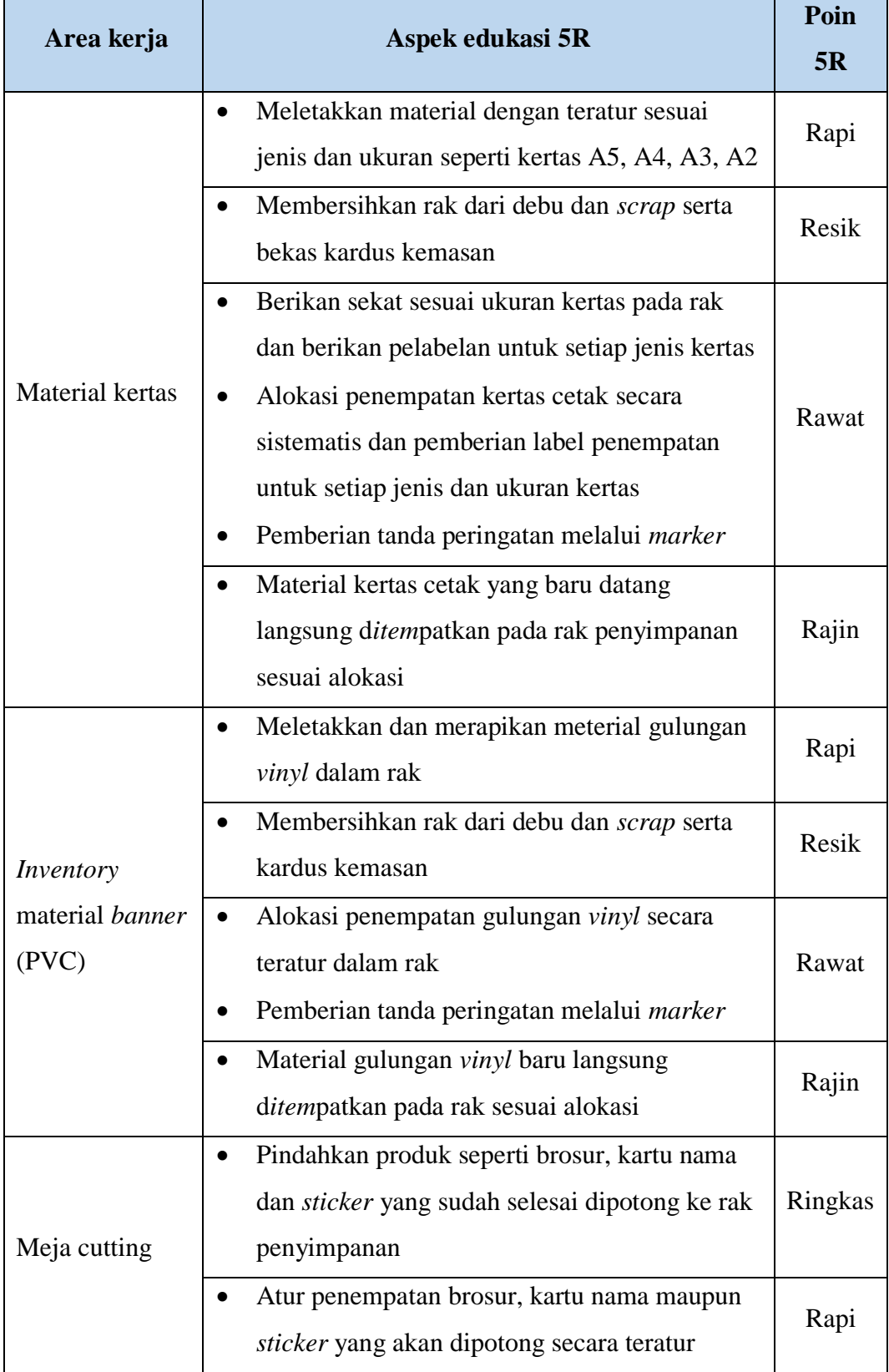

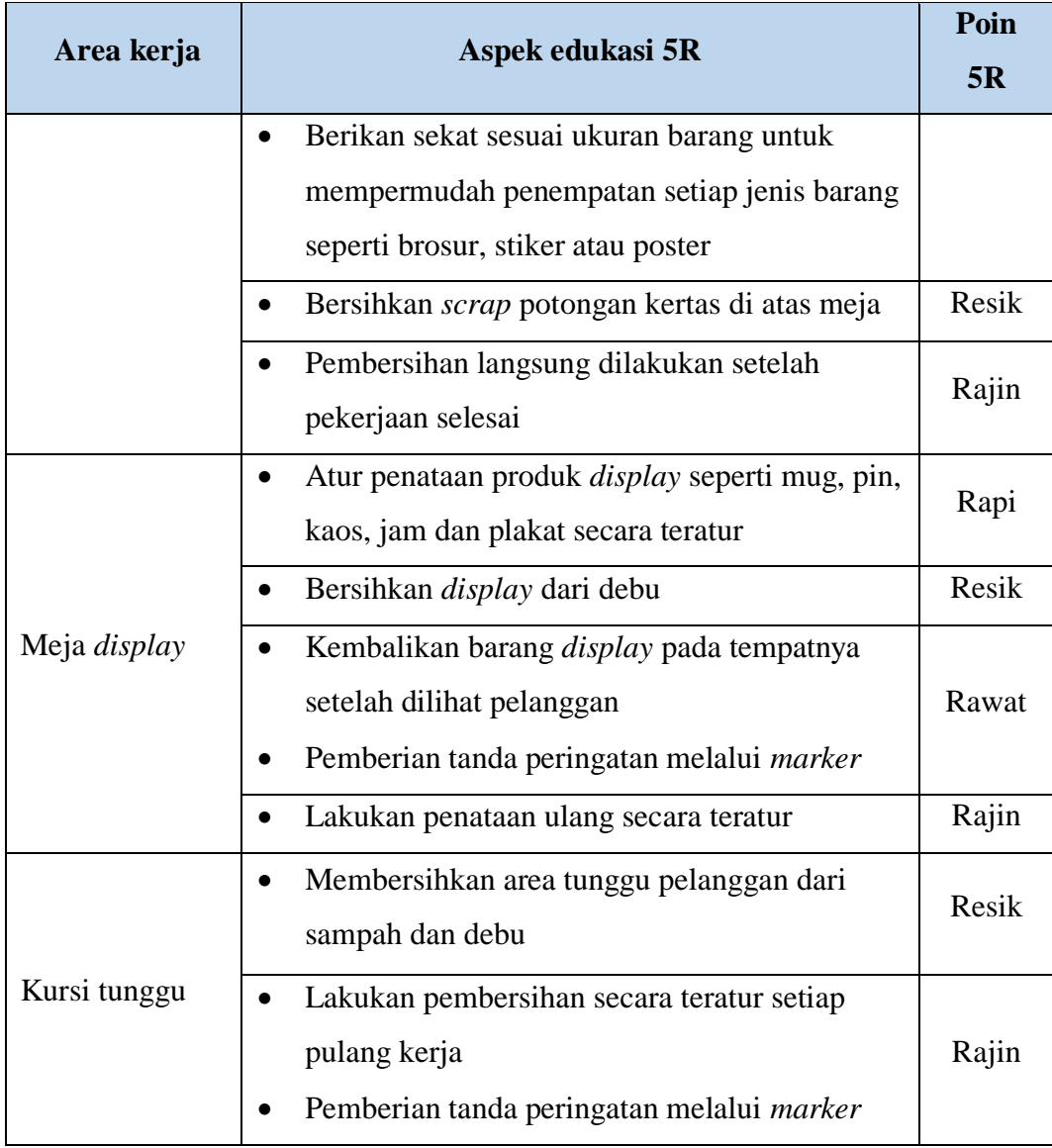

# **4.1.2 Konsep Media Edukasi**

Setelah mengetahui aspek edukasi dan prosedur penerapan 5R pada Usaha Mikro Kecil dan Menengah (UMKM) selanjutnya dilakukan pembuatan konsep media edukasi*.* Adapun konsep media edukasi *virtual* ini adalah sebagai berikut:

- Pengguna harus menggunakan *smartphone* dengan sistem operasi android minimal *jellybean* dalam memindai *marker* untuk menampilkan objek *virtual* tiga dimensi.
- Pengguna harus menginstall aplikasi yang sudah tersedia dan dapat diunduh di Google Playstore.
- Pengguna melakukan pemindaian *Marker* yang digunakan sebagai penanda langkah-langkah yang harus dilakukan dengan aplikasi ini.
- Tiap *marker* berisikan langkah yang berbeda sesuai dengan gambar *marker.*
- *Marker* diletakkan di area lokasi kerja operator untuk memudahkan pengguna mengakses media edukasi *virtual*.

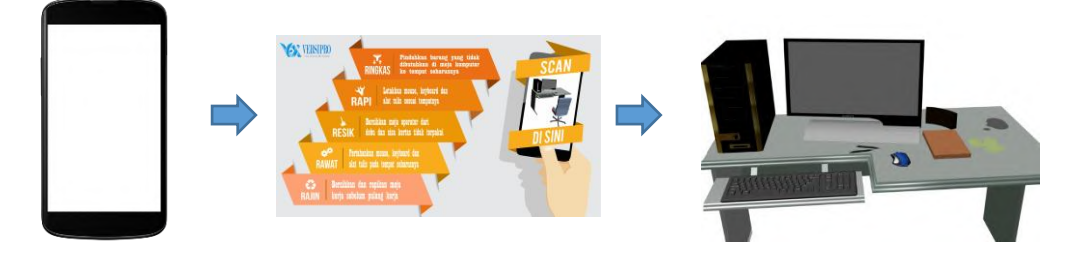

Pengguna memindai *marker* dengan *android smartphone Marker Marker* **Hasil render objek 3D** 

Gambar 4.10 Skenario Penggunaan Media Edukasi Penerapan 5R

Aplikasi yang dibuat bertujuan untuk memberikan media edukasi yang menarik dan interaktif serta dapat digunakan sebagai media *self education.* Selain memberikan pemahaman mengenai 5R aplikasi ini juga bertujuan untuk dapat menjadikan 5R tersebut menjadi sebuah *behavior* atau budaya kerja yang berkelanjutan. Untuk mencapai hal ini maka aplikasi ini dirancang semudah mungkin untuk dapat digunakan oleh semua orang selain itu aplikasi juga dibuat dengan desain yang menarik berbentuk 3 dimensi ditunjang dengan *marker* yang menarik dan mencolok. Agar instruksi penerapan 5R yang diberikan diterapkan dengan baik oleh pegawai maka penempatan *marker* pada area kerja diatur agar *marker* berada pada posisi dimana pegawai yang berada pada area kerja masingmasing dapat secara otomatis melihat *marker* saat menjalankan aktifitas kerja mereka. *Marker* ditempatkan pada jarak dan sudut pandang yang optimal untuk memudahkan penglihatan dan proses *scanning.* Adanya *marker* pada setiap kerja dimaksudkan agar dapat memberikan stimulus pada alam bawah sadar pegawai untuk menerapkan 5R pada area kerjanya dan penerapan 5R ini dapat menjadi budaya kerja positif untuk jangka panjang.

## **4.2 Pembangunan Media Edukasi**

Pada subbab ini dijelaskan mengenai pembangunan media edukasi penerapan 5R pada Usaha Mikro Kecil dan Menengah (UMKM). Pembangunan media edukasi ini diawali dengan pembangunan objek *virtual* dengan menggunakan 3DsMax, pembuatan *marker* dengan CorelDRAW*,* dan dilanjutkan dengan pembuatan sistem *augmented reality* itu sendiri dengan software Unity. Pada pembangunan media edukasi berbasis *augmented reality*, dibutuhkan beberapa perangkat lunak yang digunakan untuk membuat objek, animasi, dan mengintegrasikan sistem *augmented reality*. Adapun perangkat lunak yang digunakan dalam pembangunan media edukasi ini adalah :

- 1. Windows 10 x64 bit sebagai sistem operasi Personal Computer.
- 2. Jdk-7u79-windows-x64 sebagai perangkat lunak pembangunan.
- 3. CorelDraw X7 sebagai perangkat lunak untuk pembuatan gambar *marker*.
- 4. Vuforia Android SDK 5.5.9 sebagai perangkat lunak untuk mengintegrasikan *marker*.
- 5. Sistem operasi android dengan minimal versi 4.1.2 (Jellybean) sebagai tempat pembangunan aplikasi pada *Smartphone*.
- 6. 3Ds Max 2015 untuk membuat objek 3D.
- 7. Unity 5.2.2f1 untuk membangun sistem *augmented reality*.

Media edukasi penerapan 5R ini dirancang untuk dapat menjadi sarana pembantu dalam meningkatkan kualitas dan produktifitas pada UMKM. Oleh karena itu aplikasi yang dirancang diberi nama VERSIPRO (*Virtual Training for SME'S Improvement*). Untuk mendapatkan *branding* dan *user interface* yang unik maka VERSIPRO memiliki logo dan *icon* aplikasi tersendiri sehingga berbeda dari hasil *built apk* dari UNITY lainnya. Berikut adalah logo dan *icon* VERSIPRO.

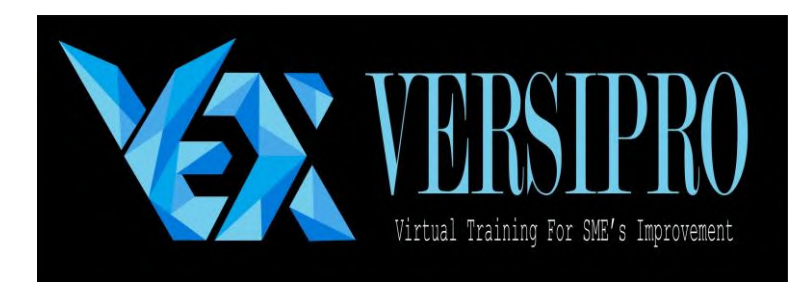

Gambar 4.11 Logo VERSIPRO

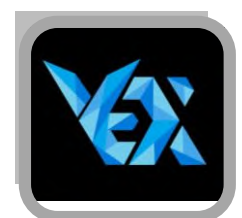

Gambar 4.12 *Aplication Icon* VERSIPRO

# **4.2.1 Pembangunan Objek** *Virtual*

Pada tahapan ini dilakukan pembuatan objek *virtual* 3D dari beberapa *item* benda yang terdapat pada objek amatan menggunakan *software* 3Ds Max 2015. Pembuatan objek *virtual* disesuaikan dengan bentuk peralatan seperti perangkat komputer, *print*er *laser*, *print*er *banner* dan perlengkapan lain yang ada pada objek amatan. Setelah dilakukan pengamatan maka didapatkan beberapa *item* benda yang perlu dirancang menggunakan *software* 3Ds Max 2015 yaitu sebagai berikut.

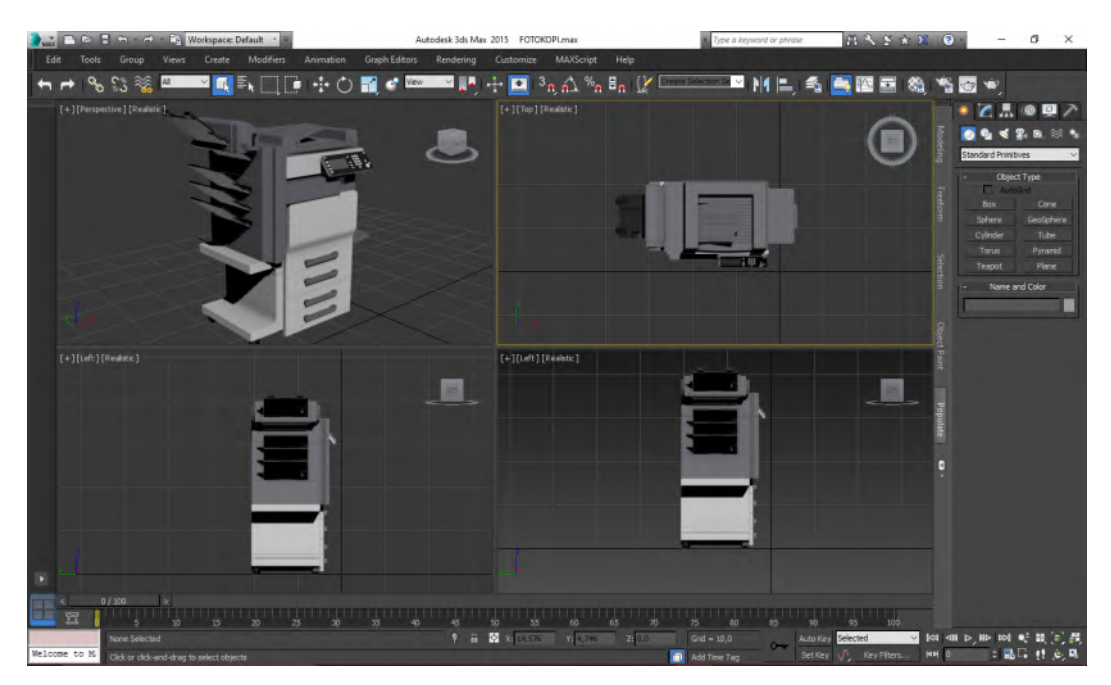

Gambar 4.13 Pembentukan Objek *Virtual* di *Software* 3Ds Max

| Area kerja  | Item objek                                                  | Gambar |
|-------------|-------------------------------------------------------------|--------|
| PC Operator | Meja<br>Kursi<br><b>CPU</b><br>Monitor<br>Keyboard<br>Mouse |        |
| Meja kasir  | Meja<br>PC Kasir<br><b>ATK</b><br>Nota                      |        |

Tabel 4.3 Gambar Objek *Virtual* pada UMKM Amatan

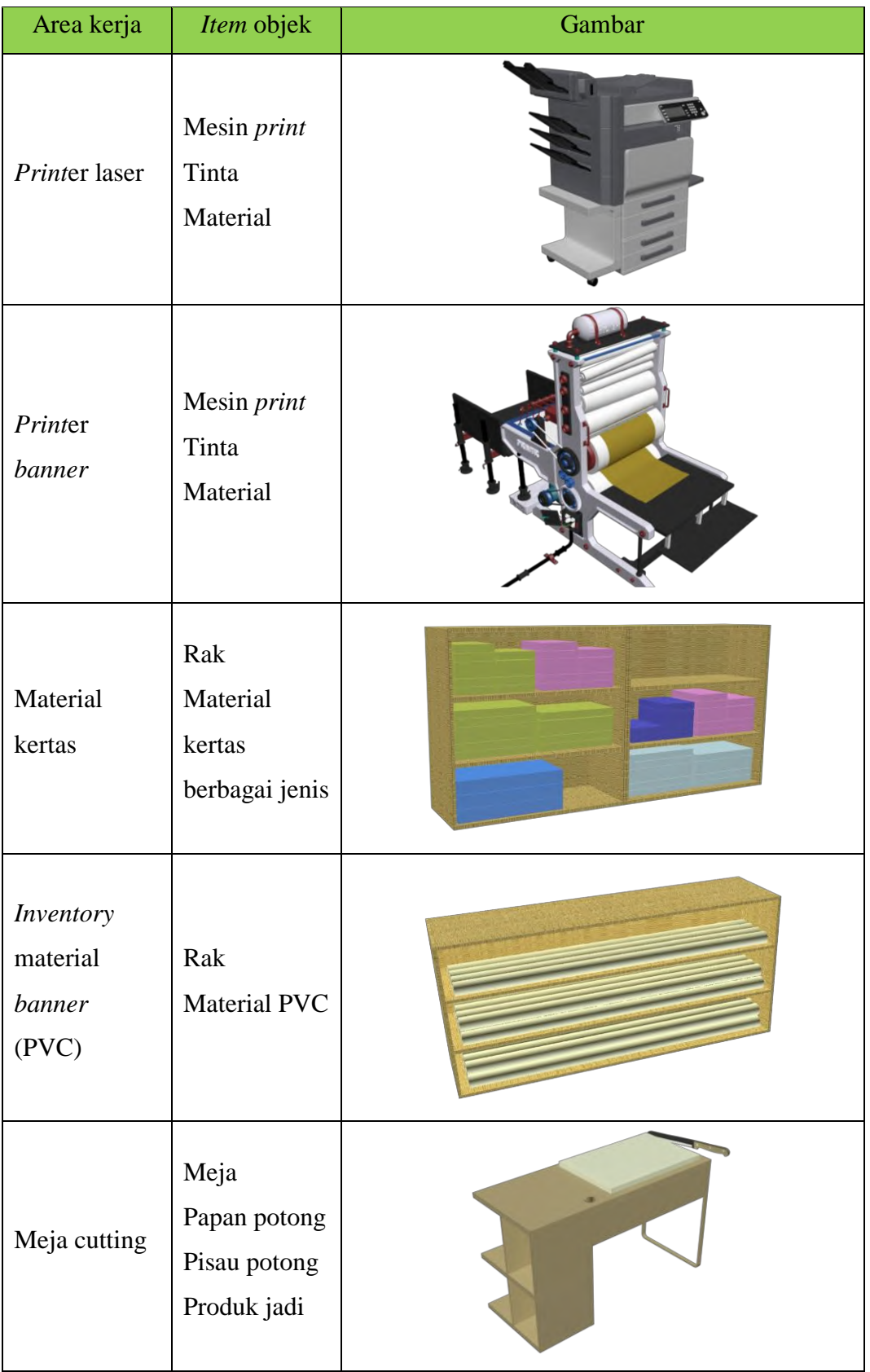

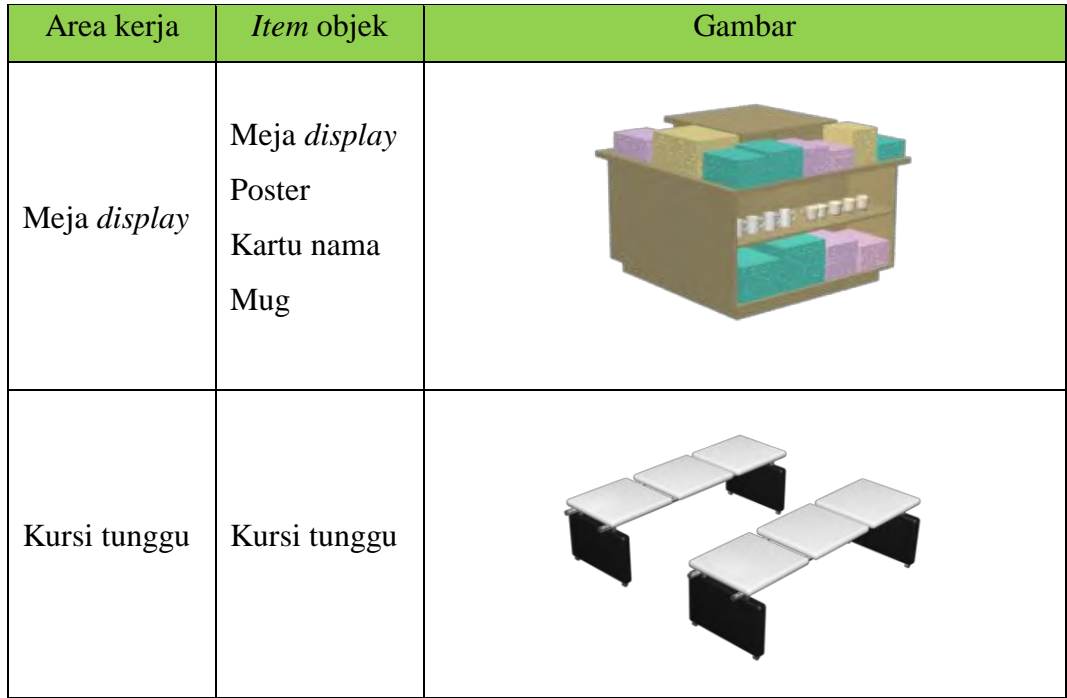

# **4.2.2 Pembangunan** *Marker*

Pada tahap ini dilakukan pembuatan *marker* yang menjadi dasar dalam pemindaian sistem *augmented reality* pada aplikasi yang akan dibuat. Pembuatan *marker* didasarkan pada langkah-langkah tindakan 5R yang harus dilakukan pada setiap stasiun kerja pada UMKM amatan. Selain berfungsi sebagai *marker* untuk di*scan* saat menjalankan aplikasi, *marker* yang dibuat juga berfungsi sebagai pengingat secara langsung karena mengandung instruksi yang jelas dan dapat langsung dipraktekkan oleh pegawai UMKM.

Pada proses pembuatan *marker*, langkah pertama yang harus dilakukan adalah membuat gambar dua dimensi dengan dengan komposisi warna RGB. Pada penelitian ini pembuatan gambar *marker* dilakukan dengan menggunakan *software CorelDraw X7* kemudian gambar *marker* disimpan dalam format \*JPG. *Marker* harus memiliki kualitas gambar yang baik dan memiliki desain yang berbeda untuk setiap *marker* untuk memudahkan proses *recognizing* gambar. Berikut adalah hasil desain *marker* yang disesuaikan dengan *requirements* dari Unity.

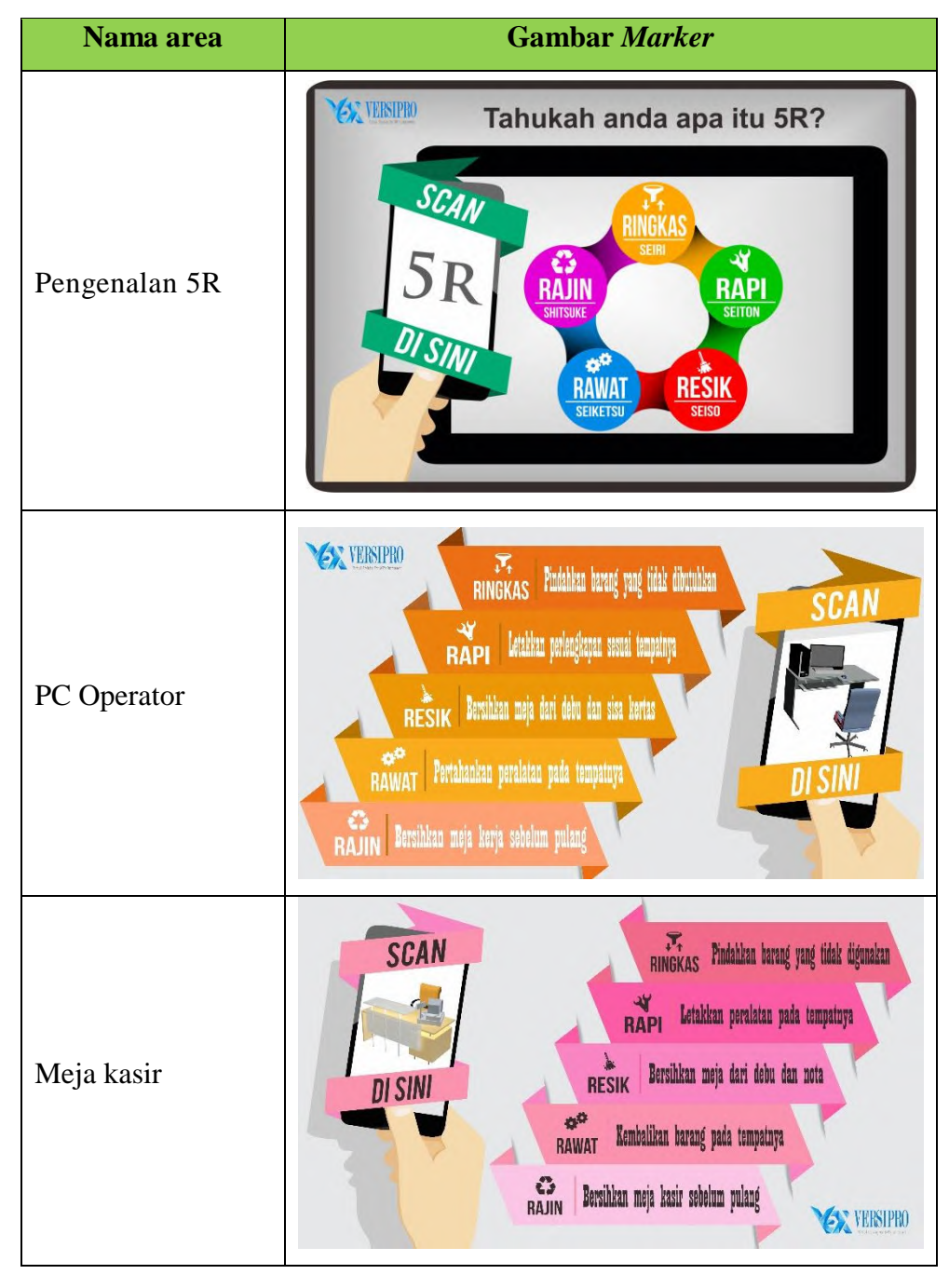

Tabel 4.4 Gambar *Marker* dalam Media Edukasi penerapan 5R pada UMKM

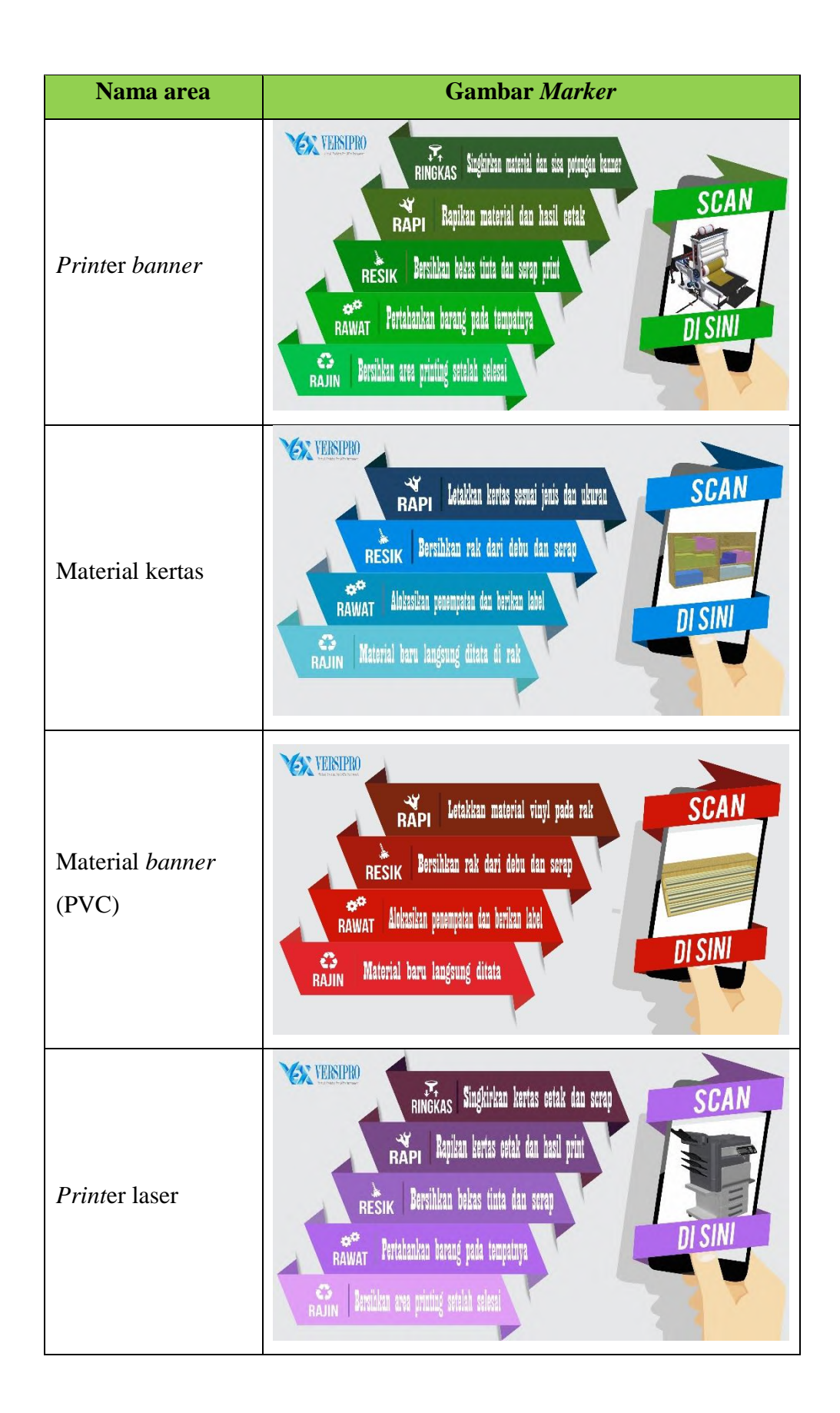

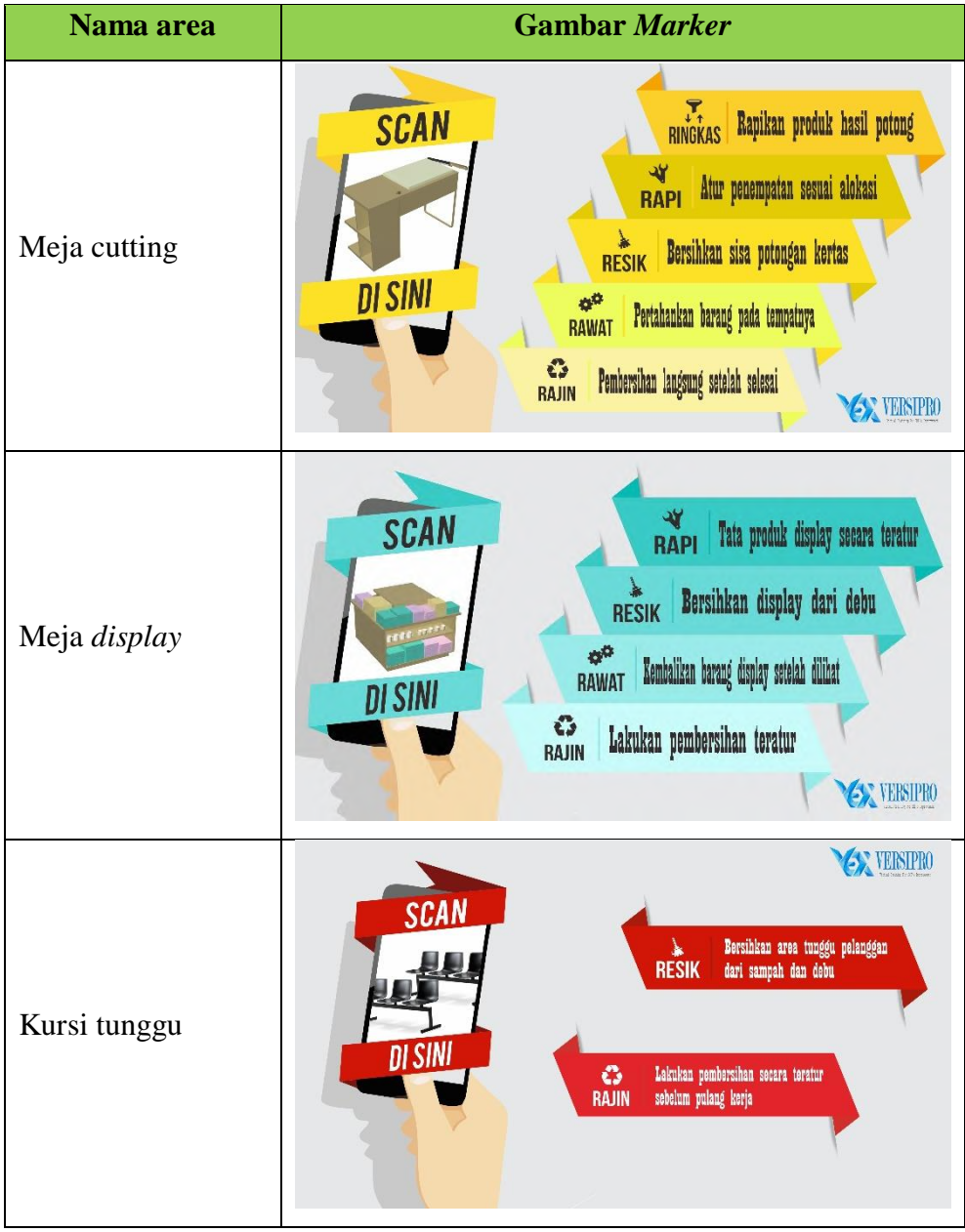

Langkah kedua adalah melakukan konversi supaya gambar *marker* yang dibuat dapat dijadikan *marker augmented reality*. Proses konversi gambar menjadi *marker* dilakukan dengan mengunggah gambar pada program Vuforia dengan alamat link http://developer.vuforia.com/ dan kemudian mengunduh dalam format *file* Unity. Langkah ketiga yang harus dilakukan adalah meng-*input file marker* pada program Unity.

|                                                 |                    |         | Hello SYARIFMUHAMMAD ~ Log Out |                         |
|-------------------------------------------------|--------------------|---------|--------------------------------|-------------------------|
| <b>Downloads</b><br>Home<br>Pricing             | Develop<br>Library | Support |                                |                         |
| <b>License Manager</b><br><b>Target Manager</b> |                    |         |                                |                         |
| Target Manager > VERSIPRO                       |                    |         |                                |                         |
| <b>VERSIPRO</b><br><b>Edit Name</b>             |                    |         |                                |                         |
| <b>Type: Device</b>                             |                    |         |                                |                         |
| Targets (10)                                    |                    |         |                                |                         |
| <b>Add Target</b>                               |                    |         |                                | Download Database (AII) |
| □ Target Name                                   | Type               | Rating  | Status v                       | <b>Date Modified</b>    |
| 78<br><b>RAKKERTAS</b><br>$\Box$                | Single Image       | *****   | Active                         | Jun 29, 2016 22:04      |
| <b>RAKBANNER</b>                                | Single Image       | *****   | Active                         | Jun 29, 2016 22:04      |
| <b>PRINTER</b><br>$\Box$                        | Single Image       | *****   | Active                         | Jun 29, 2016 22:03      |
| <b>PRINTBANNER</b><br>75<br>0                   | Single Image       | *****   | Active                         | Jun 29, 2016 22:03      |
| 18<br>PC<br>$\Box$                              | Single Image       | *****   | Active                         | Jun 29, 2016 22:03      |
| Œ<br><b>KASIR</b><br>$\Box$                     | Single Image       | *****   | Active                         | Jun 29, 2016 22:03      |
| 8<br><b>DISPLAY</b><br>$\Box$                   | Single Image       | *****   | Active                         | Jun 29, 2016 22:02      |
| 8<br><b>CUTTING</b><br>$\Box$                   | Single Image       | *****   | Active                         | Jun 29, 2016 22:02      |
| g<br><b>BENCH</b><br>0                          | Single Image       | *****   | Active                         | Jun 29, 2016 22:02      |
| .v<br>5R<br>□                                   | Single Image       | *****   | Active                         | Jun 29, 2016 22:02      |

Gambar 4.14 Hasil *Insert* Gambar *Marker* pada Vuforia

Selanjutnya untuk setiap *marker* perlu diatur penempatannya dengan seksama agar berada pada posisi yang menarik dan memudahkan untuk melakukan *scanning*. Berikut adalah analisis mengenai penempatan *marker* dalam kondisi nyata pada area kerja.

| Area Kerja        | <b>Penempatan Marker</b>                                                                                    | <b>Analisis</b>                                                                                                    |  |  |
|-------------------|----------------------------------------------------------------------------------------------------|----------------------------------------------------------------------------------------------------|--|--|
| Pengenalan<br>5R  | VERSIPRO<br>Tahukah anda apa itu 5R?<br>SCAN<br>ั€≽ิ<br>RAJIN<br><b>RAP</b><br><b>RAWAT</b><br><b>RESIK</b> | Penempatan marker<br>disesuaikan dengan<br>pembagian ruang kerja<br>mulai ruang depan (meja<br>operator, kasir dan area<br>pelanggan), ruang<br>inventory dan ruang<br>cetak. |  |  |
| PC Operator       |                                                                                                    | Marker ditempatkan<br>pada meja, disamping<br>komputer tapat di depan<br>operator                                                                                             |  |  |
| Meja kasir        |                                                                                                    | Marker ditempatkan<br>pada ujung meja, di<br>depan komputer dekat<br>dengan keyboard                                                                                          |  |  |
| Printer laser     | <b>ANTICO</b><br>Tana                                                                                       | Marker ditempatkan<br>pada bagian atas printer<br>dekat dengan tombol<br>kendali                                                                                              |  |  |
| Printer<br>banner |                                                                                                    | Marker ditempatkan<br>pada bagian atas tempat<br>pengisian tinta                                                                                                    |  |  |

Tabel 4.5 Penempatan *Marker* pada Kondisi Nyata di Lapangan

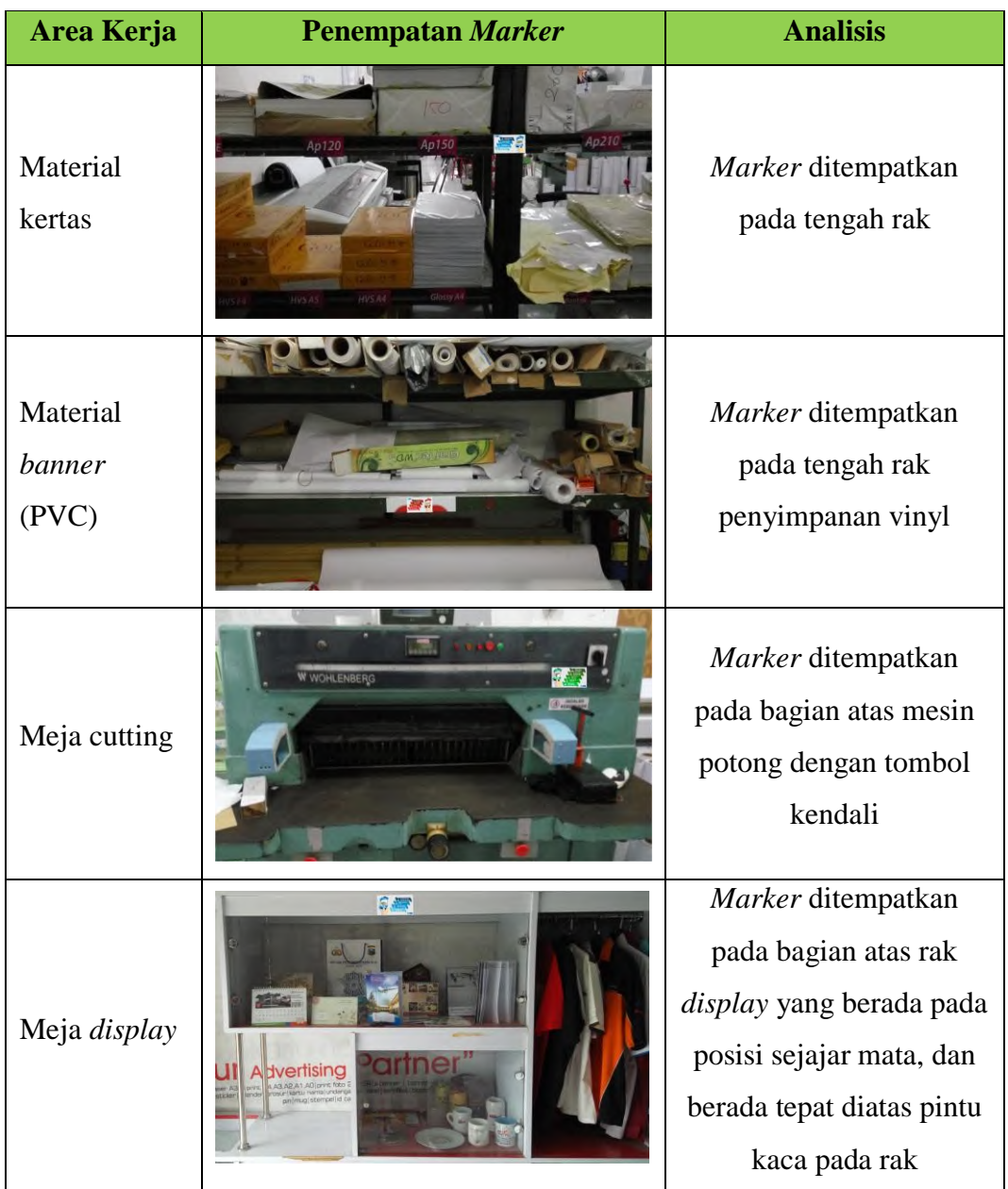

Penempatan *marker* pada area kerja diatur agar *marker* berada pada posisi dimana pegawai yang berada pada area kerja masing-masing dapat secara otomatis melihat *marker* saat menjalankan aktifitas kerja mereka. *Marker* ditempatkan pada jarak dan sudut pandang yang optimal untuk memudahkan penglihatan dan proses *scanning.* Adanya *marker* pada setiap kerja dimaksudkan agar dapat memberikan stimulus pada alam bawah sadar pegawai untuk menerapkan 5R pada area kerjanya dan penerapan 5R ini dapat menjadi budaya kerja positif untuk jangka panjang.

# **4.2.3 Pembangunan Media Edukasi** *Virtual* **dengan** *Augmented Reality*

Pada bagian ini dijelaskan mengenai proses pembuatan sistem *Augmented Reality*. Pembuatan sistem *augmented reality* ini dilakukan setelah objek *virtual* dan *marker* dibuat. Adapun langkah langkah yang harus dilakukan untuk mengintegrasikan sistem *Augmented Reality* di *software* Unity 3D adalah *input file* Vuforia, *input file* objek 3Ds Max, serta pengaturan animasi dan *player setting* di *software* Unity. Berikut adalah tampilan awal dari *software* Unity3D.

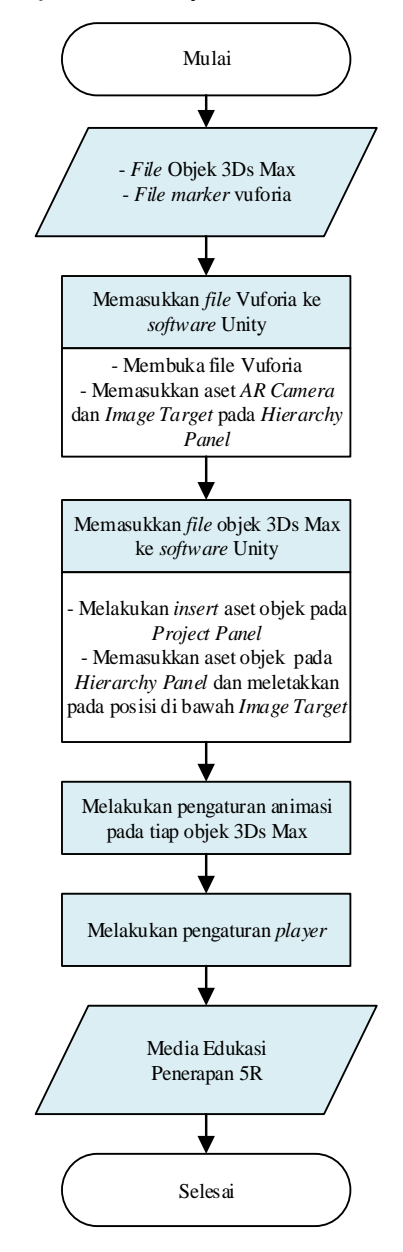

Gambar 4.15 Diagram Alur Pembangunan Media Edukasi

Terdapat beberapa animasi yang dimasukkan dalam media edukasi penerapan 5R pada UMKM , dimana tiap *marker* mempunyai animasi yang berbeda. Berikut merupakan animasi yang terdapat dalam media edukasi.

| Nama area     | <b>Tampilan Augmented Reality</b>                                                     |  |
|---------------|---------------------------------------------------------------------------------------|--|
| Pengenalan 5R | TAHUKAH ANDA<br>APA ITU 5S?<br>$\overline{m}$<br>RAJIN<br><b>RESI</b><br><b>TAWAR</b> |  |
| PC Operator   | Bersihkan meja dari debu sisa<br>kertas tidak terpakai<br>ĸ                           |  |
| Meja kasir    | Rapikan alat tulis, stempel<br>dan nota pengambilan                                   |  |

Tabel 4.6 *Screenshot* Tampilan Objek 3D Ketika Dipindai

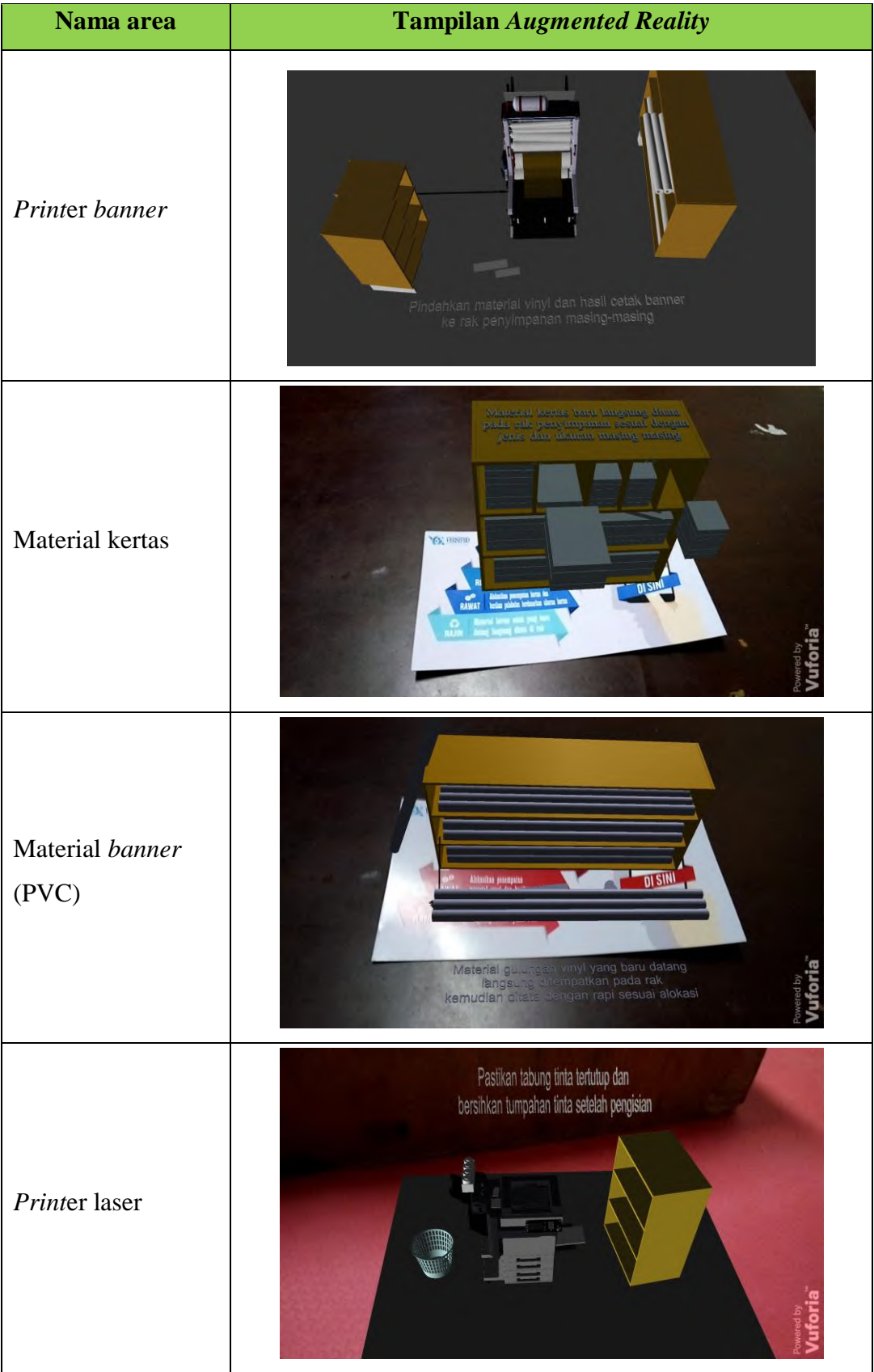

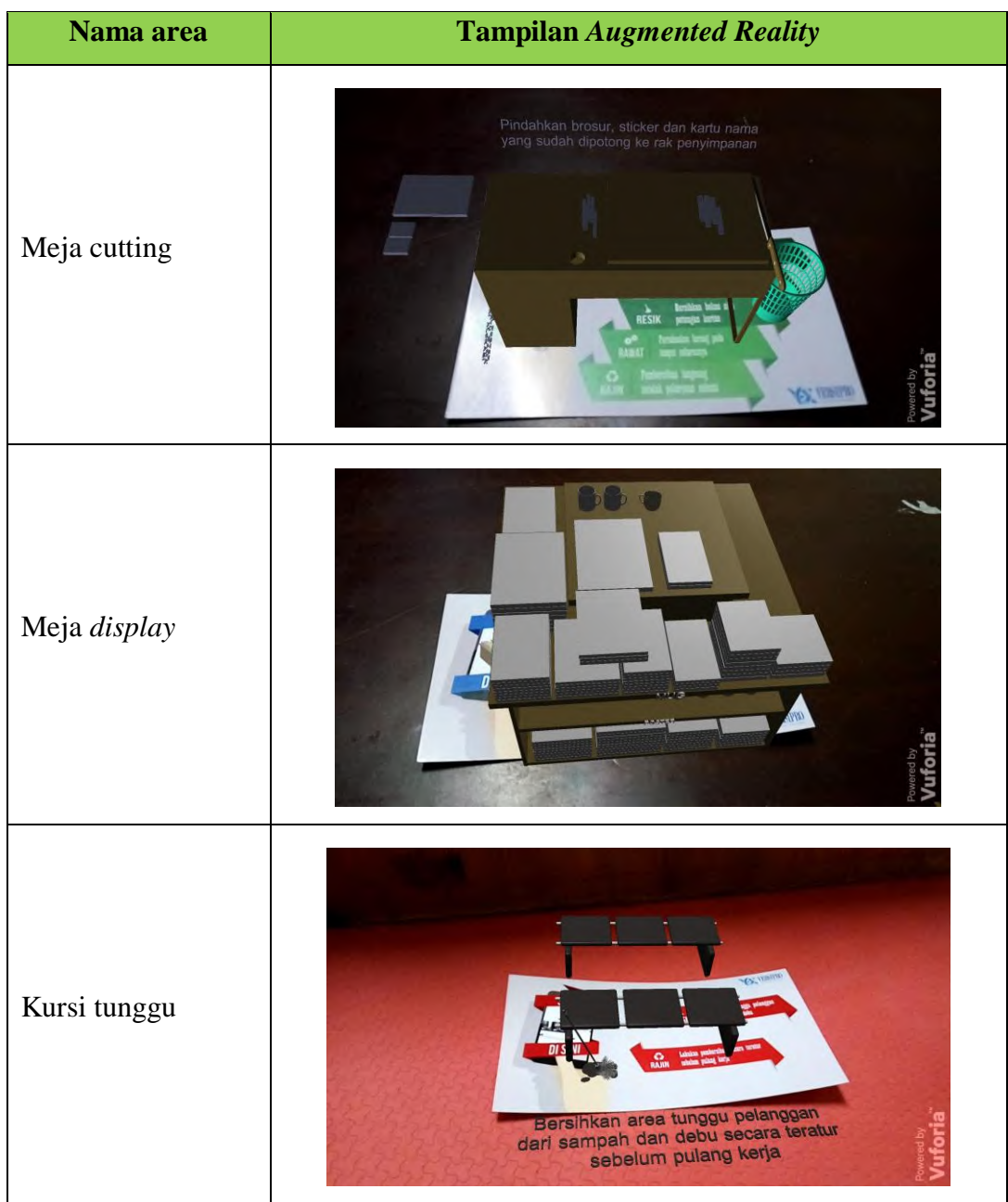

# **BAB 5 ANALISIS DAN EVALUASI**

Pada bab ini akan dijelaskan mengenai tahapan-tahapan yang dilakukan dalam melakukan analisis dan evaluasi terhadap *software* yang sudah dirancang. Tahapan yang dilakukan dalam analisis dan evaluasi ini meliputi uji usabilitas, uji komparasi, dan perbaikan *software*.

# **5.1 Uji Usabilitas**

Pada tahap ini dilakukan pengujian usabilitas untuk mengetahui bagaimana media edukasi penarapan 5R pada UMKM yang bernama VERSIPRO (*Virtual Training for SME's Improvement*) ini mudah digunakan dan dipahami oleh para pengguna yang merupakan pegawai pada UMKM. Uji usabilitas dilakukan dengan metode *black box testing* dalam dua metode pengujian yaitu pengujian *alpha* dan pengujian *beta.*

# *5.1.1 Pengujian Alpha*

Pengujian *alpha* adalah pengujian yang dilakukan oleh *software developer* untuk mengetahui tingkat keberhasilan dari setiap fungsi pada *software* yang dibangun. Pengujian media edukasi ini dibagi menjadi dua bagian, yaitu perencanaan pengujian dan hasil pengujian. Rencana pengujian *alpha* ini adalah menguji jarak kamera, pencahayaan, dan sudut kemiringan pemindaian terhadap keberhasilan pemindaian *marker*. Untuk jarak antara kamera dan *marker* yang digunakan adalah 10 cm, 20 cm dan 30 cm penentuan jarak ini didasarkan pada ukuran objek dan *marker* sehingga bisa didapatkan jarak pindai yang optimal untuk jarak dekat, sedang dan jauh. Sedangkan untuk sudut kemiringan kamera yang digunakan adalah 0<sup>0</sup>, 30<sup>0</sup>, dan 60<sup>0</sup> yang mewakili tiga titik dalam *range* sudut pemindaian 90<sup>0</sup> untuk mendapatkan sudut yang optimal sudut 0<sup>0</sup> mewakili posisi pemindaian tepat tegak lurus dengan *marker*, sudut 30<sup>0</sup> dan 60<sup>0</sup> diukur dari kemiringan terhadap garis tegak lurus *marker*, sudut 30<sup>0</sup> dan 60<sup>0</sup> digunakan untuk melihat objek 3 dimensi dari arah samping secara menyeluruh. Kemudian untuk pencahayaan yang digunakan adalah cahaya gelap 10 lux yang mewakili kondisi

dalam ruangan di malam hari dengan kondisi lampu dimatikan dengan sedikit pencahayaan dari luar, cahaya sedang 200 lux untuk kondisi malam hari didalam ruangan dengan lampu menyala dan cahaya terang 400 lux untuk kondisi siang hari dengan tambahan lampu pada ruang dalam. Kondisi pencahayaan ini disesuaikan dengan kondisi di lapangan, yaitu pencahayaan ruangan.

Pada pengujian *alpha* ini dilakukan pengamatan terhadap keberhasilan pemindaian *marker* dengan *smartphone* serta penghitungan waktu yang dibutuhkan untuk melakukan pemindaian. Pengujian dikatakan berhasil jika kamera dapat memindai dengan baik objek 3 dimensi dan dapat memainkan animasi *augmented reality* dengan baik*.* Waktu pemindaian dihitung dari awal kamera memindai *marker* hingga objek animasi 3 dimensi muncul. Berikut adalah hasil yang didapatkan dari pengujian *alpha* pada *software* yang dirancang.

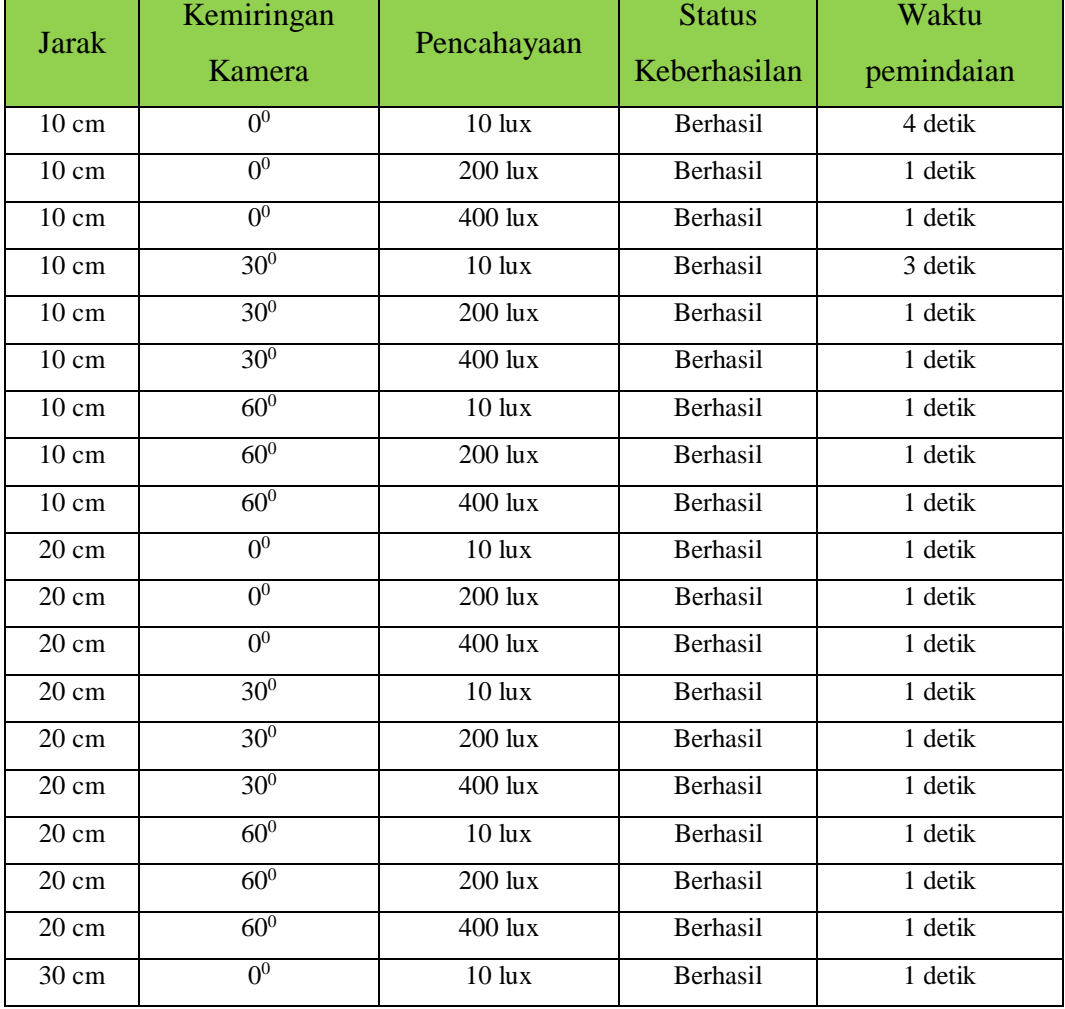

Tabel 5.1 Hasil Pengujian *Alpha* untuk Kondisi Pemindaian yang Berbeda
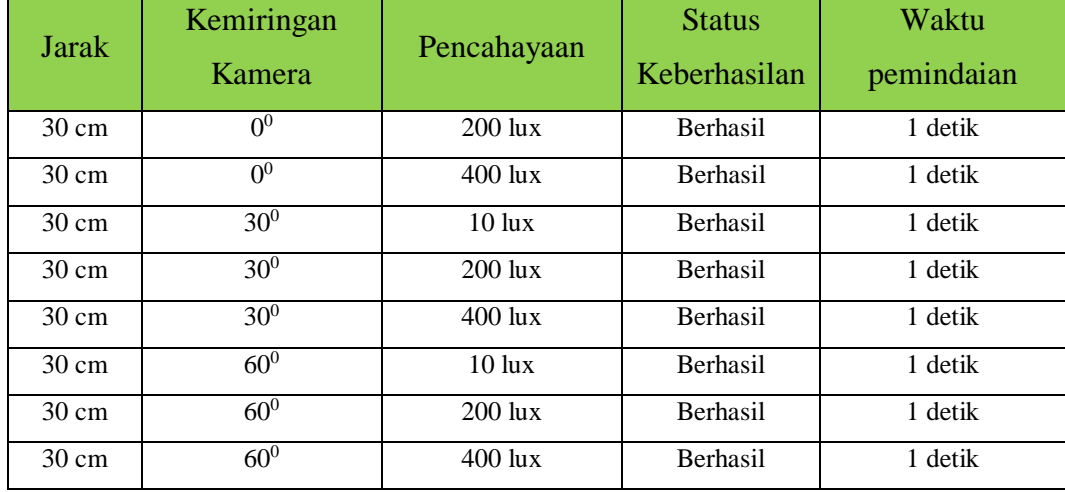

Hasil ujicoba menunjukkan bahwa proses pemindaian *marker* pada 27 kombinasi kondisi yang diujikan seluruhnya berhasil. Hal ini ditunjukkan dengan objek 3 dimensi yang dapat muncul dan memainkan animasi dengan baik dengan rata-rata waktu pemindaian 1,2 detik. Pada 27 kombinasi yang diujikan pada 25 kondisi proses pemindaian memerlukan waktu 1 detik dimana ketika dilakukan *scanning* objek 3 dimensi dapat langsung muncul. Namun pada 2 kondisi lain yaitu ketika pencahayaan gelap 10 lux untuk jarak 10 cm dengan sudut  $0^0$  dan 30<sup>0</sup> proses pemindaian memakan waktu yang lebih lama yaitu 4 dan 3 detik, hal ini dikarenakan kondisi pencahayaan yang minim ditambah dengan jarak dan sudut yang kecil sehingga pada proses *scanning* dimana kamera berada diatas *marker* membuat pencahayaan pada *marker* sangat rendah sehingga proses *recognizing*  lebih lama.

Hasil pengamatan pada pengujian *alpha* ini menunjukkan kondisi pemindaian yang optimal berada pada jarak 20 cm untuk mendapatkan pandangan yang menyeluruh pada objek 3D, namun untuk jarak 10-30 cm pemindaian tetap bisa dilakukan untuk mendapatkan pandangan lebih jelas untuk bagian tertentu. Untuk sudut pindai yang optimal aplikasi ini dirancang untuk dipindai pada sudut  $30^0$ -60<sup>0</sup> untuk dapat melihat objek 3D serta teks petunjuk dengan jelas. Untuk pencahayaan aplikasi ini berjalan optimal pada pencahayaan ruangan dengan intensitas 200-400 lux yang merupakan kondisi umum pada objek amatan untuk siang dan malam hari.

Selain dilakukan pengujian terhadap kondisi pemindaian pada penelitian ini juga akan dilakukan pengujian terhadap perangkat *smartphone* yang digunakan. Pengujian perangkat *smartphone* ini dilakukan untuk mengetahui performansi dari setiap spesifikasi *device smartphone* yang digunakan. Berikut adalah hasil pengujian *software* pada beberapa jenis *device* dengan spesifikasi RAM berbeda. Tabel 5.2 Hasil Pengujian *Alpha* untuk *Device* yang Berbeda

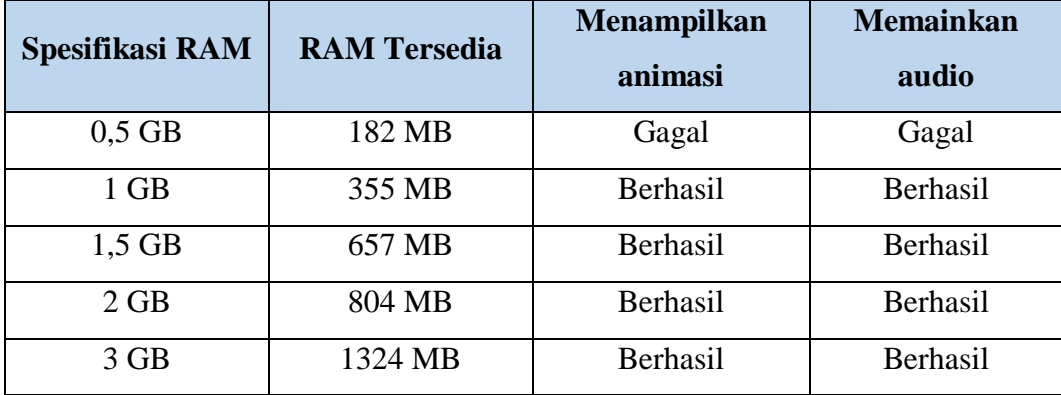

Hasil pengujian pada *device* menunjukkan bahwa animasi dan suara dapat ditampilkan pada *device* dengan spesifikasi RAM 1 GB atau lebih yang memiliki sisa RAM tersedia lebih dari 284 MB yang merupakan ukuran memori minimal untuk menjalankan aplikasi ini ketika dijalankan.

### *5.1.2 Pengujian Beta*

Pengujian *Beta* merupakan pengujian yang dilakukan di lingkungan pengguna, pengujian ini bersifat langsung di lingkungan yang sebenarnya. Pengujian *beta* ini bertujuan untuk mengetahui respon pengguna terhadap aplikasi yang telah dirancang sehingga nantinya aplikasi yang dirancang lebih sesuai dengan kebutuhan pengguna. Pada pengujian *beta* ini pengguna melakukan penilaian terhadap aplikasi dengan media kuesioner. Desain kuisioner yang dibuat mengacu pada *10 Usability Heuristics for User Interface Design* kemudian dilakukan modifikasi sesuai dengan kebutuhan dari aplikasi yang dirancang*.*

Pengujian *beta* ini berisi tiga tahapan dan melibatkan responden yang terdiri dari para karyawan pada objek amatan. Tahapan yang dilakukan diantaranya penjelasan mengenai uji media edukasi, percobaan untuk menjalankan media edukasi, kemudian dilanjutkan dengan pengisian kuesioner. Adapun kriteria penilaian yang dilakukan adalah sebagai berikut.

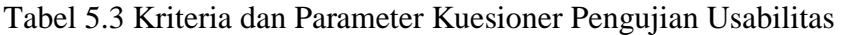

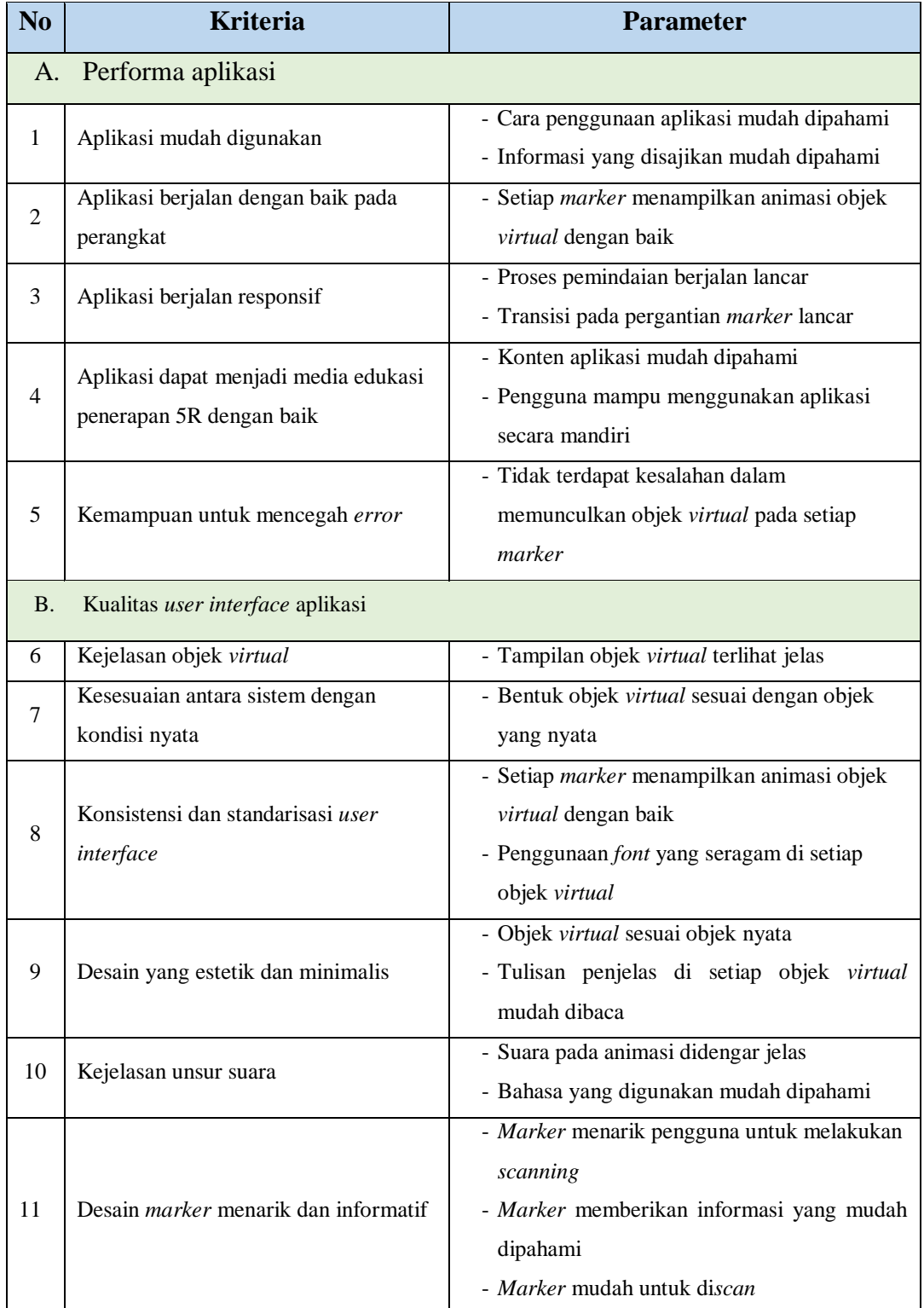

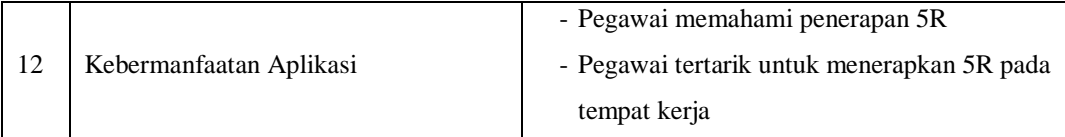

Berdasarkan kriteria yang telah disusun, dilakukan penyebaran kuesioner guna mendapatkan nilai kepentingan dan kepuasan dari responden. Pada penelitian ini responden yang diberikan kuisioner terdiri dari para pegawai yang bekerja pada UMKM *printing* yang bekerja pada beberapa bagian yang berbeda dengan jumlah 15 orang dengan usia 17-33 tahun. Kuisioner yang digunakan menggunakan skala Likert 1-4 dengan rincian berikut.

### **Tingkat kepentingan:**

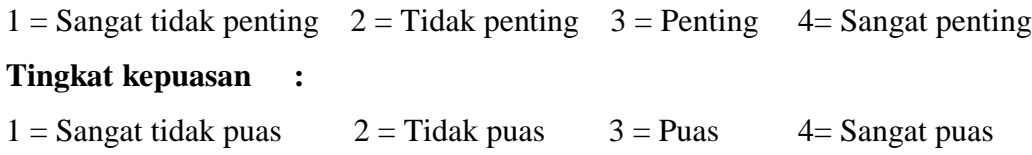

Berikut adalah hasil rekap kuisioner sehingga didapatkan nilai modus untuk setiap parameter.

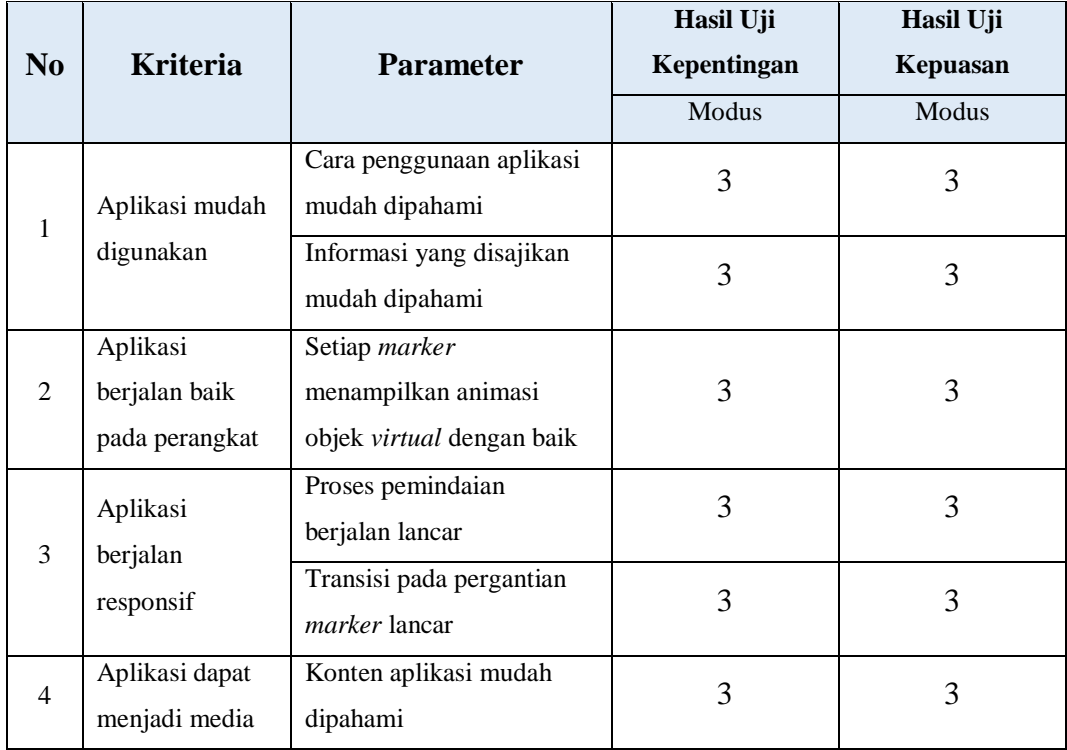

### Tabel 5.4 Rekap Kuesioner Pengujian Usabilitas

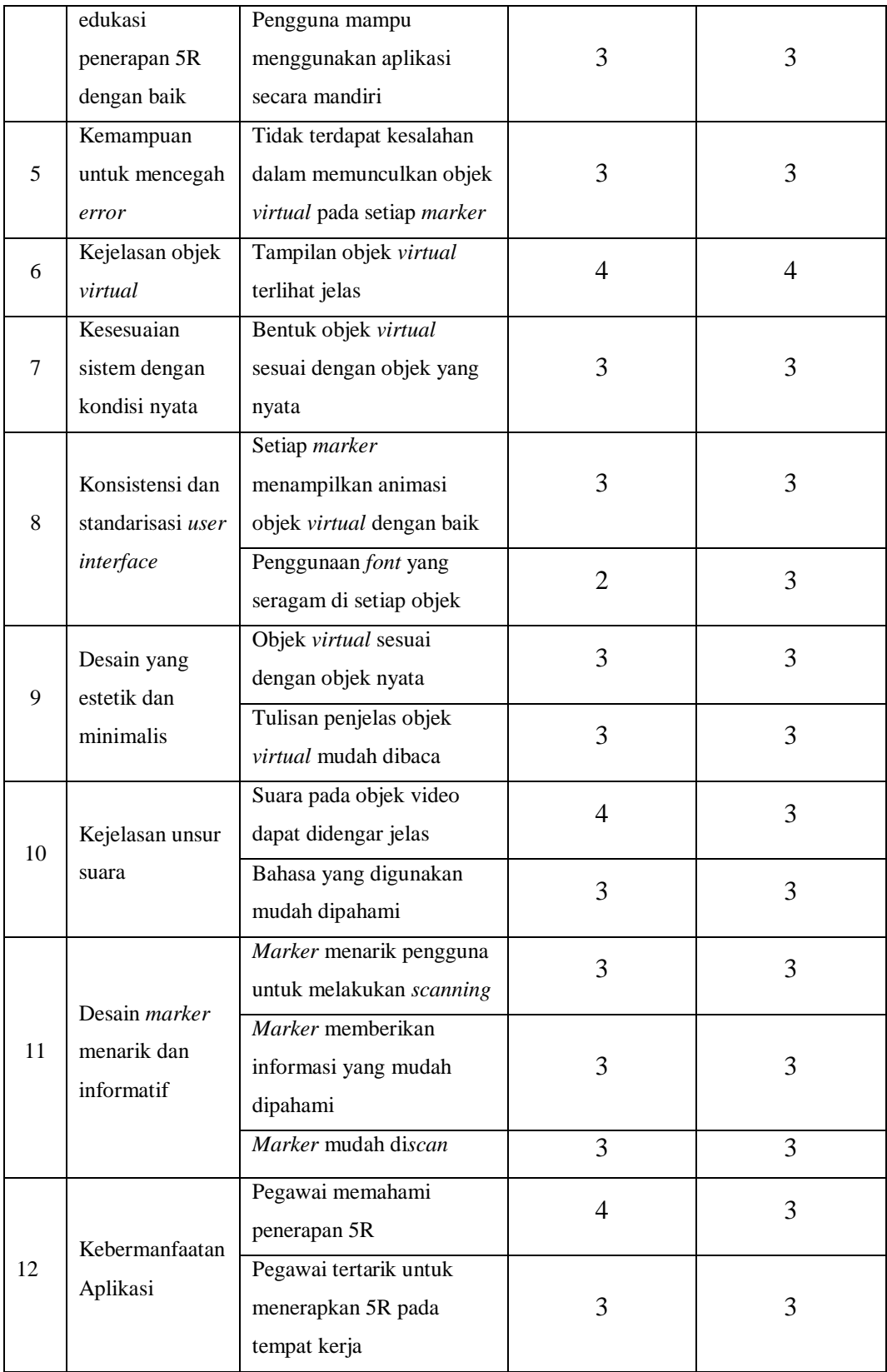

Dari hasil rekap kuisioner pada Tabel 5.4 diketahui nilai tingkat kepentingan dan kepuasan dari media edukasi yang dirancang. Hasil pengujian usabilitas menunjukkan nilai tingkat kepuasan dari media edukasi yang dirancang adalah sebesar 77,46%. Tingkat kepuasan ini dinilai sudah cukup tinggi, namun masih diperlukan beberapa perbaikan untuk mendapatkan performa aplikasi yang baik dan memiliki usabilitas lebih tinggi.

### **5.2 Uji Komparasi**

Pada subbab ini dilakukan pengujian komparasi pemahaman pengguna tentang penerapan 5R sebelum dan sesudah pemakaian media edukasi. Pengujian dilakukan dengan menggunakan *paired t-test*, dimana Ho ditolak ketika nilai t hasil tidak berada diantara batas atas dan batas bawah. Untuk melakukan pengujian ini, pada kuesioner terdapat pertanyaan mengenai pemahaman responden mengenai penerapan 5R sebelum dan setelah penggunaan media edukasi. Data yang didapat dari hasil kuesioner adalah sebagai berikut:

Tabel 5.5 Hasil Uji Pemahaman Mengenai Penerapan 5R

|                                            | Tidak |
|--------------------------------------------|-------|
| Pemahaman sebelum penggunaan media edukasi |       |
| Pemahaman sesudah penggunaan media edukasi |       |

Dari hasil uji pemahaman mengenai 5R dan penerapannya pada pegawai UMKM *printing* pada tabel 5.5, didapatkan bahwa dari 15 responden sebanyak 4 responden sudah memahami 5R sebelum menggunakan media edukasi. Namun setelah pejelasan dengan media aplikasi yang telah dirancang jumlah responden yang memahami 5R adalah 15 orang atau seluruh responden. Kemudian data yang telah diperoleh diolah dengan menggunakan *Data Analysis* pada *Microsoft Excel* untuk dilakukan uji komparasi dengan *t-Test: Paired Two Sample for Means*. Berikut adalah hasil *running* uji komparasi pada *Microsoft Excel.*

H<sup>0</sup> : **Tidak terdapat perbedaan** pemahaman sebelum dan sedudah penggunaan media

H<sup>1</sup> : **Terdapat perbedaan** pemahaman sebelum dan sedudah penggunaan media

|                                     | Variable 1  | Variable 2 |
|-------------------------------------|-------------|------------|
| Mean                                | 10          | 5          |
| Variance                            | 11          | 11         |
| <b>Observations</b>                 | 11          | 11         |
| <b>Pearson Correlation</b>          | $-1$        |            |
| <b>Hypothesized Mean Difference</b> | $\Omega$    |            |
| df                                  | 10          |            |
| t Stat                              | 2.5         |            |
| $P(T \le t)$ one-tail               | 0,015723422 |            |
| t Critical one-tail                 | 1,812461123 |            |
| $P(T \le t)$ two-tail               | 0,031446844 |            |
| t Critical two-tail                 | 2,228138852 |            |

**t-Test: Paired Two Sample for Means**

Karena nilai *p value* =  $0.015723422$  maka  $(0.00) < \alpha (0.05)$  sehingga H<sub>0</sub> ditolak dan cukup bukti bahwa terdapat perbedaan antara sebelum dan sesudah penggunaan media edukasi dimana sesudah penggunaan media edukasi pengguna memahami 5R dan penerapannya.

### **5.3 Rancangan Perbaikan**

Berdasarkan uji usabilitas baik pada pengujian *alpha* maupun pengujian *beta* masih ditemukan beberapa kelemahan dalam aplikasi yang dirancang. Dari hasil identifikasi pada pengujian *alpha* dan dari kuisioner pengujian *beta* serta hasil diskusi dengan *supervisor-supervisor* pada objek amatan berikut adalah permasalahan dan kekurangan pada aplikasi yang dirancang serta langkah perbaikannya.

| No.            | Permasalahan                                      | Perbaikan teknis                                                                        | <b>Parameter yang</b><br><b>Diperbaiki</b>                                                                              |  |
|----------------|---------------------------------------------------|-----------------------------------------------------------------------------------------|----------------------------------------------------------------------------------------------------|--|
| $\mathbf{1}$   | Belum ada petunjuk<br>penggunaan aplikasi         | Pembuatan petunjuk<br>manual penggunaan<br>aplikasi                                     | · Cara penggunaan aplikasi<br>mudah dipahami<br>· Pengguna mampu<br>menggunakan aplikasi<br>secara mandiri              |  |
| $\overline{2}$ | Error/Pembacaan<br>ganda pada marker              | Perbaikan desain<br>marker dan marker<br>dibuat semakin berbeda<br>antara setiap marker | Tidak terdapat kesalahan<br>dalam memunculkan objek<br>virtual pada setiap marker                                       |  |
| 3              | Objek 3D keluar dari<br>zona marker               | Rescaling objek                                                                         | • Tampilan<br>objek<br>virtual<br>terlihat jelas<br>· Setiap marker menampilkan<br>animasi objek virtual dengan<br>baik |  |
| $\overline{4}$ | Belum ada audio<br>pada aplikasi                  | Melakukan input audio<br>sesuai dengan animasi                                          | Suara pada objek video dapat<br>didengar jelas                                                                          |  |
| 5              | Hasil scanning objek<br>gelap                     | Pengaturan directional<br>light pada Unity                                              | Tampilan objek virtual terlihat<br>jelas                                                                                |  |
| 6              | Tulisan sulit terbaca<br>karena kurang<br>kontras | Mengubah warna<br>tulisan dengan setting<br>material dan merubah<br>tata letak tulisan  | • Konten<br>aplikasi<br>mudah<br>dipahami<br>· Tulisan penjelas di setiap<br>objek virtual mudah dibaca                 |  |

Tabel 5.6 Analisis Permasalahan dan Perbaikan pada Aplikasi

Perbaikan pertama adalah dengan membuat petunjuk sederhana terkait dengan penggunaan aplikasi dalam bentuk gambar. Petunjuk penggunaan ini diperlukan untuk mempermudah pengguna mempelajari penggunaan aplikasi secara mandiri. Berikut adalah desain petunjuk penggunaan aplikasi VERSIPRO.

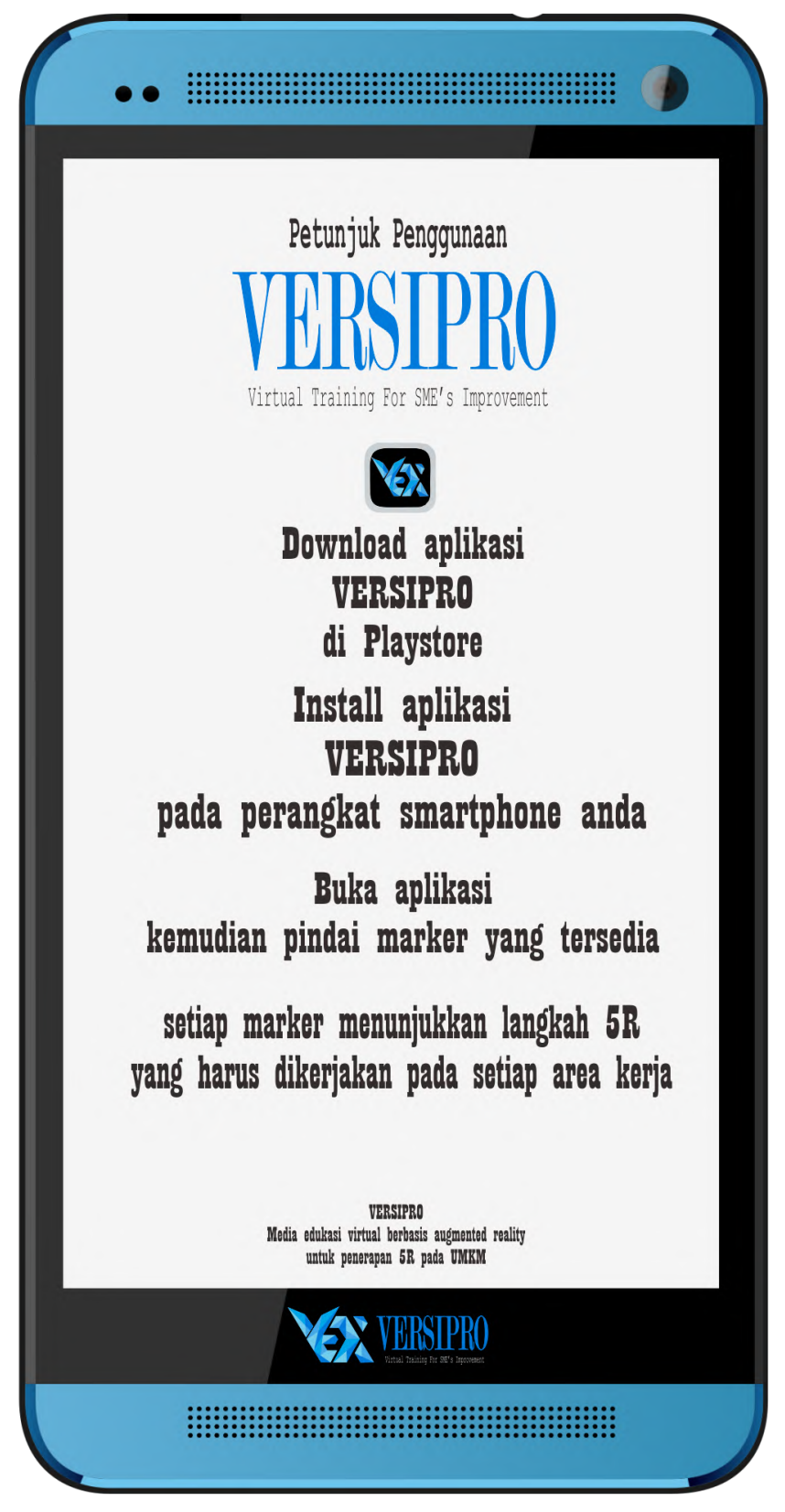

Gambar 5.1 Desain Petunjuk Penggunaan Aplikasi

Perbaikan kedua adalah dengan mendesain ulang setiap *marker* yang digunakan dengan mempertimbangkan kualitas resolusi gambar dan perbedaan desain antar setiap *marker* tanpa meninggalkan unsur keseragaman karena *marker* masih berada dalam satu aplikasi. Desain *marker* yang baru dibuat dengan warna yang berbeda untuk setiap *marker* sehingga memudahkan proses *recognizing marker* dan menghindari *error*.

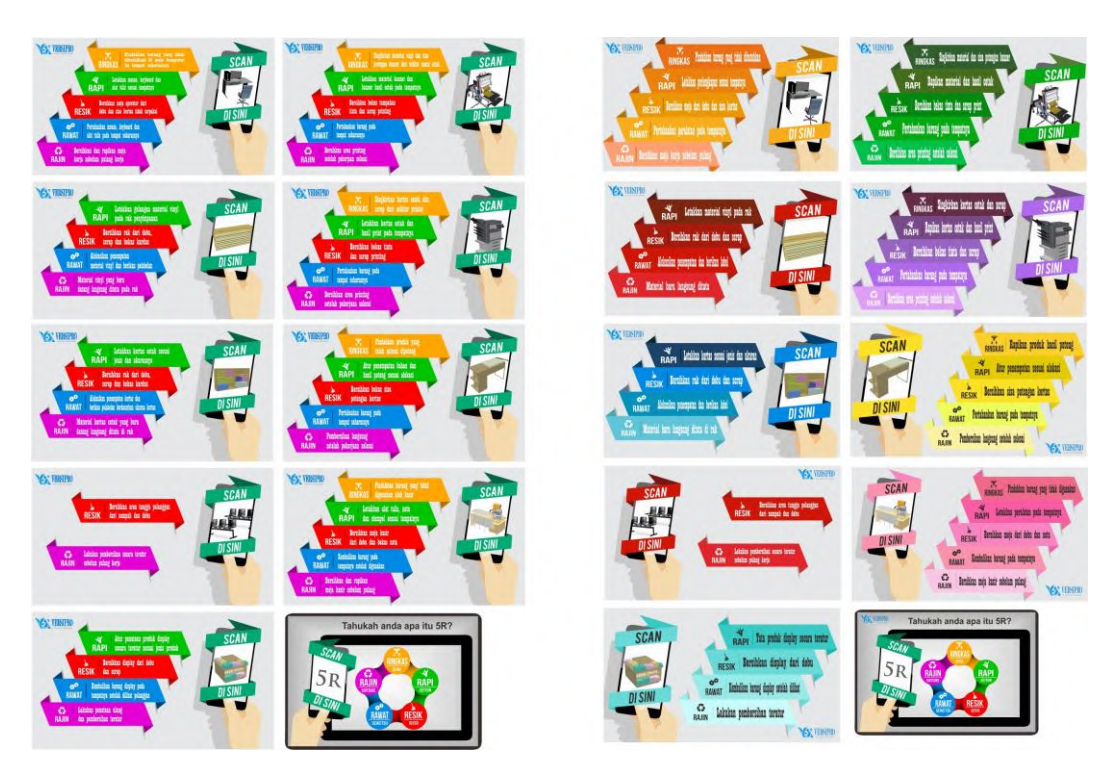

Gambar 5.2 Perbandingan *Marker* Sebelum dan Sesudah Perbaikan

Perbaikan ketiga adalah untuk memperbaiki penampakan objek 3D yang terlalu besar sehingga keluar *marker* dimana hal ini menyebabkan pembacaan objek kurang nyaman karena jarak pemindaian harus lebih jauh. Berikut adalah proses *rescaling* objek pada Unity.

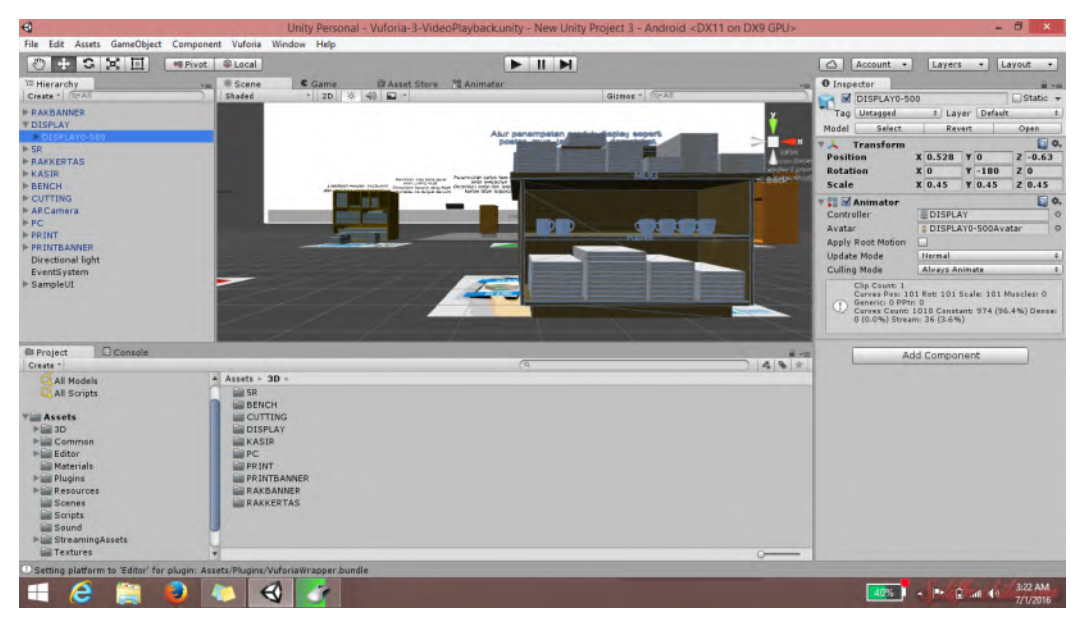

Gambar 5.3 Proses *Rescaling* Objek pada Animasi Unity

Perbaikan keempat adalah penambahan audio pada animasi untuk mempermudah pemahaman pengguna. Penggunaan audio dimaksudkan agar membantu memahami aspek edukasi yang disampaikan jika tulisan pada animasi tidak sempat terbaca. Berikut adalah proses penambahan audio pada Unity.

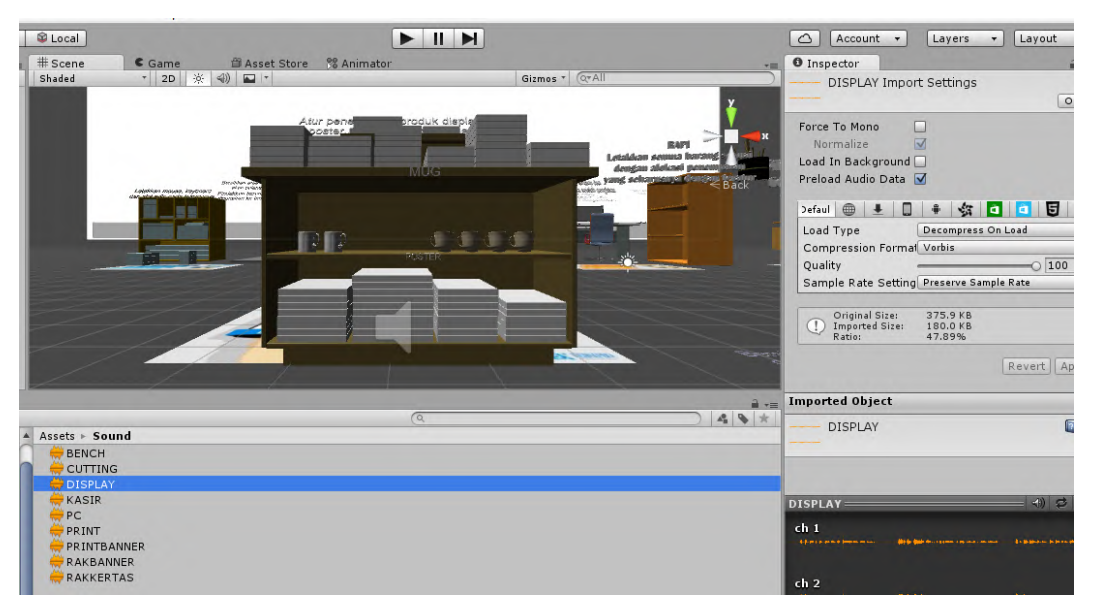

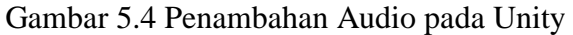

Perbaikan kelima adalah pengaturan pencahayaan dengan merubah posisi *directional lights* pada Unity. Berikut adalah proses pengaturan *directional lights.*

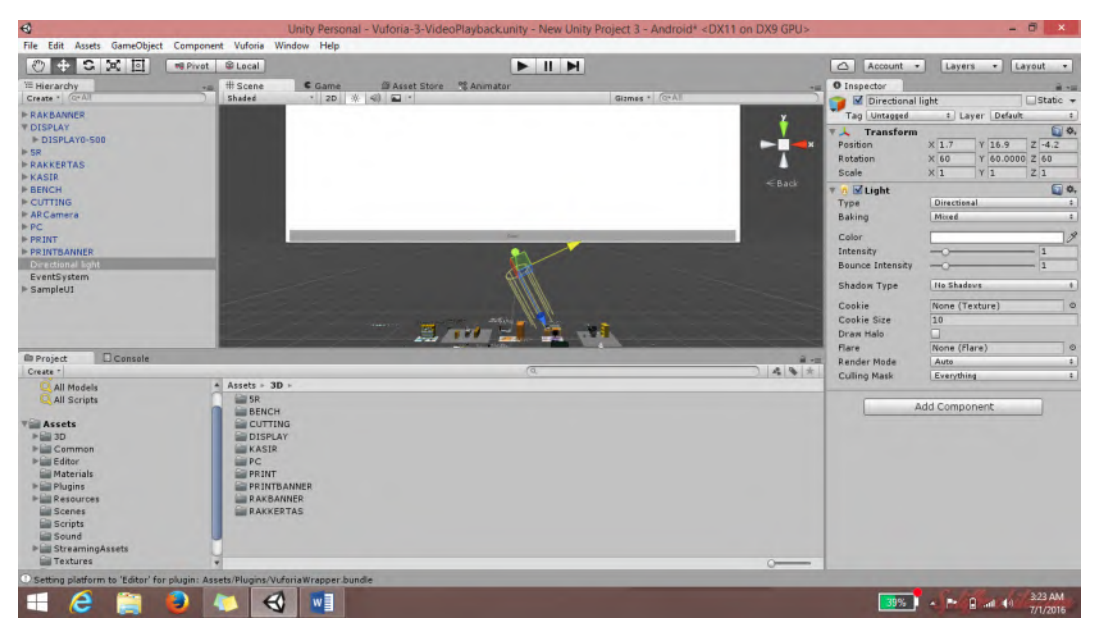

Gambar 5.5 Pengaturan *Directional Lights*

Perbaikan yang keenam adalah perubahan warna teks sehingga lebih kontras dengan lingkungan. Berikut adalah proses perubahan teks pada Unity.

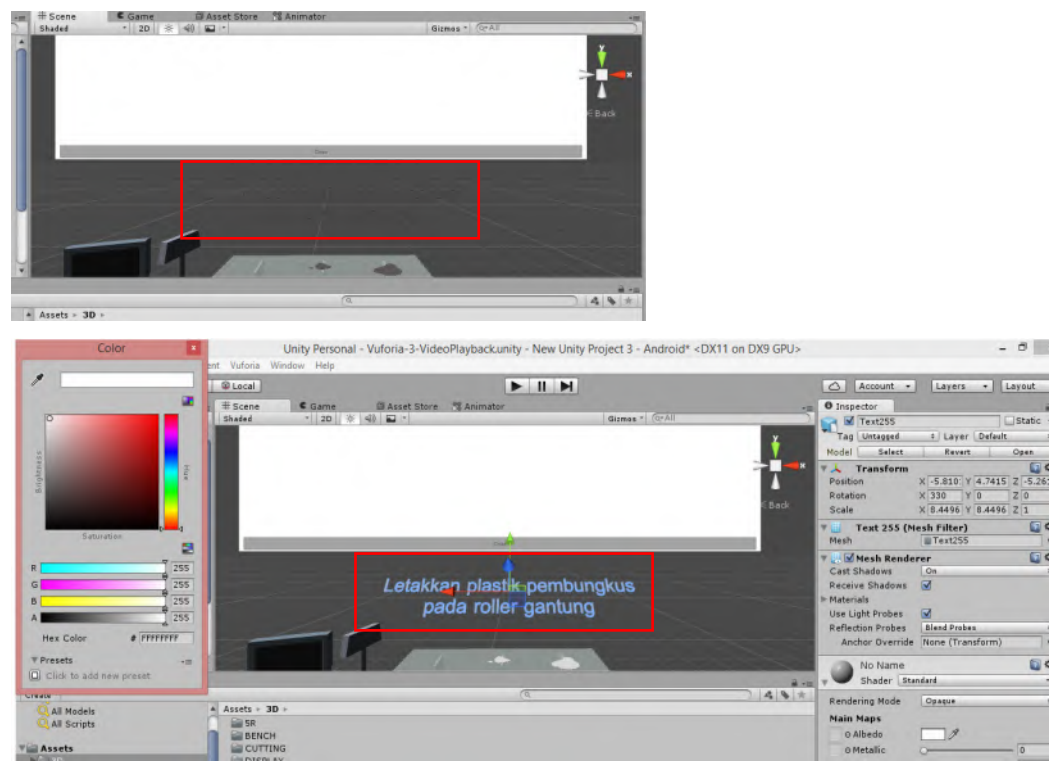

Gambar 5.6 Pengaturan Warna Teks

# **LAMPIRAN**

# **1. Kuisioner** *Usability Testing*

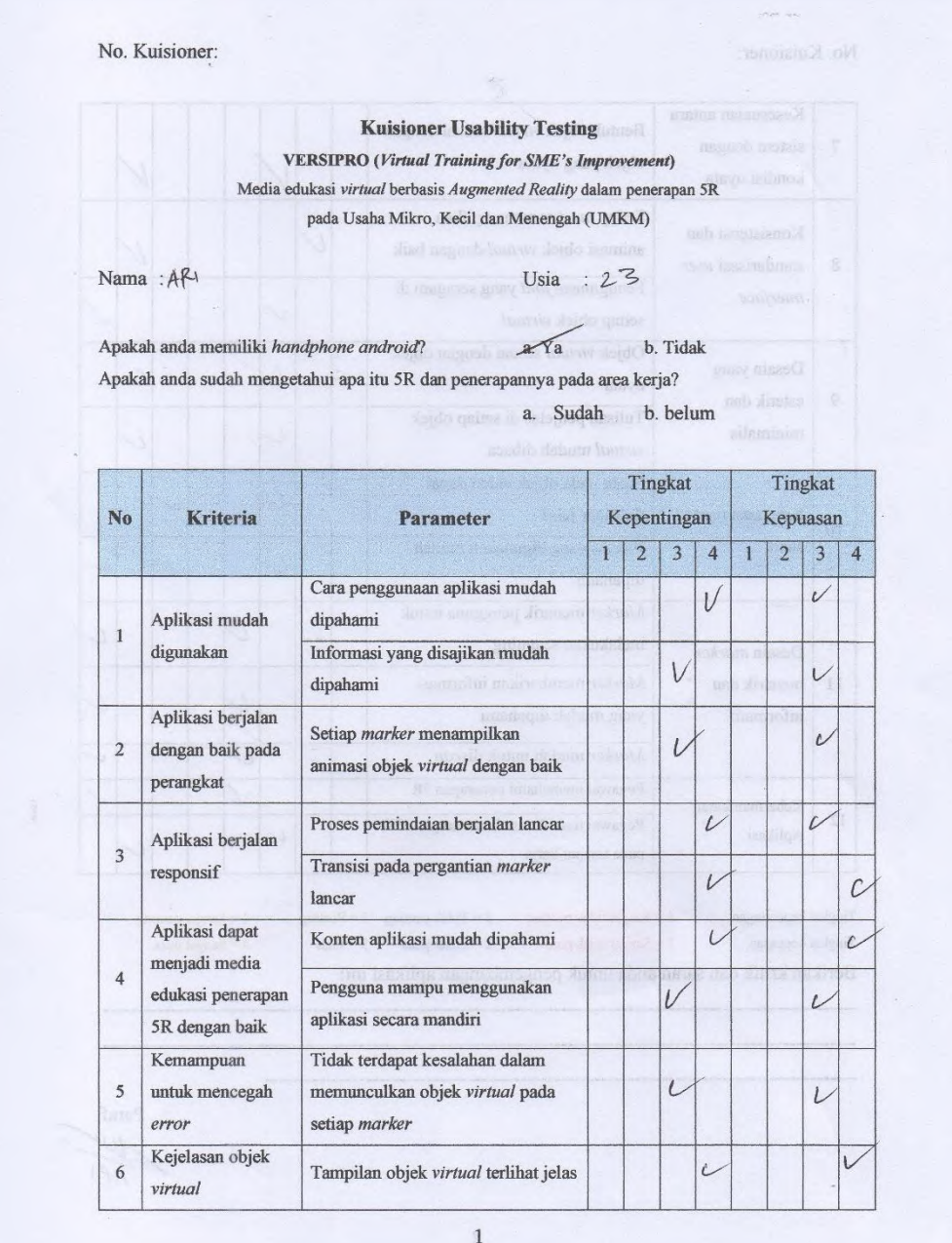

No. Kuisioner:

Kesesuaian antara Bentuk objek virtual sesuai dengan  $\overline{\tau}$ sistem dengan objek yang nyata  $\overline{L}$ kondisi nyata Setiap marker menampilkan Konsistensi dan  $\overline{\nu}$ animasi objek virtual dengan baik  $\mathcal{U}$ standarisasi user  $\overline{\mathbf{8}}$ Penggunaan font yang seragam di interface V setiap objek virtual Objek virtual sesuai dengan objek Desain yang  $\iota$  $\overline{c}$ nyata  $\overline{9}$ estetik dan Tulisan penjelas di setiap objek minimalis  $\overline{L}$  $\overline{\nu}$ virtual mudah dibaca Suara pada objek video dapat  $\overline{C}$  $\overline{\nu}$ didengar jelas Kejelasan unsur  $10$ Bahasa yang digunakan mudah suara  $\iota$ c dipahami Marker menarik pengguna untuk  $\overline{c}$  $\overline{C}$ melakukan scanning Desain marker menarik dan Marker memberikan informasi  $11\,$  $\mathcal{L}% _{G}=\mathcal{L}_{G}$  $\mathcal{C}$ informatif yang mudah dipahami Marker mudah untuk discan  $\overline{\iota}$ L Pegawai memahami penerapan 5R  $\vee$  $\checkmark$ Kebermanfaatan  $12$ Pegawai tertarik untuk menerapkan 5R Aplikasi  $\overline{\nu}$  $\overline{C}$ pada tempat kerja Tingkat kepentingan :  $1 =$  Sangat tidak penting  $2 =$  Tidak penting  $3 =$  Penting  $4 =$ Sangat penting  $4 =$ Sangat puas **Tingkat kepuasan** :  $1 =$  Sangat tidak puas  $2 =$  Tidak puas  $3 =$  Puas Berikan kritik dan saran anda untuk pengembangan aplikasi ini! Paraf, arar,<br> $\psi^{\prime}$  $\frac{1}{4}$  $\sqrt{2}$ 

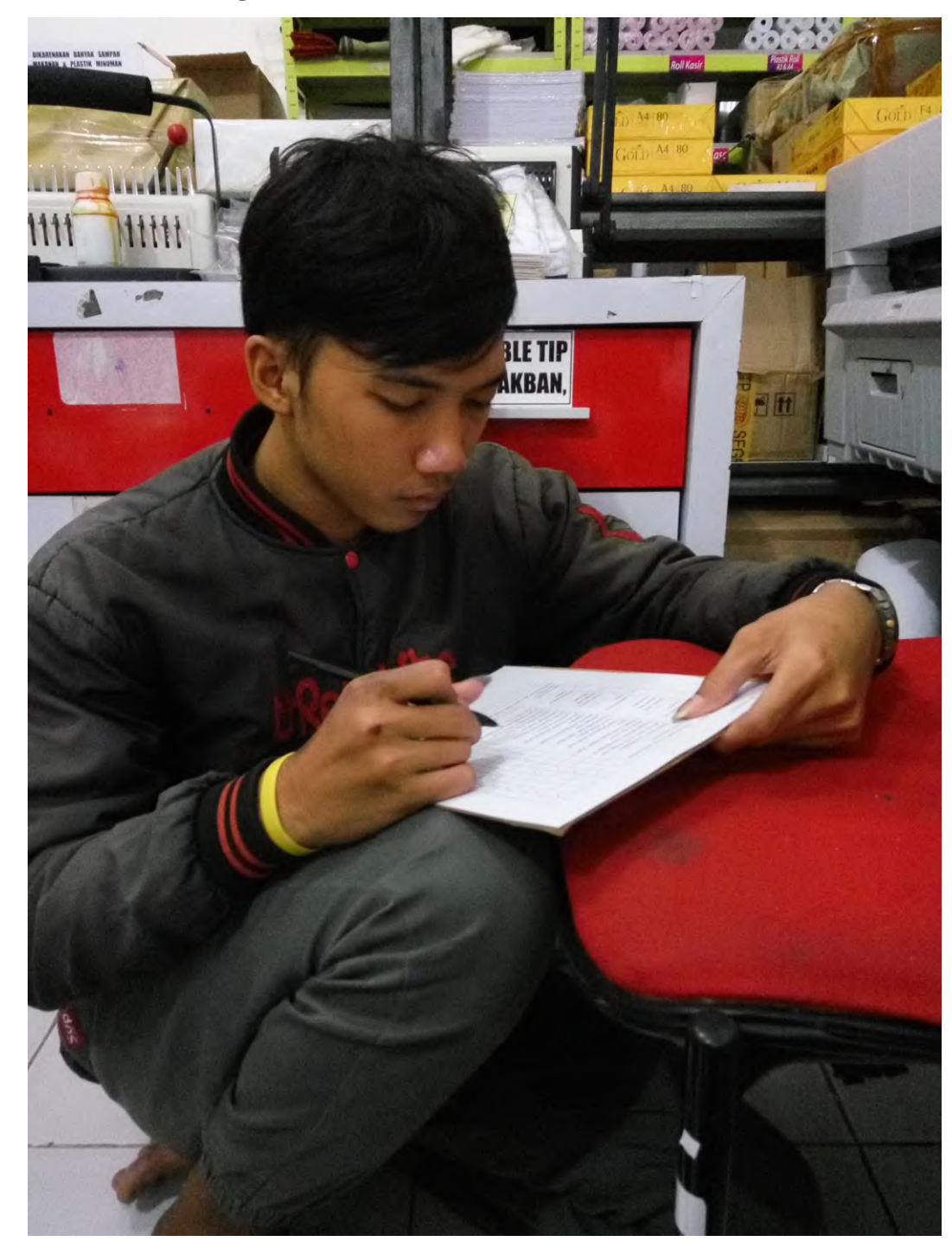

**2. Dokumentasi Pengisian Kuisioner** 

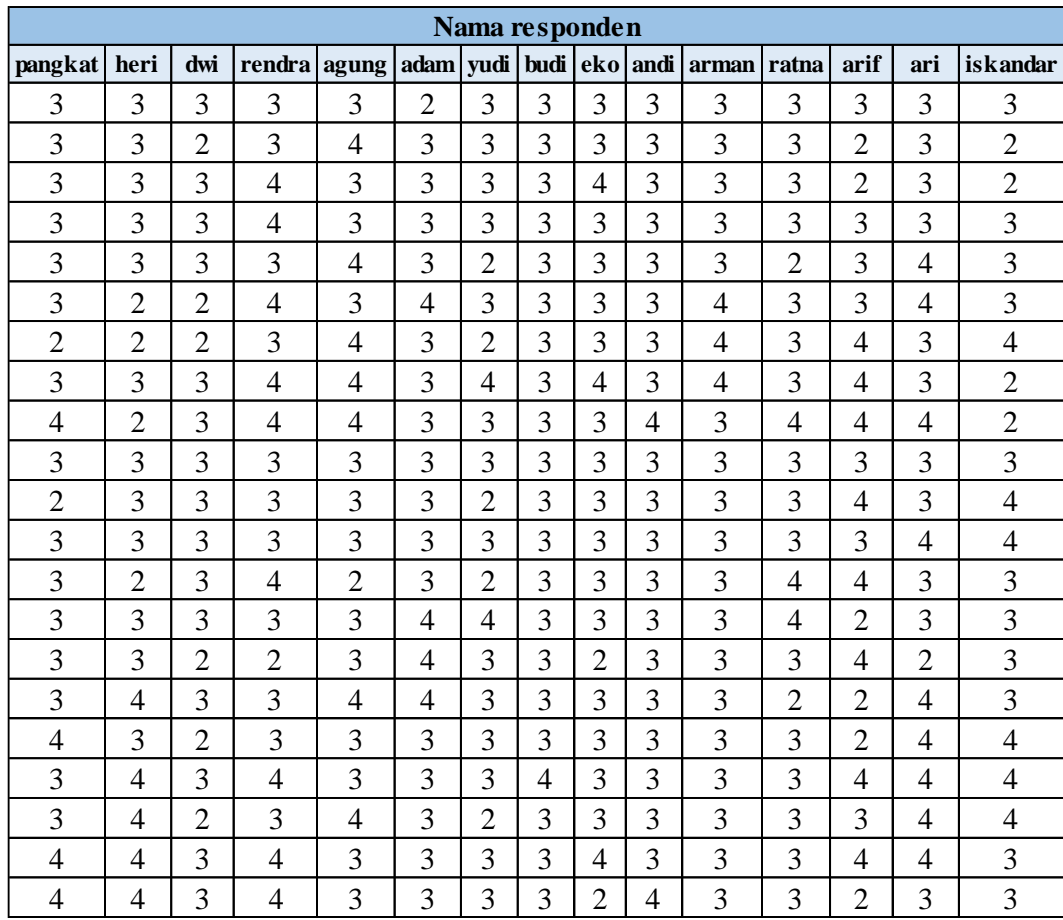

# **3. Rekap Kuisioner Tingkat Kepuasan Responden**

## **BAB 6**

## **KESIMPULAN DAN SARAN**

Pada bab ini dijelaskan mengenai kesimpulan dari penelitian yang telah dilakukan serta saran yang diberikan untuk penelitian selanjutnya.

### **6.1 Kesimpulan**

Berikut merupakan kesimpulan yang didapatkan dari penelitian mengenai perancangan media edukasi *virtual* penerapan 5R pada UMKM.

- 1. Aspek edukasi yang diberikan pada media edukasi *virtual* disesuaikan dengan kebutuhan setiap area kerja yang ada pada objek amatan berdasarkan pada identifikasi pelanggaran 5R yang terjadi. Mengingat pentingnya penerapan 5R pada seluruh proses bisnis pada objek amatan maka aspek edukasi yang diberikan meliputi penerapan 5R pada area kerja mulai dari meja PC, meja kasir, area *printing* kertas dan *banner,* rak penyimpanan material kertas dan gulungan *vinyl*, area pemotongan, *display* produk hingga area tunggu pelanggan. Poin edukasi yang diberikan pada setiap area disesuaikan dengan karakter dan kebutuhan masing-masing area.
- 2. Konsep media edukasi *virtual* adalah menggunakan *marker* dan objek *virtual* 3 dimensi sebagai media edukasi penerapan 5R pada UMKM. Satu *marker* mewakili satu area kerja dengan petunjuk yang disesuaikan dengan kebutuhan masing-masing area kerja dan tugasnya masing-masing. Proses edukasi dijalankan melalui media *smartphone android* dimana pengguna dapat melakukan instalasi aplikasi kemudian dapat menjalankan aplikasi secara mandiri dengan membuka aplikasi yang secara otomatis akan terhubung dengan kamera dan melakukan *scanning* terhadap *marker* yang ditempatkan pada setiap area kerja. *Marker* juga berfungsi sebagai pengingat bagi pengguna ketika melakukan aktifitas kerja sehingga diharapkan dapat membangun *behavior* bagi pengguna untuk menerapkan 5R pada area kerjanya.

3. Hasil pengujian komparasi menunjukkan bahwa media edukasi ini memberikan pengaruh terhadap pemahaman pengguna mengenai 5R secara signifikan dimana sebelum penggunaan media edukasi jumlah pegawai yang mengetahui tentang 5R hanya 4 dari 15 dan setelah penggunaan media seluruh pegawai telah memahami 5R. Hasil pengujian usabilitas menunjukkan juga nilai tingkat kepuasan dari media edukasi yang dirancang cukup tinggi dengan seluruh responden menyatakan puas ataupun sangat puas serta tertarik untuk menerapkan 5R pada area kerja mereka.

### **6.2 Saran**

Berikut merupakan saran yang dapat digunakan untuk penelitian selanjutnya.

- 1. Pengembangan media edukasi serupa untuk berbagai bidang UMKM sehingga tingkat kebermanfaatan menjadi semakin luas.
- 2. Pengembangan proses pengaplikasian media edukasi dengan diadakan pelatihan secara berkelompok pada satu unit UMKM.
- 3. Dilakukan perbaikan dari segi desain tampilan objek *virtual* supaya lebih mirip dengan objek yang nyata serta lebih menarik bagi pengguna.

### **DAFTAR PUSTAKA**

- Admaja, Pamungkas Dwi. 2015. *Perancangan Media Edukasi Penggunaan Alat Pemadam Api Ringan Dengan Teknologi Augmented Reality.* Surabaya: Jurusan Teknik Industri Institut Teknologi Sepuluh Nopember
- Brata, Adam Hendra. 2012. Pengembangan Perangkat Lunak Magic Profile Book. Malang: Teknik Informatika Universitas Brawijaya

Heizer, J and Render, B. 2009. *Operation Management*. Pearson International.

- Hirano, H.1996. *5R for Operators 5 Pillars of The Visual Workplace*. Productivity Press, New York
- Hirano, H.1998. *Putting 5R to Work*. PHP Institute Inc, Tokyo
- Hirzer, Martin. 2008. *Marker Detection for Augmented Reality Applications*. Inst. for Computer Graphics and Vision Graz University of Technology, Austria.
- Imai, M. 2001. *Kaizen: Kunci Sukses Jepang dalam Persaingan*. Penerbit PPM, Jakarta.
- Kementrian Koperasi dan UKM RI. 2008. Undang-undang No.20 tahun 2008 tentang usaha Mikro, Kecil dan Menengah*.*
- Kementrian Koperasi dan UKM RI, 2012. *Perkembangan Data Usaha Mikro, Kecil, Menengah (UMKM) Dan Usaha Besar (UB),* s.l.: s.n.
- Lee, Kangdon. 2012. *Augmented Reality in Education and Training*. University of Northern Colorado.
- Osada, T. 2004. *Sikap kerja 5R* (5th ed.). (Mariani Gandamiharja, Trans.). Jakarta: PPM. (Original work published 1991).
- Siltanen, Sanni. 2012. *Theory and Aplications of Marker-based Augmented Reality.* Kopijyvä Oy: Julkaisija Utgivare Publisher.
- Wahyudi, A.K. 2013. *Arca : Perancangan Buku Interaktif Berbasis Augmented Reality pada Pengenalan dan Pembelajaran Candi Prambanan dengan Smartphone Berbasis Android*. Yogyakarta : Universitas Gajah Mada.
- Wahid, Arif Rahman. 2012. *Augmented Reality Sebagai Perpanjangan Ruang dalam Arsitektur*. Depok: Universitas Indonesia.

### **BIOGRAFI PENULIS**

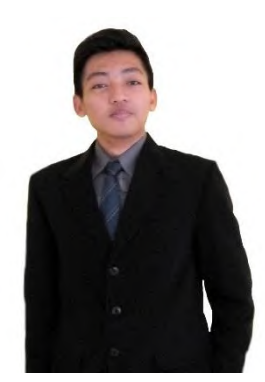

Lahir di Nganjuk pada tanggal 8 Agustus 1994 dengan nama Muhammad Syarifuddin, Penulis merupakan anak kedua dari tiga bersaudara. Penulis bertempat tinggal di Desa Singkalanyar, Kecamatan Prambon, Kabupaten Nganjuk tepatnya RT 12 RW 06. Penulis memiliki kegemaran pada bidang futsal, desain dan bermain *game* serta *traveling*. Penulis telah menempuh pendidikan formal yaitu SD Negeri

Singkalanyar 2, MTs Negeri Tanjungtani, dan MAN Kota Kediri 3. Setelah menempuh pendidikan di bangku sekolah, penulis melanjutkan pendidikan di Jurusan Teknik Industri Fakultas Teknologi Industri Institut Teknologi Sepuluh Nopember (ITS) Surabaya pada tahun 2012.

Selama masa perkuliahan, penulis aktif di berbagai organisasi mahasiswa dan beberapa kepanitiaan. Organisasi yang pernah diikuti adalah Himpunan Mahasiswa Teknik Industri (HMTI) sebagai staff Departemen Keprofesian dan Keilmiahan pada periode kepengurusan 2013/2014 Serta Masyarakat Studi Islam Ulul Ilmi Teknik Industri sebagai staff Departemen Syiar pada periode kepengurusan 2013/2014 kemudian menjadi kepala Departeman Syiar pada kepengurusan periode 2014/2015. Selain itu penulis juga tercatat sebagai Asisten Laboratorium Ergonomi dan Perancangan Sistem Kerja (Lab. EPSK) Teknik Industri ITS pada tahun ajaran 2014/2015 dan 2015/2016. Penulis memiliki beberapa pengalaman kerja dimana penulis berkesempatan melakukan kerja praktek di PT. Pembangkitan Jawa Bali Services di Departemen Engineering, selain itu penulis juga pernah terlibat dalam beberapa proyek dibawah DISNAKER dan BAPPEKO Surabaya serta ILO (*International Labour Organization*).

Penulis juga aktif dalam bidang karya tulis dan mengikuti kompetisi, diantaranya adalah beberapa judul PKM terdanai, Finalis PIMNAS 28 Kendari, INCEPTION 2015 oleh Universitas Islam Indonesia sebagai Finalis, serta Juara 3 dalam DECOMFIRST 2016 yang diselenggarakan oleh Universitas Sebelas Maret. Untuk kepentingan terkait penelitian ini, penulis dapat dihubungi melalui e-mail syarifuddin\_muhammad@rocketmail.com.